# Cookbook for Developers of ArgoUML

## An introduction to Developing ArgoUML

Edited by Linus Tolke Markus Klink

#### Cookbook for Developers of ArgoUML: An introduction to Developing ArgoUML

by Linus Tolke and Markus Klink

The purpose of this Cookbook is to help in coordinating and documenting the development of ArgoUML.

This version of the cookbook is loosely connected to the version 0.18.1 of ArgoUML.

Copyright (c) 1996-2005 The Regents of the University of California. All Rights Reserved. Permission to use, copy, modify, and distribute this software and its documentation without fee, and without a written agreement is hereby granted, provided that the above copyright notice and this paragraph appear in all copies. This software program and documentation are copyrighted by The Regents of the University of California. The software program and documentation are supplied "AS IS", without any accompanying services from The Regents. The Regents does not warrant that the operation of the program will be uninterrupted or error-free. The end-user understands that the program was developed for research purposes and is advised not to rely exclusively on the program for any reason. IN NO EVENT SHALL THE UNIVERSITY OF CALIFORNIA BE LIABLE TO ANY PARTY FOR DI-RECT, INDIRECT, SPECIAL, INCIDENTAL, OR CONSEQUENTIAL DAMAGES, INCLUDING LOST PROFITS, ARISING OUT OF THE USE OF THIS SOFTWARE AND ITS DOCUMENTATION, EVEN IF THE UNIVERSITY OF CALIFORNIA HAS BEEN ADVISED OF THE POSSIBILITY OF SUCH DAMAGE. THE UNIVERSITY OF CALIFORNIA SPECIFICALLY DISCLAIMS ANY WARRANTIES, INCLUDING, BUT NOT LIMITED TO, THE IMPLIED WARRANTIES OF MER-CHANTABILITY AND FITNESS FOR A PARTICULAR PURPOSE. THE SOFTWARE PROVIDED HEREUNDER IS ON AN "AS IS" BASIS, AND THE UNIVERSITY OF CALIFORNIA HAS NO OBLIGATIONS TO PROVIDE MAINTENANCE, SUPPORT, UPDATES, ENHANCEMENTS, OR MODIFICATIONS.

### Table of Contents

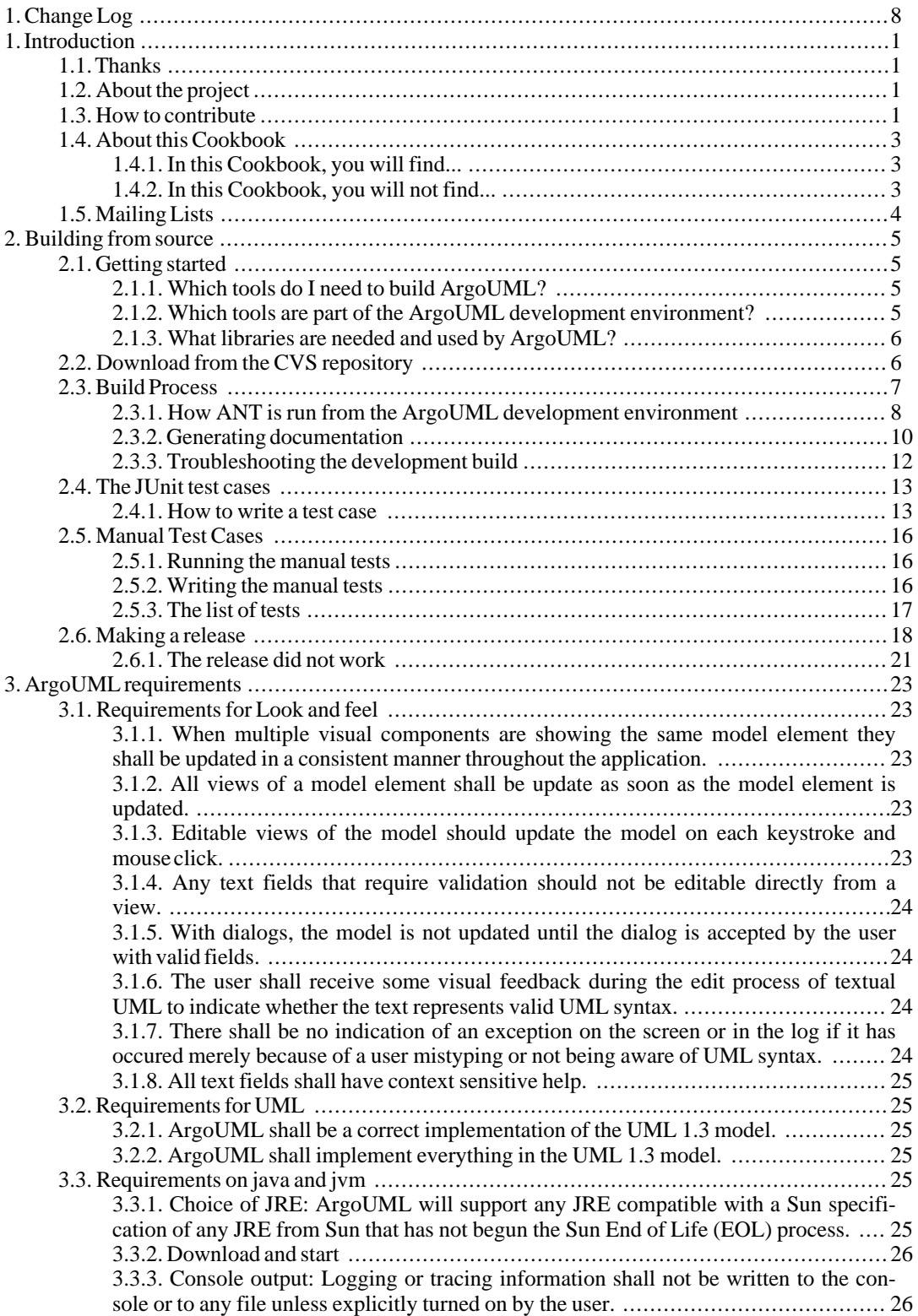

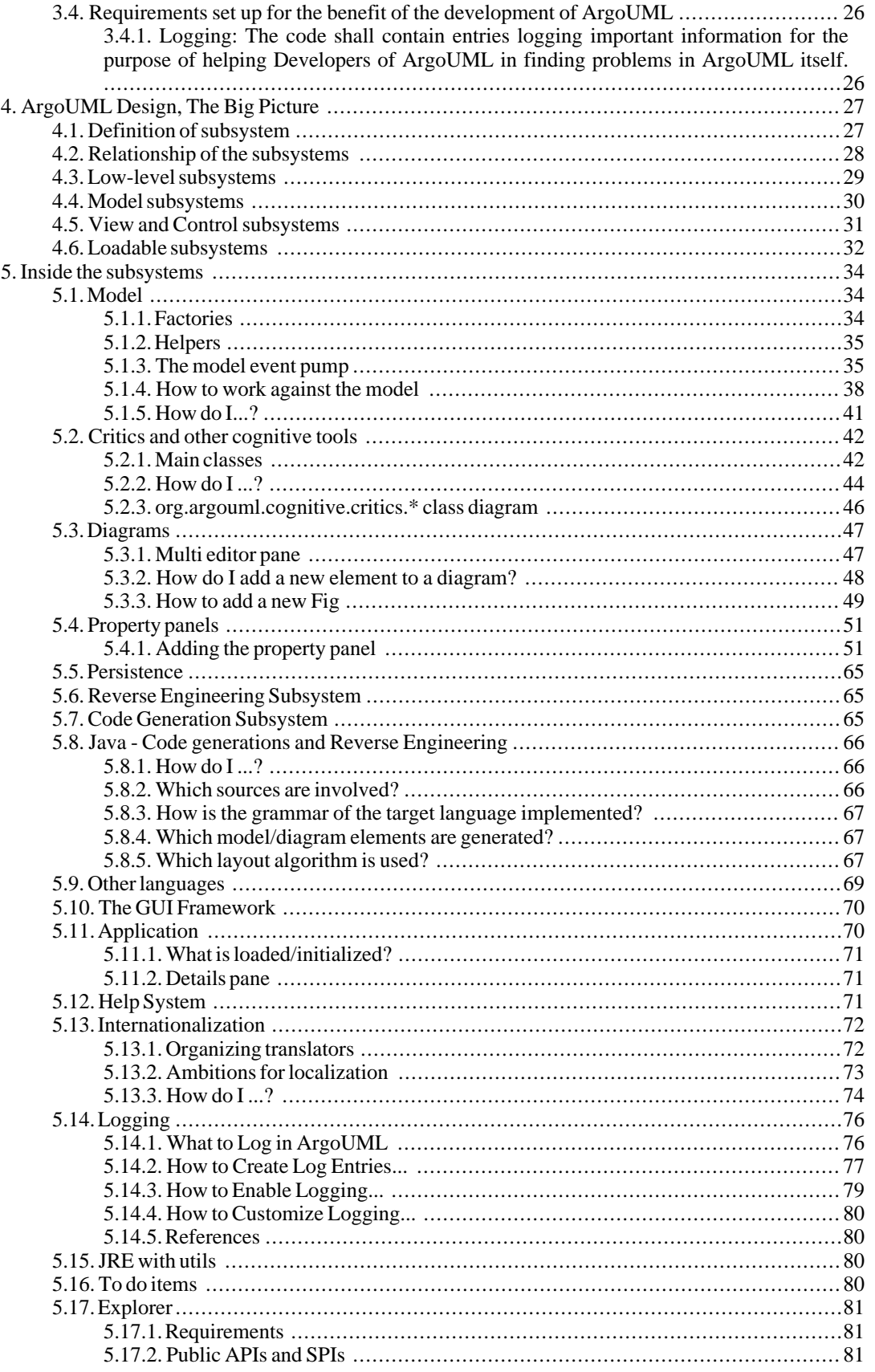

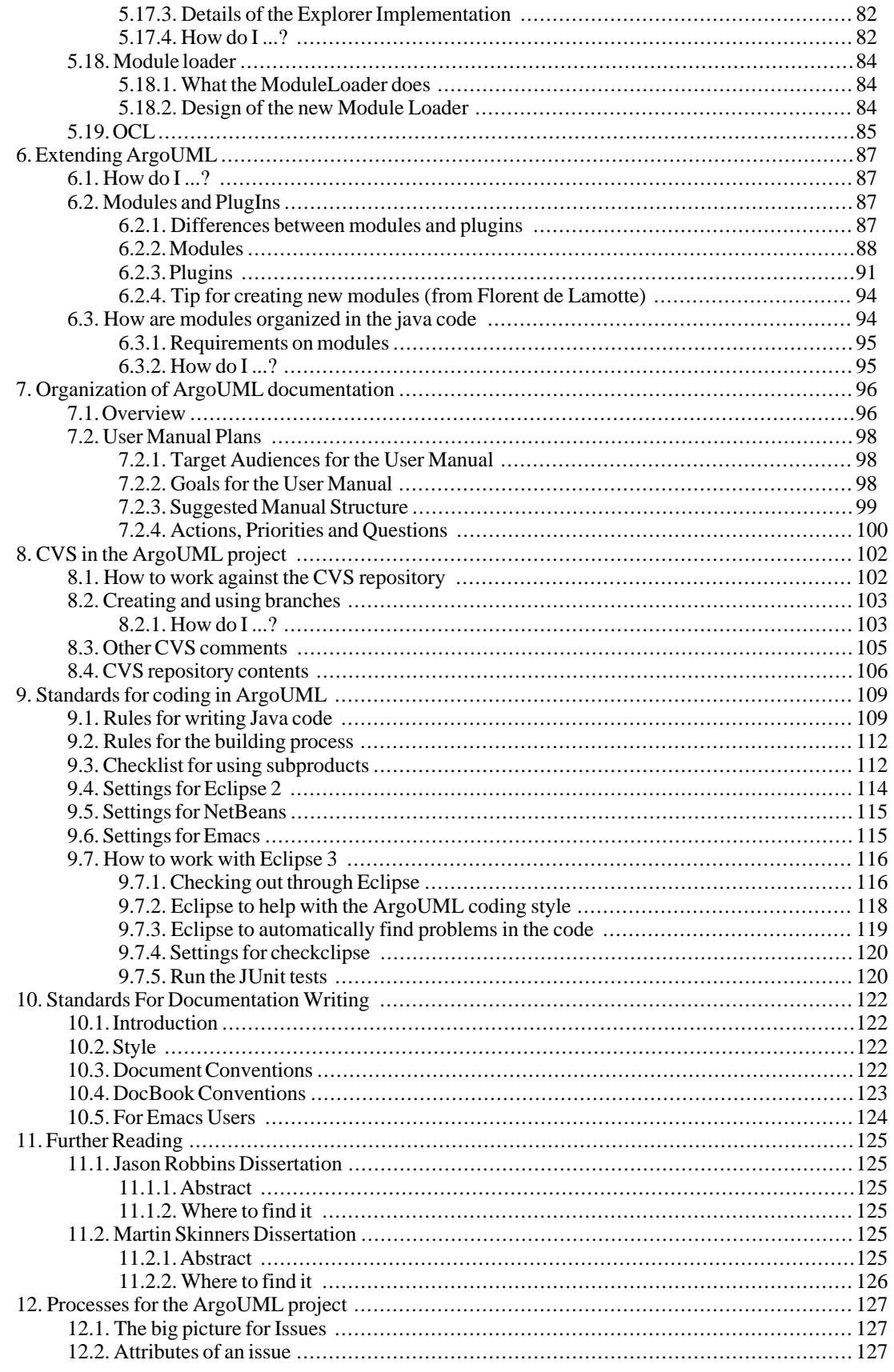

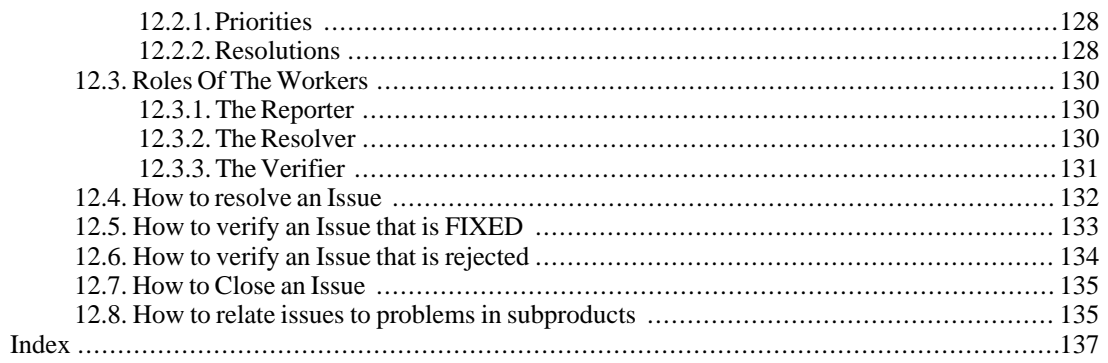

## <span id="page-7-0"></span>Change Log

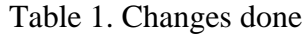

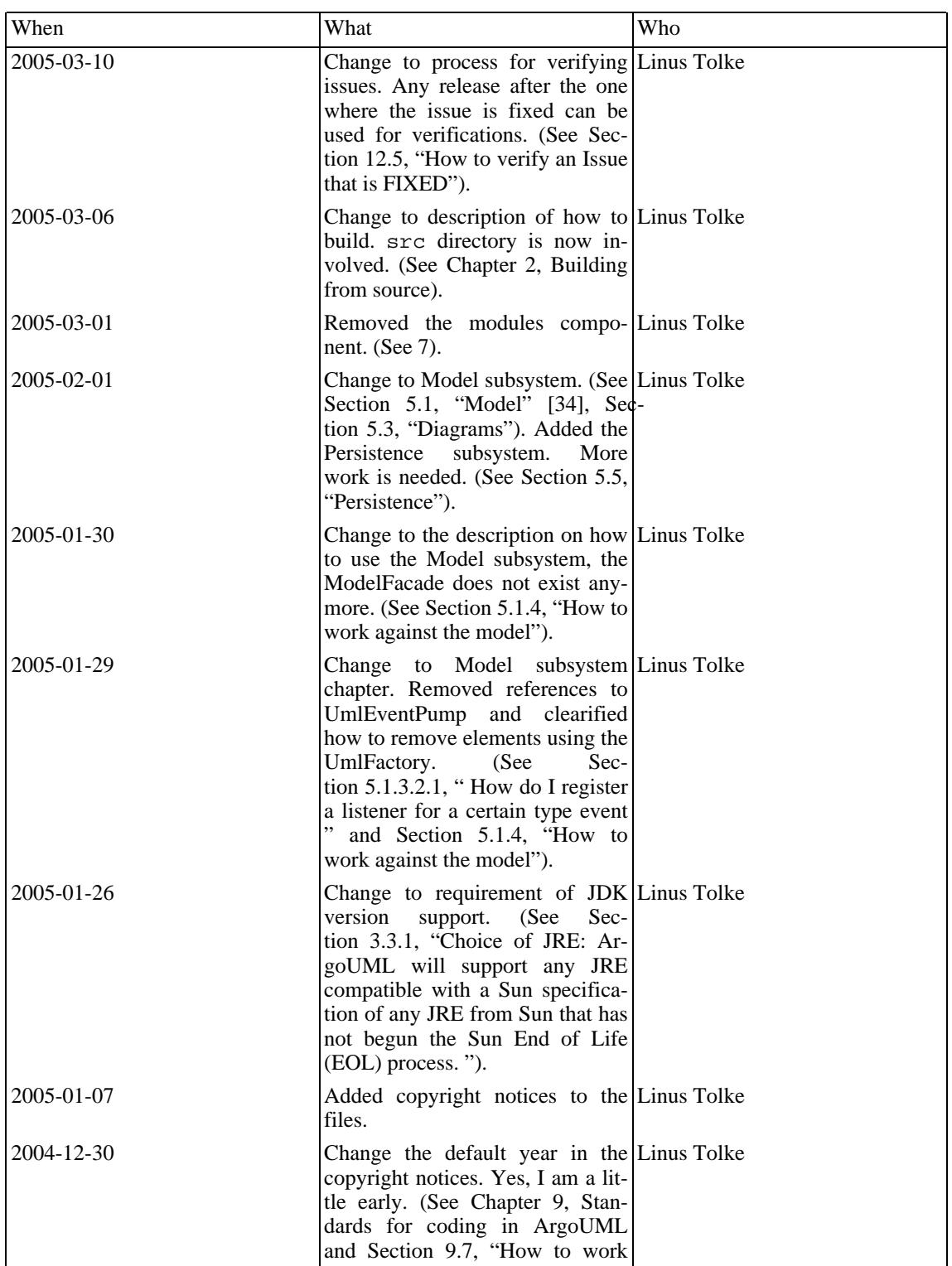

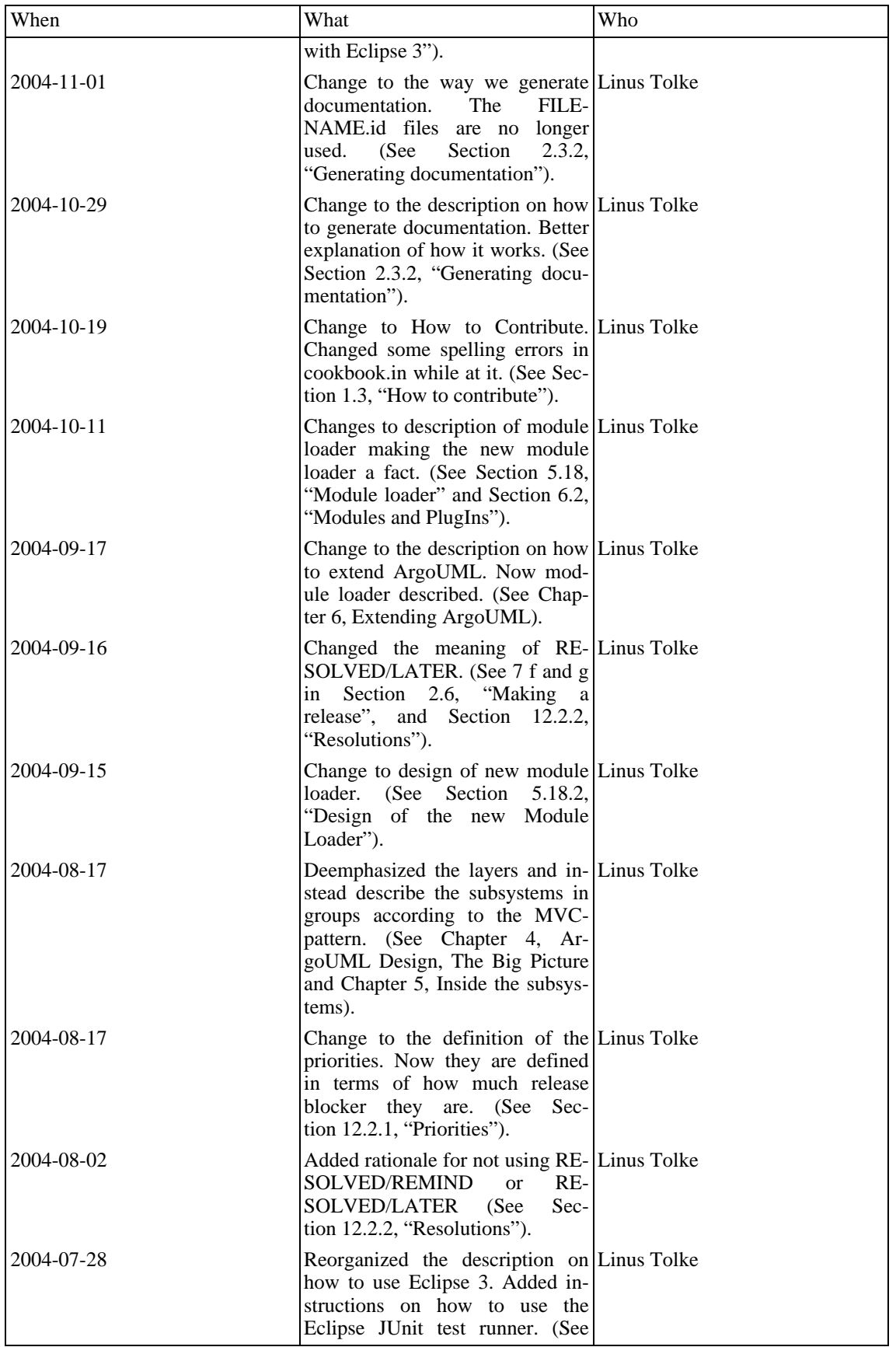

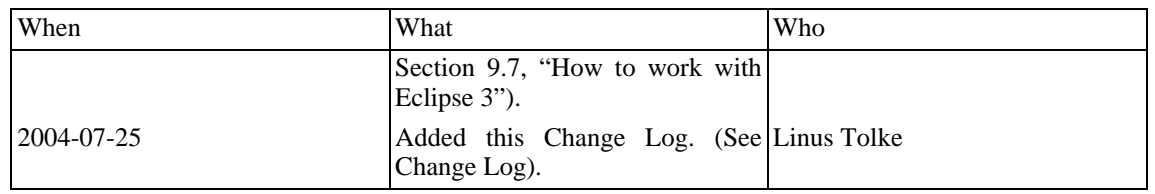

## <span id="page-10-0"></span>Chapter 1. Introduction

## <span id="page-10-1"></span>**1.1. Thanks**

<span id="page-10-2"></span>We, the authors, would like to take the opportunity to thank everyone involved in the creation of this documentation, and especially the people behind setting up the DocBook environment. In particular thanks go out to Alejandro Ramirez, Phillipe Vanpeperstraete and Andreas Rueckert. Thank you!

## **1.2. About the project**

ArgoUML is an open source project, so it depends on people that volunteer to work on it. Especially in the area of development there is still so much to do! This Cookbook is dedicated to everyone interested in taking part in the ArgoUML project as such and should help to transfer the knowledge from the old experts to them. Please feel free to send more questions and/or answers to the [dev mailing lis](mailto:dev@argouml.tigris.org)t [mailto:dev@argouml.tigris.org]!

## <span id="page-10-3"></span>**1.3. How to contribute**

You can help, there are big tasks and small tasks waiting for you.

Here is a suggestion on how you could become part of the ArgoUML Project. This could be perceived as a ladder to climb but remember that if so it is firstly a ladder of levels of commitment and time spent by you. You get no price for climbing higher, you just get more responsibility in the project.

- 1. Use ArgoUML.
- 2. Report found bugs.

There are bugs in ArgoUML. When you use ArgoUML you might encounter them where you least expect it. To help, make sure they are known about i.e. that there exists an issue in Issuezilla describing the problem. You need to be a registered user at Tigris to report bugs but notice that to add further comments to the issue you also need to have gotten a Role in the ArgoUML project.

3. Subscribe to the users' mailing list.

Discuss how you use ArgoUML in your project and how you promote ArgoUML in your organization. You can also help other users with their ArgoUML-related problems.

4. Apply for an Observer role.

This shows that you are committed to the project and also allows you to comment on issues.

5. Familiarize yourself with the project and how we work.

Suggestion on how to go about this:

- a. Read through most of the User manual and install and run the latest version of ArgoUML.
- b. Subscribe to the issues list.

You will get updates on all issues so you can monitor what we are doing in the project. (It could be a lot of mails. If it turns out you don't like watching issues in this way, you unsubscribe!)

c. Subscribe to the CVS list.

You will get updates on all changes that are done to code, documentation, and the web site. (It could be a lot of large mails. If it turns out you don't like watching what is going on in the project in this way you unsubscribe.)

d. Read the process part of the Developers Cookbook at [Chapter](#page-136-0) 12, [Processes for the ArgoUML](#page-136-0) [project.](#page-136-0)

This will give you the idea of how the ArgoUML project attempts to release with good quality and especially how we use Issuezilla.

- e. Get the Observer role granted.
- f. From this on you can comment on bugs yourself directly in Issuezilla.

You can also verify issues according to the verification process (see [Section](#page-142-0) 12.5, ["How to](#page-142-0) [verify an Issue that is FIXED"](#page-142-0)).

This will help you understand the terminology used in the project and also gives you an idea of the current quality of ArgoUML and what needs to be done in the future.

This is also a very low-commitment level task that could be completed in a couple of minutes (depending on your choice of issue).

g. Read the rest of the Developers Cookbook.

There is a lot of stuff discussed in here that is interesting for your understanding of the project and the code.

- h. Check out the source from CVS and build.
- 6. Subscribe to the dev list.

The purpose of this is to see what the developers are discussing in the project.

Monitor the discussions and as soon as you see something discussed where you have an opinion, jump right in!

7. Familiarize yourself with the code.

For this a good knowledge of Java is more or less a prerequisite.

Suggestion on how to go about this:

- a. Take active part in the discussions on the dev-list.
- b. Solve issues registered in Issuezilla.
- c. Convince someone to commit your changes.

Establish a relationship with one developer that has volunteered to help you with the commits. That developer will check that your code reaches the quality level that we strive for in the project and obeys the design.

d. Repeat.

This can go on until the developer helping you knows that you have good knowledge of the project quality and design and the main problem for you two is that the sending, waiting, committing, updating et.c. is extra work.

8. Apply for a Developer role.

This allows you to do commits on your own and you can now increase the pace in which you are working while also increasing your responsibilities in the project.

This role is granted by the Project leader after he is convinced that you have learned the enough about the project w.r.t.:

- Understanding and accepting the goals.
- Understanding where we are in the development process.
- Understanding the terminology used in the project.
- Understanding how we use CVS in the project.
- Understanding the set of tools (ant, JUnit) and how to use them.
- 9. Focus your work in a specific area.

Everybody has different interests and the best contribution is made when someone is allowed to pursue his own interests. Hopefully ArgoUML provides you with interesting challenges to your taste.

10. Accept responsibility for a specific area.

<span id="page-12-0"></span>With this you are part of the core team developing ArgoUML.

## **1.4. About this Cookbook**

<span id="page-12-1"></span>This document, the Cookbook for Developers of ArgoUML, is provided with the hopes of being helpful for the developers of ArgoUML when it comes to learning and understanding how ArgoUML work in order to improve on its functions and features. It can also be of interest for persons that wish to analyze the ArgoUML project for whatever purpose that may be.

### **1.4.1. In this Cookbook, you will find...**

Information on how to compile ArgoUML.

Information on how different features of ArgoUML are implemented.

Information on how you should add modules and Plug-ins to ArgoUML.

<span id="page-12-2"></span>Information that you, as a developer of ArgoUML, need to know about how the project is organized and how to contribute.

### **1.4.2. In this Cookbook, you will not find...**

You will not find information on how to install and use ArgoUML.

You will not find information on what UML is and if or how you should use it in your project.

<span id="page-13-0"></span>You will not find information on how to convince your project to use ArgoUML as a modeling tool.

## **1.5. Mailing Lists**

All developers MUST subscribe to the mailing list for developers. Please find the details at: <http://argouml.tigris.org/servlets/ProjectMailingListList>

It is also recommended to join the CVS and Issues mailing lists. Both give you a good idea of what is going on. Developers should also work with Issuezilla registering or fixing problems found by themselves and others.

## <span id="page-14-0"></span>Chapter 2. Building from source

If you are in a hurry:

```
C:\Work>set CVSROOT=:pserver:guest@cvs.tigris.org:/cvs
                   (use guest as password)
C:\Work>cvs checkout argouml/src argouml/src_new argouml/tools argouml/lib
C:\Work>set JAVA_HOME=C:\Programs\jdkwhatever
C:\Work>cd argouml\src_new
C:\Work\argouml\src_new>build run
```
A window from the newly compiled ArgoUML opens after a while!

That was the compact version for Windows + JDK. (Note: JDK cannot be installed in a directory that contains space in its name.)

<span id="page-14-1"></span>If you don't understand this or it doesn't work read the rest of the chapter that describes why and how in more detail.

## **2.1. Getting started**

In order to develop with ArgoUML it is absolutely mandatory to get the CVS version of ArgoUML. How this is done is described in [Download from the CVS repository](#page-15-1).

<span id="page-14-2"></span>Notice that the CVS contents is not only a set of source files but instead it is the complete development environment for all work within the ArgoUML project.

### **2.1.1. Which tools do I need to build ArgoUML?**

These are the tools not included in the CVS repository that you need to work with ArgoUML.

• A computer with a free disk space for your work.

100MB is enough to download everything from the repository. (Currently March 2003 it is 68MB). 150MB is enough to download all and build the tool and the documentation. (Currently March 2003 it is 114MB). 250MB is enough to build it all (javadocs, documentation, classes, packages, ...).

- CVS for getting the files and committing source code updates.
- <span id="page-14-3"></span>• JDK, at least version 1.3 (includes the Java compiler)

### **2.1.2. Which tools are part of the ArgoUML development environment?**

These tools are provided by the development environment that you get when you check out from CVS.

- ANT, the tool to manage compiling and packaging.
	- ANTLR, for regenerating the built-in parser.

•

- JUnit, for running the JUnit test cases.
- JDepend, for examining the code.

•

•

•

•

•

•

For building the documentation from docbook format, these tools are also provided with the development environment that you get when you check out from CVS.

saxon for building documentation from docbook format.

Docbook XSL style sheets.

fop for generating PDF versions of the docbook format.

<span id="page-15-0"></span>To build a PDF file with the pictures included you need Jimi.

### **2.1.3. What libraries are needed and used by ArgoUML?**

These libraries are provided in the development environment that you get when you check out CVS. They are checked by the Java compiler when compiling, needed for running ArgoUML and therefore distributed with ArgoUML.

NSUML, the Novosoft UML library.

ArgoUML project doesn't include the developing of Java classes for the purpose of storing, saving and loading an UML Model. That work is done by NSUML and is used by ArgoUML.

GEF graph editing framework, available from [gef.tigris.org](http://gef.tigris.org) [http://gef.tigris.org].

It is also recommended that you check out GEF at the same time as you check out ArgoUML because many things in Argo relate to GEF and it is quite handy to have the source code available. GEF is also residing at Tigris so you can do a simple cvs **-d :user@cvs.tigris.org:/cvs** co gef (with the same checkout arguments you had when you checked out ArgoUML) to get it.

The OCL package to parse and run the Object Constraint Language things.

Details about the package are available from SourceForge [OCL Compiler](http://dresden-ocl.sourceforge.net/) [http://dresden-ocl.sourceforge.net/].

- log4j, a library with infrastructure for logs.
- <span id="page-15-1"></span>antlrall, the run-time part of the ANTLR tool.

## **2.2. Download from the CVS repository**

The CVS repository at Tigris is accessible using the pserver protocol. The CVS root is /cvs at cvs.tigris.org. You use your Tigris login and Tigris password.

The first thing you will need to do, is select the CVS client. Most of the description below is about the command line CVS tool, which is available for most operating systems.

Whatever tool you use, do not checkout into a directory that contains spaces in a directory name somewhere in the path! E.g. c:\Documents and Settings\...\My Documents\Java Development\ violates this advise 3 times. Reason: You can not build the documentation. (BTW: Building ArgoUML itself works.)

In case you use the command-line CVS client, the above means that you will set the CVSROOT-variable to :pserver:login@cvs.tigris.org:/cvs where login is your Tigris login. This needs to be done before the first checkout. After that the root will be remembered by the checked out copy.

If you use one of the CVS clients with a graphical user interface, (like WinCVS, GruntSpud, ...), or an IDE with a built-in CVS client (like Eclipse, ...) then configuration will be done by filling in fields. These fields mean the following:

- Type: pserver
- User: Your Tigris login name
- Host: cvs.tigris.org
- Repository: /cvs

If you used the command line CVS client before, then your Tigris password is stored in the file  $\sim$  / . cvspass. Some graphical UI CVS clients are able to use this password, in others you'll have to enter it again.

The next thing to do is to login. It is done using the command: cvs login. This only needs to be done once and then the account on your machine remembers this.

Then you do the actual checking out. cvs checkout **directory**.

The CVS repository directories you need to check out to work with ArgoUML are argouml/lib, argouml/tools, argouml/src\_new, argouml/src, and argouml/tests.

If you want to build the documentation you check out the directories argouml/lib argouml/ tools and argouml/documentation.

If you want to work with the web site you check out the directory argouml/www.

If you give the argument argouml all of ArgoUML is checked out. That is no problem except for the extra use of bandwidth and disk space but if you have plenty of both, get it all, and eventually you will see how everything is used for a purpose in the project.

<span id="page-16-0"></span>If you don't want to acquire a Tigris login to do this you can use the "guest" account with the password "guest". Since the checked out copy remembers the login you used to do the check out, if you do this, you will have to remember to delete this copy and start over if you get a developer role in the project and want to do commits directly.

## **2.3. Build Process**

The ArgoUML build process is driven by ANT, and it is highly recommend that you stick to that. There are people known to build from JBuilder or Netbeans, but always make sure that your work compile with the plain vanilla build process.

Ant is a tool written in Java developed for Apache that reads an XML-file with rules telling what to compile to what result and what files to include in what jar-file.

<span id="page-17-0"></span>The rule file is named build.  $xml$ . There is one of those in every separate build directory ( $src\_new$ , src/whatever, documentation, and modules/whatever).

### **2.3.1. How ANT is run from the ArgoUML development environment**

For your convenience the ant tool of the correct version is present in the CVS repository of ArgoUML in the file argouml/tools/ant-1.4.1/lib/ant.jar.

Normally ant is started with the command ../tools/ant-1.4.1/bin/ant **arg** and in the modules ../../tools/ant-1.4.1/bin/ant **arg** . On windows the command ..\tools\ant-1.4.1\bin\ant **arg** runs the program ant.bat.

To keep you from having to write this and keeping track if you are working with a module or not there are two scripts (one for Unix and one for Windows) that are called build.sh and build.bat respectively present in most of the directories that contain a build.xml file. These two scripts run the equivalence of the above paths.

By setting JAVA\_HOME to different values you can at different times build with different versions of JDK and java.

To use different versions of ANT, you are responsible for installing your own version. Also, you must execute /where/ever/you/placed/your/new/ant **target** rather than build **target**.

#### **2.3.1.1. Compiling for Unix**

Here is what you need to do in order to compile and run your checked out copy of ArgoUML under Unix.

1. JAVA\_HOME=**/where/you/have/installed/jdk**

export JAVA\_HOME

This is for sh-style shells like sh, ksh, zsh and bash. If you use csh-style shells like csh and tcsh you will instead have to write setenv JAVA\_HOME **/where/you/have/installed/jdk**.

2. Change the current directory to the directory you are building

cd **/your/checked/out/copy/of/argouml/src\_new**

3. Start ant using ./build.sh

This gives you a list of targets with descriptions

4.

Compile and run ArgoUML using ./build.sh run

You can do this over and over again when you have modified something or want to compile and run again.

#### **2.3.1.2. Compiling for Windows**

- 1. set JAVA\_HOME=**\where\you\have\installed\jdk**
- 2. Change the current directory to the directory you are building

chdir **\your\checked\out\copy\of\argouml\src\_new** 

3. Start ant using build

This gives you a list of targets with descriptions

4. Compile and run ArgoUML using build run

You can do this over and over again when you have modified something or want to compile and run again.

If you do this from Cygwin you work just like for Unix.

#### **2.3.1.3. Customizing and configuring your build**

It is possible to customize your compilation of ArgoUML.

If you issue the command build list-property-files you can see what files are searched for properties.

Don't change the argouml/src\_new/default.properties file (unless you are working with updating the development environment itself). Instead create one of the other files locally on you machine. The properties in these files have precedence over the properties in argouml/ src\_new/default.properties.

Remember that if you do this, you have modified your development environment. To be sure that you will not break anything for anyone else when checking in things developed using this modified environment, remove these files temporarily for the compiling and testing you do just before you commit.

#### **2.3.1.4. Building javadoc**

By running ANT again using build prepare-docs the javadoc documentation is generated and put into argouml/build/javadocs.

#### **2.3.1.5. Building one of the modules**

If you want to run ArgoUML with modules enabled the build.xmls are set up to do this in two ways:

- 1. Test just one module
	- a. Build ArgoUML, the package

This is done with ant package in the argouml/src\_new-directory.

b. Run the module

This is done with ant run-command in the argouml/modules/whatever -directory.

- 2. Test several modules together
	- a. Build ArgoUML, the package

This is done with ant package in the argouml/src\_new-directory.

b. Compile and install the modules

This is done with ant install-command in each of the argouml/modules/whatever directories.

c. Start ArgoUML

This is done with ant run in the argouml/src\_new-directory.

<span id="page-19-0"></span>This will start ArgoUML with all modules available.

### **2.3.2. Generating documentation**

This describes how the documentation is generated i.e. both what to do and how the setup works.

If you are in a hurry:

```
C:\Work>set CVSROOT=:pserver:guest@cvs.tigris.org:/cvs
C:\Work>cvs login (use guest as password)
C:\Work>cvs checkout argouml/documentation argouml/tools argouml/lib
C:\Work>set JAVA_HOME=C:\Programs\jdkwhatever
C:\Work>cd argouml\documentation
C:\Work\argouml\documentation>build defaulthtml
```

```
The html version of the Cookbook, Quick-Guide, and User Manual are built and the result end up in.
C:\Work\argouml\build\documentation\defaulthtml\cookbook,
C:\Work\argouml\build\documentation\defaulthtml\quick-guide, and
```

```
C:\Work\argouml\build\documentation\defaulthtml\manual respectively.
```
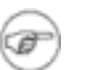

#### Note

From here on it is the old text that is more or less "Publishing ArgoUML" to be reworked.

#### **2.3.2.1. How the ArgoUML web site works**

Tigris provides the ArgoUML site to be edited through CVS. Everything that is checked in under argouml/www becomes immediately available at the URL<http://argouml.tigris.org/> with some added decorations.

Example: The file argouml/www/project.html is available at [http://argouml.tigris.org/project.html.](http://argouml.tigris.org/project.html)

This is the way the site is maintained and updated.

#### **2.3.2.2. The ArgoUML documentation**

For the ArgoUML project the same documentation shall be available in both HTML, PDF and javahelp. To this end the documentation is written in docbook XML and generated into two versions of HTML (one page per chapter and one page for the whole book), PDF and javahelp.

We have tools that does the conversion from docbook XML to HTML and PDF. The conversion is done whenever you need to look at the result or when you want to present the final result on the web site.

There are currently three different books generated in this way, each into its own directory. They are

cookbook (this document), manual and quick-guide. They are all generated and stored in the exact same way except for the name of the directory that is one of cookbook, manual or quick-guide. Below I will reference these directories using book.

When a new version of the documentation is to be made available on the web site the responsible document release person does the following:

1. He checks out everything needed and a copy of the argouml/www.

If wanted, the CVS repository could be tagged and then the tag can be checked out. This makes it possible to know exactly how a certain version of the documentation was generated.

2.

The documentation is generated using build docs.

This generates all three books and the result appears in argouml/ build/documentation/defaulthtml/book. and a resouml/ build/documentation/printablehtml/book, and argouml/ build/documentation/pdf/book.

This has been done several times before while preparing the release so no problems are expected. If there are problems then the preparations were not good enough and the process is best stopped right here.

- 3. All the old files are removed from the checked out copy of argouml/ www/documentation/defaulthtml/book, and argouml/ www/documentation/printablehtml/book.
- 4. New files are copied into the checked out copy of www on top of the previous files there replacing them.

All the files are copied from argouml/build/documentation/defaulthtml/book to argouml/www/documentation/defaulthtml/book. The same for printablehtml and pdf.

5. No longer used files in argouml/www/documentation are removed from CVS and new files are added.

cvs -n update

Watch for "Missing" and "Unknown" files.

The missing files are scheduled to be removed by: cvs remove **each of the missing files**

The "Unknown" files are scheduled to be added by: cvs add **each of the added files**

This removing of missing files and adding of unknown files may seem backward but it is from the perspective of CVS. The missing files are the ones that were present in the previous version of the documentation and do not have a replacement, either because that chapter does not exist anymore or that the tool generates filenames differently. The Unknown files are files with filenames that for the same reason appear from one version of the documentation to the next.

6. Commit the changes thus publishing it on the web site.

cvs commit -m'New version of the documentation published'

7. The PDF book is uploaded to the download page.

#### **2.3.2.3. How we work with documentation**

The developers or authors that work with the documentation or with the tools to generate the documentation (or anyone else interested in how it works) can generate the documentation like described above and examine the result in argouml/build. It is only the last part about checking in and uploading the result under argouml/www/documentation that requires write access in the CVS and some configuration management since it more or less is releasing the manual.

In order to do this you need to check out the whole of the argouml/documentation directory. You also need the directory argouml/lib and argouml/tools that contain the tools used: ANT, Fop, saxon, ...

The subdirectories of argouml/documentation, cookbook, manual, and quick-guide each contain one of the three books. The subdirectory docbook-setup contains two things. It contains the configuration files that control how the generation is done. It contains the XSL rules for all the generation. The subdirectory images contains all the required pictures for all the books.

When, in the documentation you run ./build.sh defaulthtml or one of the other targets that builds the documentation, all books are built. What happens is (the target internal-dispatcher):

- The manual/argomanual.xml is copied by ant to argomanual-genermanual/ated.xml while doing substitution of tokens: (@VERSION@ to become the version as specified in default.properties)
- The file manual/argomanual-generated.xml is processed by the special docbooksetup/create-imglist.xsl xsl script that generates a list of included images.
- All included images are copied.

The purpose of this is to only get the images actually used copied with the document that uses them and not all images.

The html is generated by processing the file manual/argomanual-generated.xml.

<span id="page-21-0"></span>The file manual/argomanual-generated.xml is a temporary file that only exists while processing the xml. If editing the xml with a docbook editors you open the file manual/argomanual.xml and edit the unsubstituted file. The differences between the unsubstituted file and the substituted file are so small that it shouldn't make any difference.

### **2.3.3. Troubleshooting the development build**

#### **2.3.3.1. Compiling failed. Any suggestions?**

It might be that some other developer has made a mistake in checking in things that contain errors, or forgotten to check in some files in a change. Look at the last couple of hours on the [developers mailing](http://argouml.tigris.org/servlets/BrowseList?listName=dev) [list](http://argouml.tigris.org/servlets/BrowseList?listName=dev) [http://argouml.tigris.org/servlets/BrowseList?listName=dev]! It is probably on fire.

Another reason for problems is an unclean local source tree. This means that if you have updated different parts of your source tree at different times it might contain inconsistencies. If you suspect this, first try to fix it by doing build clean and cvs update -d before trying to build again. If that doesn't work remove your checked out copy completely and get it all again through CVS.

Another reason might be that you have an build.properties or argouml.build.properties file that you have been working with earlier and that is doing something. If in doubt, remove those files.

If nothing helps, ask the [developers mailing lis](mailto:dev@argouml.tigris.org)t [mailto:dev@argouml.tigris.org]!

#### **2.3.3.2. Can't commit my changes?**

You need to have a developer role in the ArgoUML project. If you don't then you cannot do commit yourself. Discuss what you have done and how best to test it on the [developers mailing lis](mailto:dev@argouml.tigris.org)t [mailto:dev@argouml.tigris.org]! Eventually someone will commit it for you.

Furthermore the checkout of your copy needs to be done with your Tigris id that has the Developer role. If you for some reason have earlier checked out a copy as guest and then made modifications, changed the CVSROOT variable you still cannot commit changes done in the repository since the checked out copy contains information on who checked out. For this reason, it is best to apply for an Observer role in the project if you are going to work with the source at all. The Observer role is probably granted within a couple of days (we welcome everybody!) and then you can check out with your Tigris id. This means that when you eventually are granted a Developer role you can continue working with the same checked out copy.

## <span id="page-22-0"></span>**2.4. The JUnit test cases**

ArgoUML has a set of automatic test cases using JUnit-framework for testing the insides of the code. The purpose of these are to help in pin-pointing problems with code changes before even starting ArgoUML.

The JUnit test cases are residing in a separate directory and run from ant targets in the src\_new/build.xml. They are never distributed with ArgoUML but merely a tool for developers.

By running the command build tests guitests in src\_new these test cases are started, each in their own jvm.

Each test case writes its result on the Ant log.

The result is also generated into a set of files that can be found at build/ test/reports/junit/output/html/index.html.

<span id="page-22-1"></span>The test cases' java source code is located under argouml/tests/org/argouml.

### **2.4.1. How to write a test case**

Now this will make all you java-enthusiasts go nuts! We have both class names and method names with a special syntax.

#### **2.4.1.1. About the Test case Class**

The name of the test case class starts with "Test" (i.e. Capital T, then small e, s and t) or "GUITest" (i.e. Capital G, U, I, T then small e, s, t). The reason for this is that the special targets in src\_new/build.xml search for test case classes with these names. If you write a test case class that does not comply to this rule, you still can run the test cases in this class manually by starting with build run-with-test-panel, but it wont be known and run by other developers and automatic build mechanisms so don't do it.

Test case classes that don't require GUI components in place have filenames like Test\*. java. They must be able to run on a headless system. To make sure that this works, always run your newly developed test cases with build tests using jdk1.4 or later.

Test case classes that do require GUI components in place have filenames like GUITest\*. java.

We should try to get as many tests from a GUITest\* class to the corresponding Test\* class because the latter are run by automatic builds regularly.

Every class org.argouml.x.y.z stored in the file src new/org/argouml/x/y/z.java should have a JUnit test case class called  $\text{org.} \text{arg} \text{num1}.x.y. \text{Testz stored in the file tests}$  $\sigma$ rg/argouml/x/y/Testz.java containing all the Unit Test Cases for that class that don't need the GUI components to run. Tests that do need GUI components to run should be part of a class named org.argouml.x.y.GUITestz stored in the file tests/org/argouml/x/y/GUITestz.java

If you only want to run your newly written test cases and not all the test cases, you could start with the command build run-with-test-panel and give the class name of your test case like org.argouml.x.y.Testz or org.argouml.x.y.GUITestz. You will then get the output in the window. You could run all tests in this way by specifying the special test suite org.argouml.util.DoAllTests in the same way.

Every test case class imports the JUnit framework:

import junit.framework.\*;

and it inherits TestCase (i.e. junit.framework.TestCase).

#### **2.4.1.2. About the Test case Method**

Methods that are tests must have names that start with "test" (i.e. all small t, e, s, t). This is a requirement of the JUnit framework.

Try to keep the test cases as short as possible. There is no need in cluttering them up just to beautify the output. Prefer

```
// Example from JUnit FAQ
public void testIndexOutOfBoundsExceptionNotRaised()
        throws IndexOutOfBoundsException {
    ArrayList emptyList = new ArrayList();
    Object o = \text{emptyList.get}(0);}
over
public void testIndexOutOfBoundsExceptionNotRaised() {
    try {
        ArrayList emptyList = new ArrayList();
        Object o = \text{emptyList.get}(0);} catch (IndexOutOfBoundsException iobe) {
        fail("Index out of bounds exception was thrown.");
    }
}
```
because the code is shorter, easier to maintain and you get a better error message from the JUnit framework.

A lot of times it is useful just to run the compiler to verify that the signatures are correct on the interfaces. Therefor Linus has thought it is a good idea to add methods called compileTestStatics, compileTestConstructors, and compileTestMethods that was thought to include correct calls to all static methods, all public constructors, and all other public methods that are not otherwise tested. These methods are never called. They serve as a guarantee that the public interface of a class will never lose any of the functionality provided by its signature in an uncontrolled way in just the same way as the test-methods serve as a guarantee that no features will ever be lost.

Example 2.1. An example without javadoc comments

```
package org.argouml.uml.ui;
import junit.framework.*;
public class GUITestUMLAction extends TestCase {
    public GUITestUMLAction(String name) {
        super(name);
    }
    // Testing all three constructors.
    public void testCreate1() {
        UMLAction to = new UMLAction(new String("hejsan"));
        assert("Disabled", to.showl dBeEnabled());
    }
    public void testCreate2() {
        UMLAction to = new UMLAction(new String("hejsan"), true);
        assert("Disabled", to.shouldBeEnabled());
    }
    public void testCreate3() {
        UMLAction to = new UMLAction(new String("hejsan"), true, UMLAction.NO_ICON);
        assert("Disabled", to.shouldBeEnabled());
    }
}
and the corresponding no-GUI-class:
package org.argouml.uml.ui;
import junit.framework.*;
public class TestUMLAction extends TestCase {
    public TestUMLAction(String name) {
        super(name);
    }
    // Functions never actually called. Provided in order to make
    // sure that the static interface has not changed.
    private void compileTestStatics() {
        boolean t1 = UMLAction.HAS_ICON;
        boolean t2 = UMLAction.NO_ICON;
        UMLAction.getShortcut(new String());
        UMLAction.getMnemonic(new String());
    }
    private void compileTestConstructors() {
        new UMLAction(new String());
        new UMLAction(new String(), true);
        new UMLAction(new String(), true, true);
    }
    private void compileTestMethods() {
        UMLAction to = new UMLAction(new String());
        to.markNeedsSave();
        to.updateEnabled(new Object());
        to.updateEnabled();
        to.shouldBeEnabled();
    }
```
}

## <span id="page-25-0"></span>**2.5. Manual Test Cases**

The manual test cases are here to help us test ArgoUML in order to cover things that are not testable with the JUnit test cases. Since it is a little bit more cumbersome to run them, a tester must read the test cases, understand what he is supposed to do, do it, and document the result, we try to go as far as possible with the JUnit test cases and have as few manual test cases as possible. I.e. If one of these tests can be converted into a JUnit test case we shall try to do so because it can save us a lot of time. On the other hand, there are several things that cannot possibly be tested with JUnit tests, so there probably are a lot of Manual Test Cases to be written.

### **2.5.1. Running the manual tests**

<span id="page-25-1"></span>Anyone can run the manual tests on any version of ArgoUML. If it doesn't work, i.e. the expected result is not seen, then this is a defect in that version of ArgoUML and should be reported using Issuezilla.

At every release, the ambition is to run through all manual tests. Initially, when the amount of manual tests is small, this is done by the release responsible while testing the newly compiled release. Later on, when the amount of manual tests makes it unpractical to this during the release work, the work can be done by anyone, or any group of people within the project, after a development release is made and before a stable release is made. A signed statement with list of run tests including version number, a list (hopefully empty) of failed tests together with their Issuezilla DEFECT number, the host type, OS, JDK version, ArgoUML version, ... shall be mailed to the dev list when these tests are completed.

### **2.5.2. Writing the manual tests**

<span id="page-25-2"></span>Adding a new manual test to the group of already existing manual tests or improving one of the existing tests helps the project forward. Remember that the first priority is to test things with the JUnit tests because they can be, to some extent, run automatically and have their result reported automatically but then manual tests are the next big improvement.

Every test has several attributes to make sure that we can identify the test and help the developers and testers.

• A name

This name is the title of the subsection where the test is described.

A number

These start with TEST1 and are allocated in sequence and maintained manually in this document (TEST2, TEST3, TEST4, ...). They are never reused when made available by removing a test case.

A revision

Every test case has a revision. These start with REVa and are increased with one every time the test case is changed.

A list of requirements tested

This list is references to the requirements as stated in [Chapter](#page-32-0) 3, [ArgoUML requirements](#page-32-0).

• Preparations i.e. what to do before the test

This is Optional. The default is that you have just started ArgoUML.

• A description on what to do an what to expect

This is a description in plain English telling the tester exactly what to do and what to expect. If this description doesn't work or is ambiguous in any way the tester should consider the test to be DE-FECT and report it in Issuezilla.

This is probably best written like this:

Do: whatever

Expected output: whatever

Do: whatever

<span id="page-26-0"></span>Expected output: whatever

### **2.5.3. The list of tests**

This section contains all the tests each in a subsection of its own.

#### **2.5.3.1. Modules are enabled**

TEST1 REVa (Does not test any current requirements.)

Preparations: Download and install ArgoUML together with the modules.

Do: Start in a window that allows you to see the output on Stdout.

Expected output:

```
Loaded Module: Java from classes
Loaded Module: GeneratorCpp
Loaded Module: GeneratorCSharp
Loaded Module: GeneratorPHP
```
Do: Press F7 (or select menu Generation => Generate All Classes...)

Expected output: A window pops up with Class Name, Java, Cpp, CSharp, and PHP.

Do: Select menu File => Import sources, then open the drop-down box Select language for import: to the far right.

Expected output: The drop-down box contains Java and Java from classes.

#### **2.5.3.2. Class diagram**

TEST2 REVa (Requirements tested: [Section](#page-34-2) 3.2.1, [" ArgoUML shall be a correct implementation of the](#page-34-2) [UML 1.3 model. "](#page-34-2) and [Section](#page-34-3) 3.2.2, " ArgoUML shall implement everything in the UML 1.3 model.")

Do: Select the Class Diagram. Click the Package symbol on the Edit pane tool-bar. Click on the diagram. Click the Class symbol on the Edit pane tool-bar. Click on the diagram. Click the Interface symbol on the Edit pane tool-bar. Click on the diagram.

Expected output: The Class diagram and the explorer now contains one package, one class, and one interface.

Do: Select the class. Drag from the four quick-buttons located along the sides of the class and release somewhere on the diagram. Click on the fifth quick-button (bottom-left of the class). Select the interface. Drag from the quick-button located along the bottom of the interface symbol and release somewhere on the diagram.

<span id="page-27-0"></span>Expected output: When releases on the diagram a new class is created both on the diagram, where released and in the explorer. The type of the association corresponds with the quick-button type. The association created when clicking the fifth quick-button goes back to the class itself.

## **2.6. Making a release**

The purpose of this chapter is to simplify for the person that is actually doing the release work and to make sure that everything is done in the exact same way every time and nothing is forgotten.

It is provided with the hopes of being helpful.

To understand this you need knowledge of how CVS works and how you normally build and test ArgoUML.

This instruction is supposed to work on a windows system (running build.bat). The author (Linus Tolke) has for some time been running it on a Cygwin system (running build.sh) assuming that this will be the same as on any UNIX system. How it is actually run on a Cygwin/UNIX system is also noted.

Here are the steps to be done when one actually does a release:

1. Tag the whole CVS repository with the freeze tag!

Normally this tag is "VERSION\_X\_Y\_Z\_F", e.g. VERSION\_0\_9\_7\_F. The according command line CVS command is cvs rtag VERSION\_**X\_Y\_Z**\_F argouml. (Because of a problem on the Tigris site, this doesn't work. Instead make sure you have a complete checked out copy of ArgoUML, go to the root directory argouml and run the command cvs tag VERSION\_**X\_Y\_Z**\_F.)

- 2. These commands assume that you have set the CVSROOT correctly. Make sure it is set to :pserver:**user**@cvs.tigris.org:/cvs.
- 3. Check the key to sign the jar files for java web start.

This is to make sure that you have a valid key for the purpose of signing the java web start version of the files.

Since the ArgoUML project and the Tigris organization are loose organizations we cannot buy a "real" key. The keys we use are the unsigned keys that can be generated by anyone using the keytool provided with java.

A key is generated with the command keytool -genkey -alias argouml -storepass secret.

By default these keys have a validity of just three (3) months but by giving the  $-validity$ days the validity can be extended.

4. Run the script argouml/tools/bin/build-release.sh and give the answers to the questions.

This will:

a. Check out the source in a new directory. The new directory is named after the freeze tag that you give.

- b. Make the ant executable with the command chmod  $+x$  .../tools/ant-1.4.1/bin/ant.
- c. Build the release!

This is done in the argouml/src\_new directory of the newly created copy by issuing the command build dist-release! (Linus: It takes around 2 minutes on my machine JDK1.3.1\_10/Intel 1400MHz (on batteries)/512MB (February 2004), It takes around 10 minutes on my machine JDK1.3.1\_01/Intel 700MHz/256MB (May 2003), It takes around 30 minutes on a Lysator machine simultaneously doing a lot of other things. JDK1.3.1\_06/Sun4d/256MB (July 2003). )

This should create the directory argouml/argouml-VERSION with the files ArgoUML-VERSION-libs.tar.gz, ArgoUML-VERSION-libs.zip, ArgoUML-VERSION-modules.tar.gz, ArgoUML-VERSION-modules.zip, ArgoUML-VERSION-src.tar.gz, ArgoUML-VERSION-src.zip, VER-ArgoUML-SION-app.tgz, ArgoUML-VERSION.tar.gz, ArgoUML-VERSION.zip, and index.html. There should also be a subdirectory argouml/argouml-VERSION jws with .jar and .jnlp files. The .jar files in the subdirectory differ from the jar files in the zip and tar archives in that they are signed using your key.

d. Run through the automatic tests!

There are two sets of automatic test cases.

The JUnit test cases in argouml/tests are run by issuing the command build alltests in the argouml/src\_new directory. (Linus It takes around 10 minutes on my machine JDK1.3.1\_10/Intel 1400MHz (on batteries)/512MB (February 2004), It takes around 12 minutes on my machine JDK1.3.1\_01/Intel 700MHz/256MB (May 2003), It takes around three (3) hours on a Lysator machine simultaneously doing a lot of other things and the X session over a 50KB/s modem. JDK1.3.1\_06/sun4d/256MB (July 2003). )

There should not be any failed tests. (See details on where to find the result in [Section](#page-22-0) 2.4, ["The JUnit test cases"](#page-22-0)).

The JUnit test cases in modules/junit are run by invoking JUnit tests from the Tools menu, specifying the Test Case TestAll, and running without "Reload classes every run" checked in the ArgoUML window that opens. (See details in [Section](#page-22-0) 2.4, ["The JUnit test](#page-22-0) [cases"\)](#page-22-0).

No problems shall be found.

If the tests did not pass See [Section](#page-30-0) 2.6.1, ["The release did not work"](#page-30-0).

e. Build documentation and copy it.

While connected to the internet you download the docbook-xsl and JimiProClasses.zip. The docboox-xsl is downloaded by issueing the command build docbook-xsl-get. The JimiPro-Classes.zip is downloaded from Sun. Instructions for this is in the fop README file: argouml/tools/fop-0.20.3/README.

The PDF versions of the documentation shall be copied from the build/documentation/pdf/\*/\*.pdf to argouml-version/basename-version.

f. Upload the files onto the Tigris website!

A tree with all files is located in argouml-version. This complete tree is uploaded to argouml-upload on the site.

g. Tag the whole repository with the release tag!

This tag is "VERSION\_ $X_Y Z''$ , e.g. VERSION\_0\_9\_7. The according command line CVS command is cvs tag VERSION  $\boldsymbol{X} \boldsymbol{Y}$  **z** when your are standing in the argouml-directory.

5. Test the release manually!

The purpose of this is to make sure that there isn't any problem introduced by the release procedure and that the jar files contains the correct list of jars.

Either the ArgoUML-VERSION.tar.gz or ArgoUML-VERSION.zip file is tested. Unpack, start using the command java -jar argouml.jar, and do some ad-hoc testing.

If the tests did not pass See [Section](#page-30-0) 2.6.1, ["The release did not work"](#page-30-0).

6. Open the repository for commits towards the next version.

This is done by setting the argo.core.version in default.properties to Number of next release, committing and telling everyone on the developers mailing list. Notice that this cannot be done in the tagged copy but you either need to go back to your other working tree or need to check out the file argouml/src\_new/default.properties specifically to do this.

<span id="page-29-0"></span>7. Go through Issuezilla and check things.

Things to check are:

a. That there is a Version created in Issuezilla for the newly created release.

The purpose of this is to make it possible for everyone to report bugs on the new release.

- b. Make sure that the upcoming releases have target milestones created for them. This needs to be done for all components that has the same release scheme. Also see that the numbering is the same in all components and that it is in the correct chronological order except for the not yet done releases that come before the already completed.
- c. Change the target milestones of all the not yet resolved issues for this release to ---.
- d. Change the target milestones of any fixed issue in component argouml with target milestone -- to that of the current release.

This is probably some developer that has fixed an issue by forgot to set the target milestone correctly.

e. Move all issues reported on 'current' to this release (for the component argouml).

These items were reported between the previous version and this version. Since 'current' will be reused for the next release, they need to be locked to the closest release to where they were found.

#### <span id="page-29-1"></span>f. Reopen RESOLVED/REMIND

This can also be a good time to change all RESOLVED/REMIND. Search for them and Reopen them.

<span id="page-29-2"></span>g. Check RESOLVED/LATER

It could also be good to check that all RESOLVED/LATER has a valid target milstone (must be an upcoming milestone). Search for them and Reopen the ones that havn't. Also, if the

milestone denotes or is going to be resolved in the upcoming release, Reopen them with a comment that they are now active.

8. Make announcements!

Write a News announcements and a short note on the dev, users and announce lists. Announcer should make sure that he/she is already subscribed to all lists with a reference to the news item.

The announcement shall include a statement on what kind of release this is, information on what has changed (for stable releases this is a list of what has changed since the last stable release), the list of resolved issues, a list of serious known problems with this release (stable releases shouldn't have any), technical details on how the release was built, and the plan for the following release.

<span id="page-30-0"></span>Freshmeat: currently Thierry Lach does the Freshmeat announcements which require a login so just inform him.

### **2.6.1. The release did not work**

This shouldn't happen! This really shouldn't happen!

<span id="page-30-1"></span>The reason that this has happened is that one of the developers has made a mistake. You now must decide a way forward.

#### **2.6.1.1. Fix the problem yourself.**

If the problem is obvious to you and you can fix it quickly, do so. This is done by doing the following:

• Make the release tag into a branch

cvs rtag -b -r VERSION\_**X\_Y\_Z**\_F BRANCH\_**X\_Y\_Z**

• Update your checked out copy to be on that branch

cvs update -r BRANCH\_**X\_Y\_Z**

- Fix the problem in your checked out copy
- Commit the problem in the branch

cvs commit -m'Fix of problem blabla'

• Continue the build process

This is done by restarting the build dist-release-command and from that point on working in the branch instead of at the tag.

• Explain to the culprit what mistakes he has made and how to fix it.

It is now his responsibility to make sure that the problem will not appear in the next version. He can do this either by merging in your fix or by fixing the problem in some other way.

At this point an in-detail description of how poor programming skills the culprit has and how ugly his mother is, is probably in place but please keep it constructive! Remember, you might be mistaken when you guess who the responsible is.

#### **2.6.1.2. Delay the release waiting for someone to fix the problem.**

Create the branch as described in [Section](#page-30-1) 2.6.1.1, ["Fix the problem yourself."](#page-30-1). Then tell the culprit and everyone on the developer list what the problem is and that it is to be fixed in the release branch a.s.a.p.

Monitor the changes made to the branch to verify that no one commits anything else but the solutions to the problems.

When you get notified that it is completed, update your checked out copy and continue the release work.

## <span id="page-32-0"></span>Chapter 3. ArgoUML requirements

#### Linus Tolke

This chapter contains a description on how ArgoUML should work and behave for the users.

These things might not be implemented yet and the solutions might not even be clear but it is a definition of the goal.

The fact that it is not implemented or doesn't work as stated here should be registered as a bug in the bug registering tool.

<span id="page-32-1"></span>Every requirement has a number (REQ1, REQ2, REQ3, ...) that never changes, a revision (REVa, REVb, REVc, ...) that changes when the requirement change, a text that is the requirement text to implement, a rationale that is the description on why this is important, a stakeholder that is one of the stakeholders in the vision for who this is important.

## **3.1. Requirements for Look and feel**

<span id="page-32-2"></span>This describes how the ArgoUML look and feel shall behave.

### **3.1.1. When multiple visual components are showing the same model element they shall be updated in a consistent manner throughout the application.**

REQ1 REVa

Rationale: There is no way of telling where the user is looking while working with ArgoUML. For this reason he might be terribly confused if some other view that happens to show the same element is not showing the same thing.

<span id="page-32-3"></span>Stakeholder: User of ArgoUML

### **3.1.2. All views of a model element shall be update as soon as the model element is updated.**

#### REQ2 REVb

Rationale: If a user makes an update of a part of the model, an immediate feedback in all other parts that are currently showing might help him to get it right.

<span id="page-32-4"></span>Stakeholder: User of ArgoUML

### **3.1.3. Editable views of the model should update the model on each keystroke and mouse click.**

REQ11 REVa

Rationale: If a user makes an update of a part of the model, an immediate feedback in all other parts that are currently showing might help him to get it right.

<span id="page-33-0"></span>Stakeholder: User of ArgoUML

### **3.1.4. Any text fields that require validation should not be editable directly from a view.**

#### REQ12 REVa

Rationale: If a text field requires validation there exists, by definition, a possibility that the text field is in an invalid state at any time during editing. Therefore the model cannot be updated until the field is completed in a valid state or rejected.

<span id="page-33-1"></span>Stakeholder: User of ArgoUML. TODO: Is this the correct stakeholder?

### **3.1.5. With dialogs, the model is not updated until the dialog is accepted by the user with valid fields.**

#### REQ13 REVa

Rationale: It is a common feature of GUIs that a dialog displays a snapshot of its model at the time of creation and only updates that model on the user acceptance of the entire dialog. This is a familiar look and feel for users.

<span id="page-33-2"></span>Stakeholder: User of ArgoUML.

### **3.1.6. The user shall receive some visual feedback during the edit process of textual UML to indicate whether the text represents valid UML syntax.**

REQ14 REVa

Rationale: Writing a correct syntax of anything is complicated. Good compilers are helpful in pinpointing where the problem is (what line and what token is in error). The text fields in ArgoUML are not developed in the same way as source code and we have no compiler step to verify it all. Instead this validation needs to be done while editing meaning that the user needs all the help he can get to as quickly as possible, get the syntax right. TODO: Is this the correct motivation for this?

<span id="page-33-3"></span>Stakeholder: User of ArgoUML.

### **3.1.7. There shall be no indication of an exception on the screen or in the log if it has occured merely because of a user mistyping or not being aware of UML syntax.**

#### REQ3 REVa

Rationale: An exception in the log or on the screen is always the sign of a serious error in the application that should be reported as a DEFECT. If a mistyping generates such a problem the user might loose interest in ArgoUML as a tool because he percieves it as not working correctly.

Stakeholder: User of ArgoUML

### **3.1.8. All text fields shall have context sensitive help.**

<span id="page-34-0"></span>As follows:

1. A tooltip that explains the data and format expected by the particular field.

This can be omitted when there is a header stating the data of the field and the format is obvious.

2. Pressing F1 or choosing help from the menu shall display a popup window explaining for data and format required by the current input field. Input focus shall be left on the field during any user interaction with the popup (dragging, scrolling or closing).

#### REQ4 REVa

Rationale: Throughout a complex application like ArgoUML there are lots of text fields. Unless there is a possibility to always get this kind of help the user might not be able to make out what he is actually supposed to do in that field.

<span id="page-34-2"></span><span id="page-34-1"></span>Stakeholder: User of ArgoUML

## **3.2. Requirements for UML**

### **3.2.1. ArgoUML shall be a correct implementation of the UML 1.3 model.**

REQ5 REVa

Rationale: The vision of ArgoUML is to provide a tool that helps people work with an UML model. The UML model might later on be used in some other tool. If the implementation is not correct then ArgoUML will not be compatible with that other tool or the user will be confused. There might be a lot of tough decisions when it comes to if it is ArgoUML or some other tool that deviates from the UML 1.3 but there shall never be any doubt that the intention of ArgoUML is to implement UML correctly.

<span id="page-34-3"></span>Stakeholder: User of ArgoUML

### **3.2.2. ArgoUML shall implement everything in the UML 1.3 model.**

#### REQ6 REVa

Rationale: The ambition is to implement all of UML. This means that no matter how you use UML ArgoUML will always be a working tool.

<span id="page-34-5"></span><span id="page-34-4"></span>Stakeholder: User of ArgoUML

## **3.3. Requirements on java and jvm**

### **3.3.1. Choice of JRE: ArgoUML will support any JRE compatible with a Sun specification of any JRE from Sun that has not begun the Sun End of Life (EOL) process.**

#### REQ7 REVb

Rationale: The JREs and the adjoining libraries (especially swing) are always improving to include new features and new ideas. The developers of ArgoUML would like to use these new features.

Note: J2SE 1.3.1 begun its Sun End of Life (EOL) process on October 25, 2004.

<span id="page-35-0"></span>Stakeholder: Developers of ArgoUML

### **3.3.2. Download and start**

It shall be possible to install ArgoUML locally on the machine and use without Internet connection.

REQ8 REVa

Rationale: ArgoUML is an application that edits an UML model. There is no need to have any network defined while doing this.

<span id="page-35-1"></span>Stakeholder: User of ArgoUML

### **3.3.3. Console output: Logging or tracing information shall not be written to the console or to any file unless explicitly turned on by the user.**

REQ9 REVa

Rationale: ArgoUML is an application that edits an UML model. Any information written to anywhere but the files that the user specifies the user won't know what to do with and it will be perceived as garbage generated by the ArgoUML application.

<span id="page-35-2"></span>Stakeholder: User of ArgoUML

## **3.4. Requirements set up for the benefit of the development of ArgoUML**

### <span id="page-35-3"></span>**3.4.1. Logging: The code shall contain entries logging important information for the purpose of helping Developers of ArgoUML in finding problems in ArgoUML itself.**

REQ10 REVa

Rationale: When the developers are searching for some problem or when they ask any of the users to help them pinpoint some problem such logging messages are very helpful.

Stakeholder: Developers of ArgoUML
# Chapter 4. ArgoUML Design, The Big Picture

Currently this is more of a base for discussion and ambition but hopefully this will mature and prove useful.

The code within ArgoUML is separated in subsystems that each have a few responsibilities.

In Issuezilla each subsystem has its issues sorted in a subcomponent with the same name as the subsystem. Furthermore the Diagrams subsystem has a set of subcomponents for issues connected to the specific diagrams.

This chapter gives an overall picture with a list of subsystems, their dependencies, and their main responsibility. [Chapter](#page-43-0) 5, [Inside the subsystems](#page-43-0) explains each subsystem in detail.

The subsystems are organized in layers. The purpose of the layers is to make it easy to see in what direction the dependencies are and thus allow us to know what dependencies are to be removed in the cases where we have circular dependencies. This will also allow us to know which other subsystems that are involved when testing a subsystem.

# **4.1. Definition of subsystem**

All ArgoUML code is organized in subsystems.

Each subsystem has:

- A name
- A single directory/Java package where it resides

Subparts of the subsystem can reside in subdirectories of this directory. Auxiliary parts, implemented in other products, of the subsystems can reside somewhere else. Notice that each other product used by ArgoUML is, in the design, located within one of the existing subsystems. This means that a change of version or indeed a change of choice of such a sub-product is an internal matter for the subsystem and should ideally not affect any other subsystem.

All public and protected methods of all public and protected classes in this directory constitute the API of that subsystem.

• A section in the chapter [Chapter](#page-43-0) 5, [Inside the subsystems](#page-43-0).

The section shall for each subsystem contain the responsibilities, the package name, the API, the Facade (if any), all the plug-in interfaces (if any), and documents the insides of the subsystem.

Each subsystem can have:

• a Facade class

The facade can be used by all other subsystems when using the subsystem.

The Facade class is called SubsystemNameFacade and is located in the subsystem package. How it is used is primarily documented in the class file itself (as javadoc) but the more complex picture is documented in the Cookbook (in [Chapter](#page-43-0) 5, [Inside the subsystems](#page-43-0)).

Plug-in interfaces.

These are Facade objects where modules or plug-ins can connect themselves to modify or augment the behavior of that subsystem.

- The plug-in interfaces are also all located in the subsystem package and called SubsystemNamePluginPluginType. Example:ModelPluginDiagram, ModelPlugin-Type.
- If the subsystem uses a callback-technique the callback is always made to an interface defined by the subsystem. The interface is also in the subsystem package and it is called  $Pluq$ SubsystemNameinTypeInterface. Example:ModelDiagramInterface, ModelType-Interface.

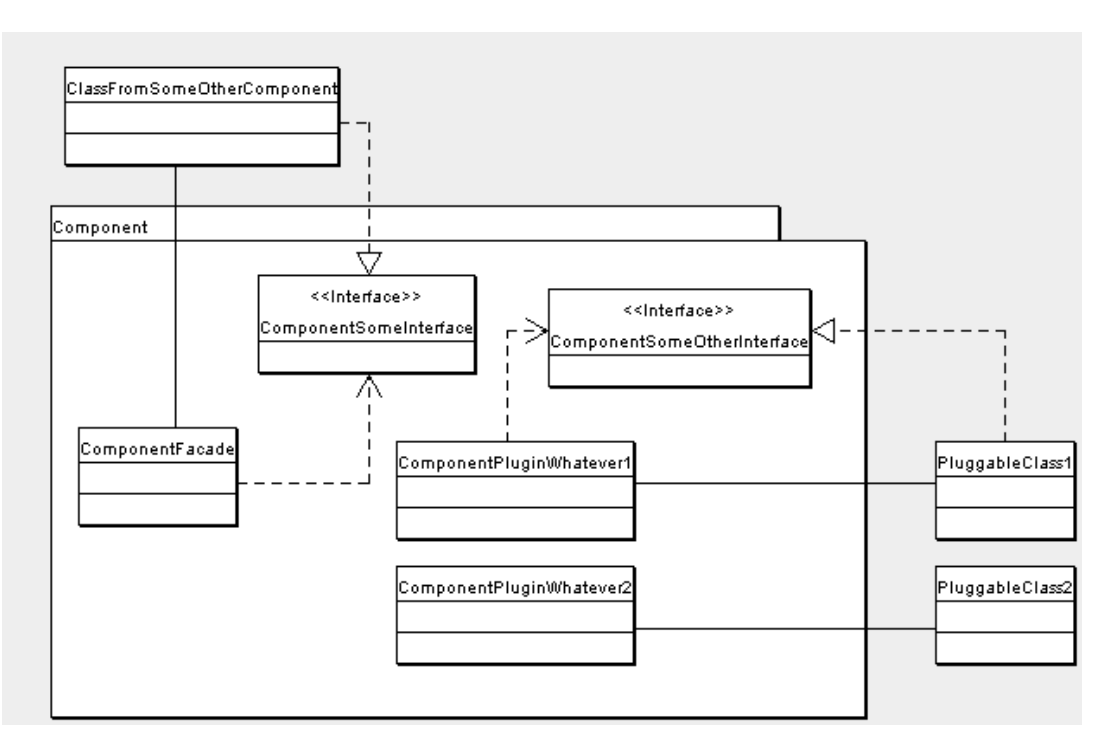

## **4.2. Relationship of the subsystems**

Each subsystem that is used by other subsystems provide two ways for other subsystems to use them:

The Facade class

The use of Facade class is not wide spread in ArgoUML. This is because ArgoUML is traditionally built as a whole and no subsystems were clearly defined.

A Facade class provides the most common functions other subsystems want to do when using that subsystems to reduce the need of having to use anything else but the Facade class. The Facade class should be very much more stable than the subsystem itself. Methods in the Facade should change really slowly and only be removed after several months (and one stable release) of deprecation.

The Facade class is documented in the class file itself (as javadoc) and the more complex picture (if needed) is documented in the Cookbook (in [Chapter](#page-43-0) 5, [Inside the subsystems](#page-43-0)).

An API with calls to public or protected methods.

Traditionally, the subsystems in ArgoUML communicate through public methods and public variables and the subsystems, as defined by the responsibilities, are spread over several packages setting aside the Java visibility rules. For this reason it is not well-known or documented what public methods form part of a subsystem's API and what public methods are internal to a subsystem. For this reason, always exercise extreme caution when changing the signature of a public method. (See Sec[tion](#page-111-0) 8.1, ["How to work against the CVS repository"](#page-111-0).)

In order to improve things, make it very clear when encountering and understanding the purpose of a public method or class, if it is part of the subsystem's API or not (by improving the javadoc for that method or class).

Try to help in moving the public API methods and classes from wherever, to the subsystem's directory/package using the proper deprecation procedure.

In order not to worsen things, always add new API classes and methods in the subsystem's directory/ package.

This way of communicating is still to be used when it is not convenient to use the Facade for a specific use of that subsystem.

Notice that the Facade is normally a part of the API or a simplified version of the API.

For each subsystem X in ArgoUML that uses the subsystem Y, the designer of the subsystem X must decide if he wants to use the API of Y when using the subsystem Y (putting a set of import org.argouml.Y.internals.blabla.\*; statements in each file of subsystem X that uses subsystem Y) or use the Facade class of subsystem Y (putting only one import org.argouml.Y.YFacade; in each file in the subsystem X that uses subsystem Y).

The API solution makes the subsystem X depending on the subsystem Y meaning that when we change the API of the subsystem Y we must also change subsystem X. The facade calls solution doesn't make the subsystem X depending on the API of subsystem Y but just the Facade of subsystem Y.

The choice between the usage of the API or the Facade shall be stated in the Cookbook's description of subsystem X in the list of used subsystems.

## **4.3. Low-level subsystems**

These subsystems are infrastructure subsystems that just are there for every other subsystem to use.

They are all insignificant enough not to be mentioned when listing dependencies.

• Logging

Calls can be spread all over that would go through some rule set and then end up on file, on the output or not at all.

**Internationalization** 

This is the set of files that is a repository of localized strings. Every other module uses these strings in all communications with the user.

The Internationalization Subsystem is described in detail in [Section](#page-81-0) 5.13[, "Internationalization"](#page-81-0).

• JRE with utils

Every other subsystem can use the classes available with the JRE.

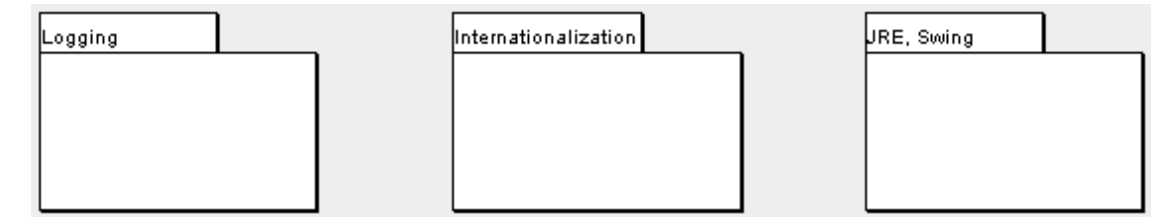

# <span id="page-39-0"></span>**4.4. Model subsystems**

These subsystems do not rely on any other part of ArgoUML to do their work (except the infrastructure). They can all be tested in full individually i.e. independent of any other subsystem.

The Model

The Model contains a modifiable storage of the UML model and the diagrams.

The Model presents several different interfaces and access methods for the information. Among other things, the information can be saved, loaded, examined, and observed.

The Model is described in detail in [Section](#page-43-1) 5.1[, "Model"](#page-43-1).

To do items

This is the To do items. They can be created, deleted and saved.

The To Do Items Subsystem is described in detail in [Section](#page-89-0) 5.16, ["To do items"](#page-89-0).

• The GUI Framework

This is the framework with menus, tabs, and panes available for the other subsystems to fill with actions and contents.

The GUI Framework Subsystem is described in detail in [Section](#page-79-0) 5.10, ["The GUI Framework"](#page-79-0).

• Help system

Not yet implemented.

This is the subsystem that the other subsystems can call to present some help for the user.

The Help System Subsystem is described in detail in [Section](#page-80-0) 5.12, ["Help System"](#page-80-0).

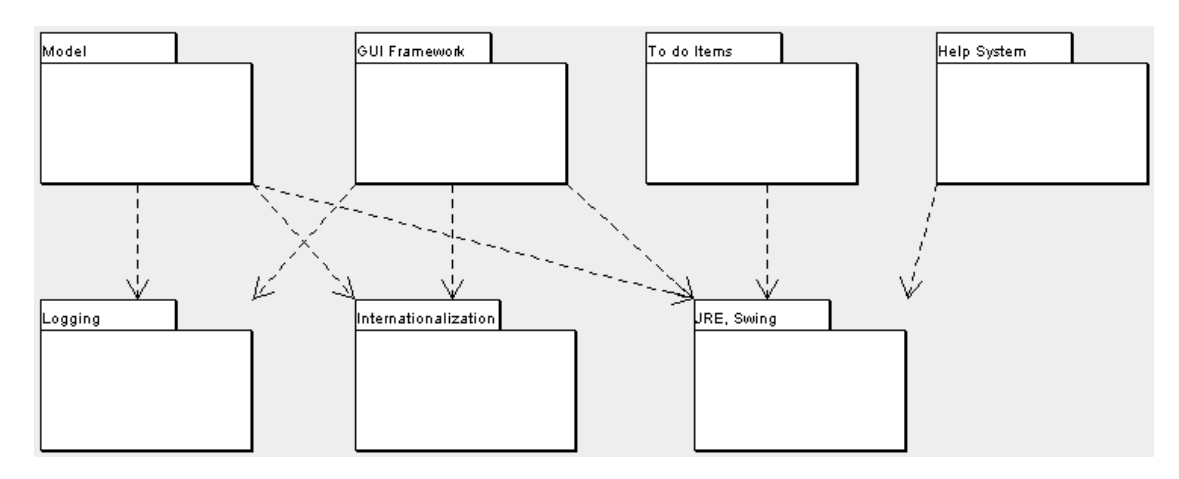

# <span id="page-40-0"></span>**4.5. View and Control subsystems**

These subsystems rely on model subsystems in order to do their work.

• Diagrams

This is the diagram view of the model. The notation is a property that belongs in the Diagrams so the different language register their provided notation in the Diagrams subsystem.

The Diagrams Subsystem is described in detail in [Section](#page-56-0) 5.3[, "Diagrams"](#page-56-0).

Property panels

This is the property panel view of the model.

The Property Panels Subsystem is described in detail in [Section](#page-60-0) 5.4, ["Property panels"](#page-60-0).

**Explorer** 

This is the tree view of the model.

The Explorer Subsystem is described in detail in [Section](#page-90-0) 5.17[, "Explorer"](#page-90-0).

Code Generation

This is the common code for and the point where each language with Code Generation possibility registers.

The Code Generation Subsystem is described in detail in [Section](#page-74-0) 5.7, ["Code Generation Subsystem"](#page-74-0).

• Reverse Engineering

This is the common code for and the point where each language with Reverse Engineering possibility registers.

The Reverse Engineering Subsystem is described in detail in [Section](#page-74-1) 5.6, ["Reverse Engineering](#page-74-1) Sub[system"](#page-74-1).

Module loader

This is the load mechanism for loading all loadable subsystems and other modules into ArgoUML.

The Module Loader Subsystem is described in detail in [Section](#page-93-0) 5.18, ["Module loader"](#page-93-0).

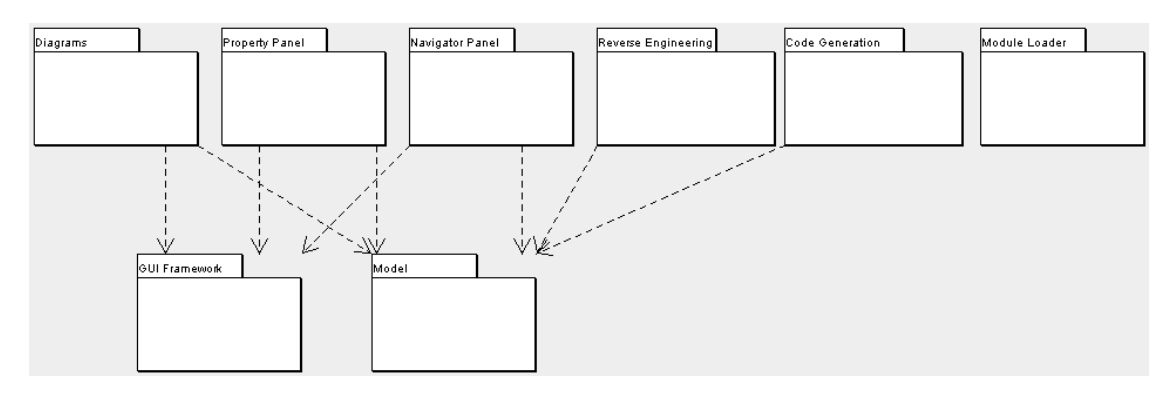

The subsystems are all started and initiated from the Application subsystem. The Application subsystem starts the ball rolling. The Application subsystem is described in detail in [Section](#page-79-1) 5.11[, "Application"](#page-79-1).

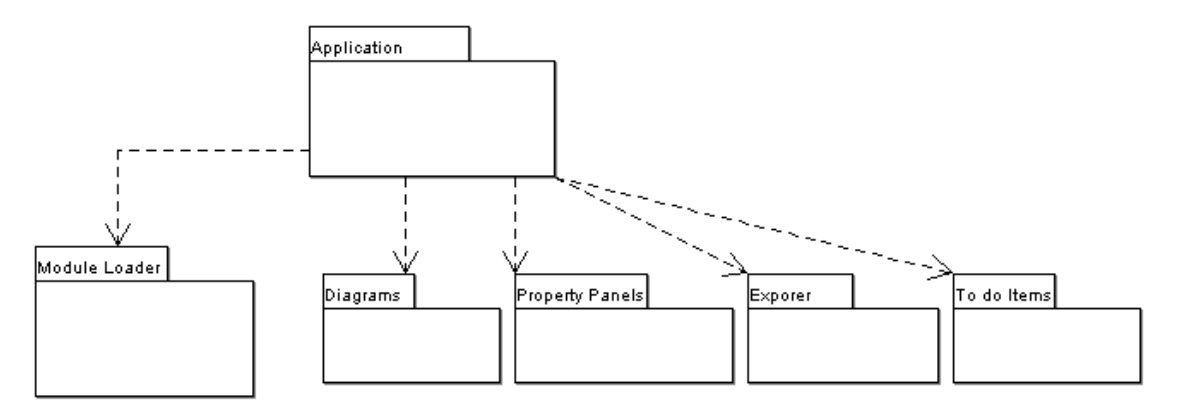

# <span id="page-41-0"></span>**4.6. Loadable subsystems**

These subsystems are eventually connected through the pluggable interfaces provided by the control subsystems. This means that they can be individually enabled and disabled using the module loader. Note: The module loader does not really have this possibility currently (August 2004).

Java Code generation, Reverse engineering

This is the ArgoUML connection to the Java language.

The Java Subsystem is described in detail in [Section](#page-75-0) 5.8, ["Java - Code generations and Reverse](#page-75-0) En[gineering"](#page-75-0).

• Other languages - Code generation, Reverse engineering

Languages are plugged into the notation, the import (reverse engineering), and code generation.

See [Section](#page-78-0) 5.9, ["Other languages"](#page-78-0).

• Critics and checklists

This is the critics.

The Critics Subsystem is described in detail in [Section](#page-51-0) 5.2, ["Critics and other cognitive tools"](#page-51-0).

• OCL

This is the editing of the OCL strings.

The OCL Subsystem is described in detail in [Section](#page-94-0) 5.19[, "OCL"](#page-94-0).

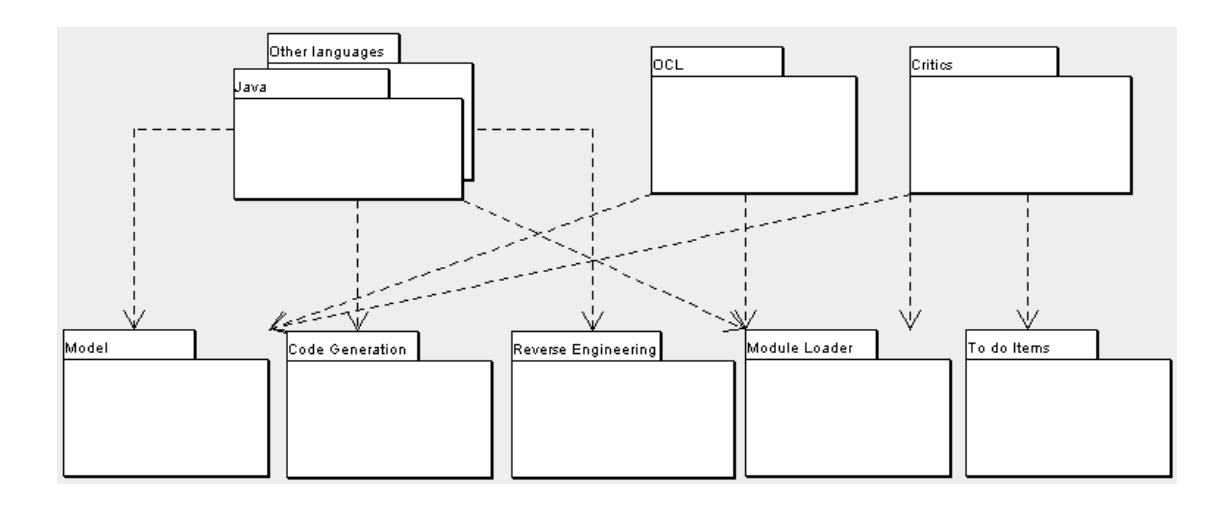

# <span id="page-43-0"></span>Chapter 5. Inside the subsystems

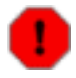

#### Warning

This chapter is currently under rework with new subsystem organization.

Things that are not actually in place are: TargetManager

<span id="page-43-1"></span>...

# **5.1. Model**

Purpose - to provide the data structures that keep track of the element in the UML model. This comes with a complete set of methods to modify the model and register interest in changes to the model.

The Model is located in org.argouml.model.

The Model is a Model subsystem. See [Section](#page-39-0) 4.4, ["Model subsystems"](#page-39-0).

This is currently implemented using NSUML internally to implement the UML model. The plan is to replace NSUML with some JMI compliant model instead (probably MDR), and for that reason all APIs to the Model subsystem using NSUML objects are to be replaced by interfaces without NSUML object and eventually removed.

ArgoUML uses several factories and helper classes to manipulate the NSUML model. The NSUML model itself does not define enough 'business' logic to be directly used and the factories and helper classes provide a set of interfaces that wraps all functions of NSUML. Per section of chapter 2 of the UML 1.3 specification there is one factory and one helper.

The factories contain all methods that deal with creating and building model elements. The helpers contain all utility methods needed to manipulate the model elements.

Both helpers and factories (and the Facade and ModelEventPump) are interfaces that are fetched through static methods in the Model object. Each implementation must provide objects for each of these interfaces.

<span id="page-43-2"></span>In the NSUML implementation factories also contain delete methods but they are only used internally within the Model subsystem.

## **5.1.1. Factories**

.

The factories contain in most cases a create method for each model element. Example: createClass resides in CoreFactory-interface.

Besides that, there are several build methods to build classes. The build methods have a signature like

```
public Object buildMODELELEMENTNAME(params);
```
Each build method verifies the wellformedness rules as defined in the UML spec 1.3. The reason for this is that NS-UML does not enforce the wellformedness rules even though non-well-formed UML can lead to non-well-formed XMI which leads to saving/loading issues and all kinds of illegal states of ArgoUML.

If you want to create an element you shall use the build or create methods in the factories. You are strongly advised to use a build method or, if there is none that suits your needs, to write a new one reusing the already existing build methods and utility methods in the helpers. The reason for this is that the event listeners for the newly created model element are setup correctly.

<span id="page-44-0"></span>Question: Am I allowed to call the factories from any thread? Answer: The current checks are not written to allow for multiple threads so don't!

## **5.1.2. Helpers**

The helpers contain all utility methods for manipulating model elements. For example, they contain methods to get all model elements of a certain class out of the model (see getAllModelelementsOfKind in ModelManagementHelper).

To find a utility method you need to know where it is. As a rule of thumb, a utility method for some model element is defined in the helper that corresponds with the section in the UML specification. For example, all utility methods for manipulating classes are defined in CoreHelper.

There are a few exceptions to this rule, mainly if the utility method deals with two model elements that correspond to different sections in the UML specification. Then you have to look in both corresponding helpers and you will probably find what you are searching for.

Question: Am I allowed to call the helpers from any thread? Answer: The current checks are not written to allow for multiple threads so don't!

## **5.1.3. The model event pump**

#### **5.1.3.1. Introduction**

Late 2002, the ArgoUML community decided for the introduction of a clean interface between the NSUML model and the rest of ArgoUML. This interface consists of three parts:

- 1. The model factories, responsible for creation and deletion of model elements
- 2. The model helpers, responsible for utility functions to manipulate the model elements and
- 3. The model event pump, responsible for sending model events to the rest of ArgoUML.

The model factories and the model helpers are described in [Section](#page-43-2) 5.1.1, ["Factories"](#page-43-2) and [Section](#page-44-0) 5.1.2, ["Helpers"](#page-44-0) respectively.

In the beginning of 2003, in the work to replace NSUML, the need for this interface not to use any NSUML classes was seen. The ModelFacade was introduced to wrap model factories, model helpers, and direct calls to NSUML but not the model event pump. In April 2004 a - ModelEventPumpinterface was introduced to wrap the UmlModelEventPump using Property-ChangeEvents.

The model event pump is the gateway between the model elements and the rest of ArgoUML. Events fired by the model elements are caught by the pump and then 'pumped' to those listeners interested in them. The main advantage of this model is that the registration of listeners is concentrated in one place (see picture \*). This makes it easier to change the interface between the model and the rest of ArgoUML.

Besides this, there are some improvements to the performance of the pump made in comparison to the situation without the pump. The main improvement is that you can register for just one type of event and

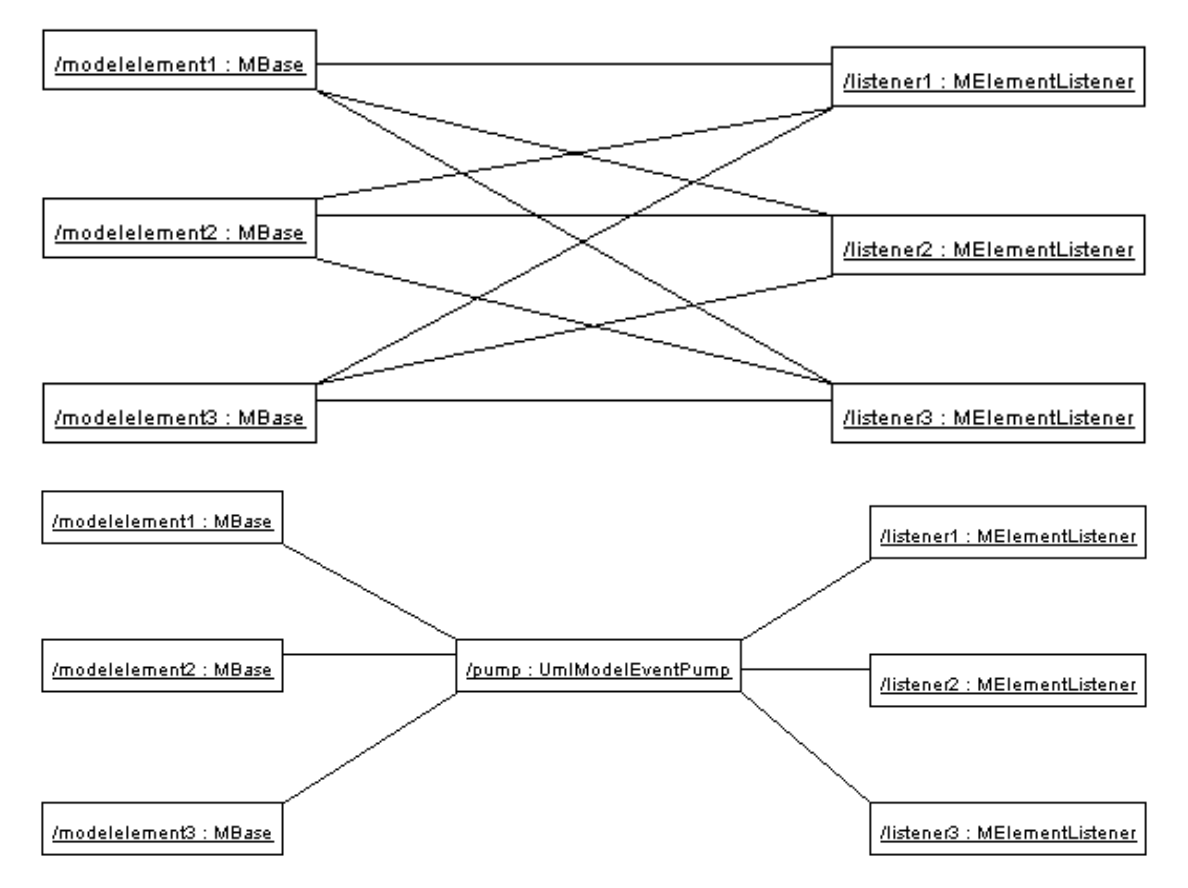

not for all events fired by some model element. In this respect the pump works as a filter.

The model event pump will replace all other event mechanisms for model events in the future. These mechanisms (like UMLChangeDispatch and ThirdPartyEventlisteners for those who are interested) are DEPRECATED. Do not use them therefore and do not use classes that use them.

#### **5.1.3.2. Public API**

You might wonder: how does this all work? Well, very simple in fact.

A model event (from now on a Event) has a name that uniquely identifies the type of the event. In most cases the name of the Event is equal to the name of the property that was changed in the model. In fact, there is even a 1-1 relationship between the type of Event and the property changed in the model. Therefore most listeners that need Events are only interested in one type of Event since they are only interested in the status of 1 property.

TODO: What thread will I receive my event in? What locks will be held by the Model while I receive my event i.e. is there something I cannot do from the event thread?

In the case described above (the most common one) you only have to subscribe with the pump for that type of event. This is explained in section [Section 5.1](#page-46-0).3.2.1, [" How do I register a listener for a certain](#page-46-0) [type event "](#page-46-0) and [Section 5.1](#page-46-1).3.2.2, ["How do I remove a listener for a certain event"](#page-46-1)

Besides the case that you are interested in only one type of event (or a set of types), there are occasions that you are interested in all events fired by a certain model element or even for all events fired by a certain type of model element. For these cases, the pump has functionality too. This is described in section [Section 5.](#page-46-2)1.3.2.3, [" Hey, I saw some other methods for adding and removing? "](#page-46-2).

#### **5.1.3.2.1. How do I register a listener for a certain type event**

<span id="page-46-0"></span>This is really very simple. Use the model

addModelEventListener(PropertyChangeListener listener, Object modelelement, String

like this:

Model.getPump().addModelEventListener(this, modelelementIAmInterestedIn, "IamInter

<span id="page-46-1"></span>Now your object this gets only the Events fired by modelElementIAmInterestedIn that have the name "IamInterestedInThisEventnameType".

#### **5.1.3.2.2. How do I remove a listener for a certain event**

This is the opposite of registering a listener. It all works with the method

removeModelEventListener(PropertyChangeListener listener, Object modelElement, Str

on the ModelEventPump like this:

Model.getPump().removeModelEventListener(this, modelelementIAmInterestedIn, "IamIn

<span id="page-46-2"></span>Now your object is not registered any more for this event type.

#### **5.1.3.2.3. Hey, I saw some other methods for adding and removing?**

Yes there are some other method for adding and removing. You can add a listener that is interested in ALL events fired by a certain model elements. This works with the method:

addModelEventListener(PropertyChangeListener listener, Object modelelement)

As you can see no names of events you can register for here.

Furthermore, you can add a listener that is interested in several types of events but coming from 1 model element. This is a convenience method for not having to call the methods explained in section Sec[tion 5.1.3.](#page-46-0)2.1, [" How do I register a listener for a certain type event "](#page-46-0) more than once. It works via:

addModelEventListener(PropertyChangeListener listener, Object modelelement, String

You can pass the method an array of strings with event names in which your listener is interested.

Thirdly there is a very powerful method to register your listener to ALL events fired by a ALL model elements of a certain class. You can understand that using this method can have severe performance impacts. Therefore use it with care. The method is:

addClassModelEventListener(PropertyChangeListener listener, Object modelClass)

There are also methods that allow you to register only for one type of event fired by all model elements of a certain class and to register for a set of types of events fired by all mod elements of a certain class.

Of course you can remove your listeners from the event pump. This works with methods starting with

remove instead of add.

### **5.1.3.3. Tips**

1. Don't forget to remove your listener from the event pump if it's not interested in some event any more.

If you do not remove it, that's gonna cost performance and it will give you a hard time to debug all the logical bugs you see in your listener.

2. When you implement your listener, it is wise to NOT DO the following:

```
propertyChanged(MElementEvent event) {
      // do my thing for event type 1
      // do my thing for event type 2
      // etc.}
```
This will cause the things that need to be done for event type 1 to be fired when event type 2 do arrive.

This still happens at a lot of places in the code of ArgoUML, most notably in the modelChanged method of the children of FigEdgeModelElement.

#### **5.1.3.4. Possible investigation points and improvements**

Should we use our own event types?

Should we replace the MElementListener with PropertyChangeListener and MElementEvent with PropertyChangeEvent? One reason we havn't done so yet is that it involves a lot of work and testing.

Change the implementation of the Event pump itself? Not the API but the implementation!

At the moment the event pump does not use the AWT Event Thread for dispatching events. This can make ArgoUML slow (in the perception of the user).

Use the standard data structure that Swing uses for event registration (i.e. javax.swing.EventListenerList). Would this be an improvement?

## **5.1.4. How to work against the model**

NS-UML is used within the Model subsystem to keep all data structures in place. Eventually we will change that to JMI/MDR that is newer and better and will take us into UML 1.4, UML 1.5 and UML 2.0. Working directly against NS-UML or JMI/MDR will make changes in the NS-UML or JMI/MDR affect large portions of the code. For this reason we have in the Model subsystem, a set of classes that lay between the NS-UML and JMI/MDR that hides the APIs of NS-UML or JMI/MDR between something that will not change while moving between them. This is the API classes of the Model subsystem i.e. Factories, Helpers, Event Pump (where to register for changes).

Here follows a list of how different things are done for the purpose of making the transition easy. Everything within ArgoUML should access the Model subsystem through the interfaces in the org.argouml.model package. The NS-UML or JMI/MDR and whatever other implementation we could eventually come up with would provide the implementation of those interfaces.

| What                                  |                | NS-UML (use only JMI/MDR (use only within Model subsystem) within Model subsystem) | only Model subsystem          |
|---------------------------------------|----------------|------------------------------------------------------------------------------------|-------------------------------|
|                                       | instanceof     | $mod-$ ???CLASSNAME???.isI  m                                                      |                               |
| Test that an Object o has $ 0\rangle$ |                |                                                                                    |                               |
| a certain type                        | Melelementtype | # nstanceOf(RefObject                                                              | $\cal O$                      |
|                                       | boolean        | class- $d$<br>String<br>toTest,                                                    |                               |
|                                       |                | Name) # boolean                                                                    | $\epsilon$                    |
|                                       |                |                                                                                    | $\ensuremath{\mathnormal{1}}$ |
|                                       |                |                                                                                    | $\boldsymbol{e}$              |
|                                       |                |                                                                                    | $\ensuremath{\mathnormal{1}}$ |
|                                       |                |                                                                                    | $\boldsymbol{e}$              |
|                                       |                |                                                                                    | $\ensuremath{m}$              |
|                                       |                |                                                                                    |                               |
|                                       |                |                                                                                    | $\boldsymbol{e}$              |
|                                       |                |                                                                                    | $\sqrt{n}$                    |
|                                       |                |                                                                                    | $\,t\,$                       |
|                                       |                |                                                                                    | $\,t\,$                       |
|                                       |                |                                                                                    | $\boldsymbol{\mathcal{Y}}$    |
|                                       |                |                                                                                    |                               |
|                                       |                |                                                                                    | $\frac{p}{(}$                 |
|                                       |                |                                                                                    |                               |
|                                       |                |                                                                                    |                               |
|                                       |                |                                                                                    |                               |
|                                       |                |                                                                                    |                               |
|                                       |                |                                                                                    |                               |
|                                       |                |                                                                                    |                               |
|                                       |                |                                                                                    |                               |
|                                       |                |                                                                                    |                               |
|                                       |                |                                                                                    |                               |
|                                       |                |                                                                                    |                               |
|                                       |                |                                                                                    |                               |
|                                       |                |                                                                                    |                               |
|                                       |                |                                                                                    |                               |
|                                       |                |                                                                                    |                               |
|                                       |                |                                                                                    |                               |
|                                       |                |                                                                                    |                               |
|                                       |                |                                                                                    |                               |
|                                       |                |                                                                                    |                               |
|                                       |                |                                                                                    |                               |
|                                       |                |                                                                                    |                               |
|                                       |                |                                                                                    |                               |
|                                       |                |                                                                                    |                               |
|                                       |                |                                                                                    |                               |
|                                       |                |                                                                                    |                               |
|                                       |                |                                                                                    |                               |
|                                       |                |                                                                                    |                               |
|                                       |                |                                                                                    |                               |
|                                       |                |                                                                                    |                               |
|                                       |                |                                                                                    |                               |
|                                       |                |                                                                                    |                               |
|                                       |                |                                                                                    |                               |
|                                       |                |                                                                                    |                               |
|                                       |                |                                                                                    |                               |
|                                       |                |                                                                                    |                               |
|                                       |                |                                                                                    |                               |
|                                       |                |                                                                                    |                               |
|                                       |                |                                                                                    |                               |
|                                       |                |                                                                                    |                               |

Table 5.1. How to work against the model

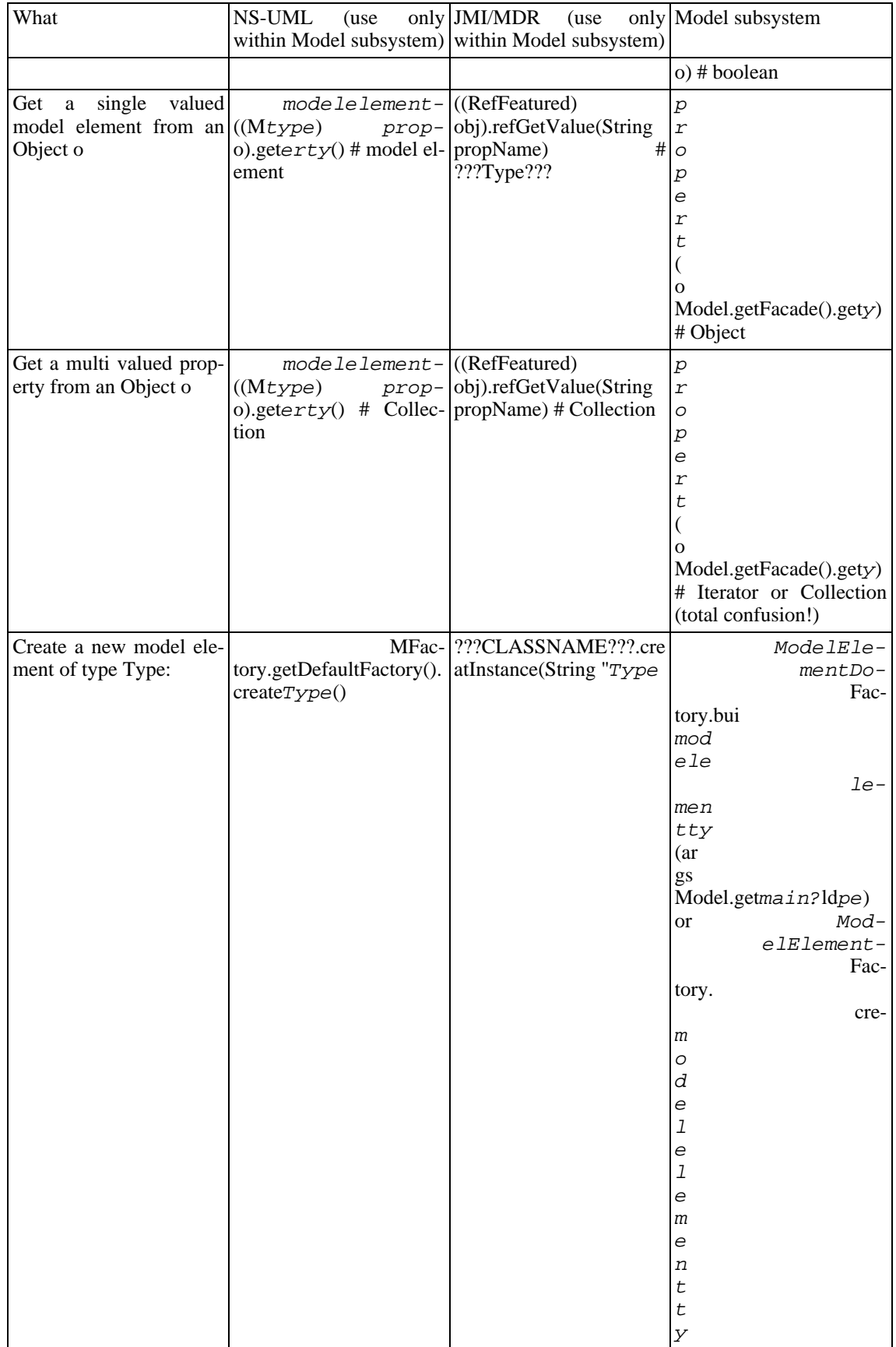

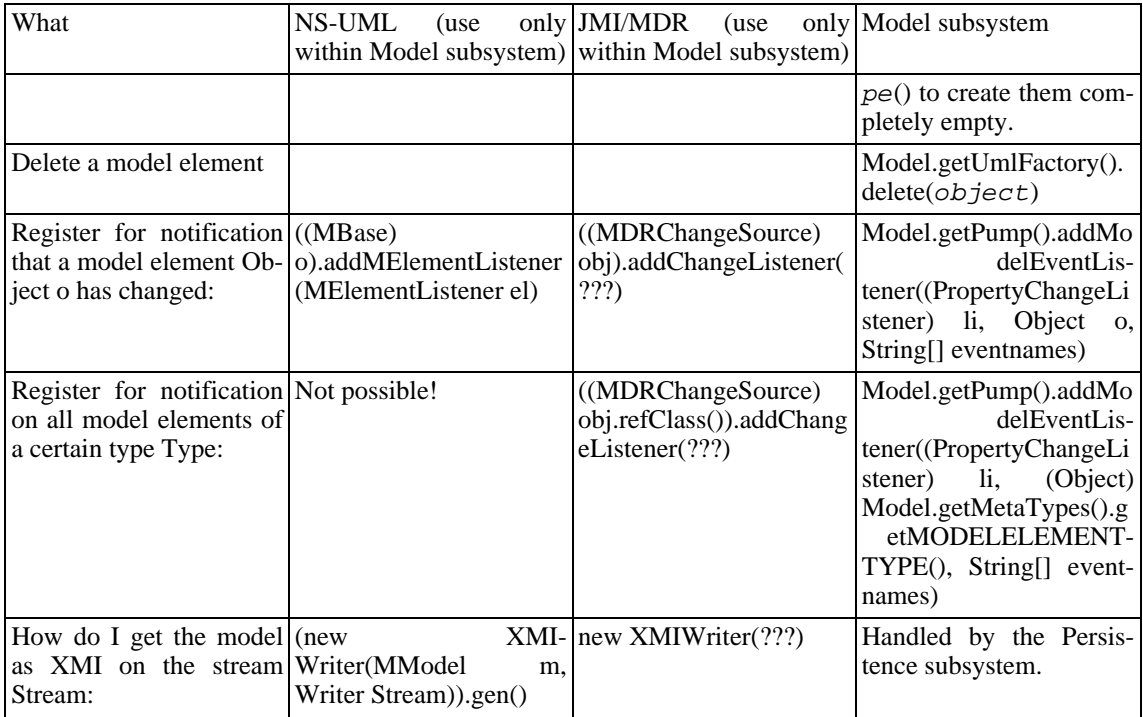

## **5.1.5. How do I...?**

...add a new model element?

Make a parameterless build method for your NSUML model element in one of the UML Factories (for instance CoreFactory). Stick to the UML 1.3 spec to choose the correct Factory. The package structure under org.argouml.model.uml follows the chapters in the UML spec so get it and read it! In the build method, create a new model element using the appropriate create method in the factory. The build method e.g. is a wrapper around the create method. For all elements there are already create methods (thanks Thierry). For some elements there are already build methods. If you need one of these elements, use the build method before you barge into building new ones. Initialize all things you need in the build method as far as they don't need other model elements. In the UML spec you can read which elements you need to initialize. See for example buildAttribute() for an example.

If you need to attach other already existing model elements to your model element make a buildXXXX(MModelelement toattach1, ...) method in the factory where you made the build method. Don't ever call the create methods directly. If we use the build methods we will always have initialized model elements which will make a difference concerning save/load issues for example.

Now you probably also need to create a Property Panel and a Fig object (See [Section 5](#page-59-0).3.3.5, ["Creating a new Fig \(explanation 2\)"](#page-59-0)).

...create a new create method?

Create it in the correct factory.

• ...create a new utility method?

Create it in the correct helper.

## **5.2. Critics and other cognitive tools**

<span id="page-51-0"></span>Purpose - to provide cognitive help for the User. This help is based on the current model that the User works with.

The Critics are located in org.argouml.cognitive.

The Critics is a Loadable subsystem. See [Section](#page-41-0) 4.6, ["Loadable subsystems"](#page-41-0).

The Critics subsystem depends on the Model that it works against to take all decisions and the To Do Items used to present the information.

This subsystem contains the following main class types:

- Critics provide help to find artifacts in the model that do not obey simple design "rules" or "best practices".
- Checklists provide help for the user to suggest and keep track of considerations that the user should make for each design element. Checklists are currently (0.9.5 and 0.9.6) turned off.
- ToDoItems provide a way for the Critics to communicate their knowledge to the User and let the User start Wizards.
- Wizards are step by step instructions that fix problems found by the Critics.

## **5.2.1. Main classes**

Here is an illustration of the main classes implementing critics

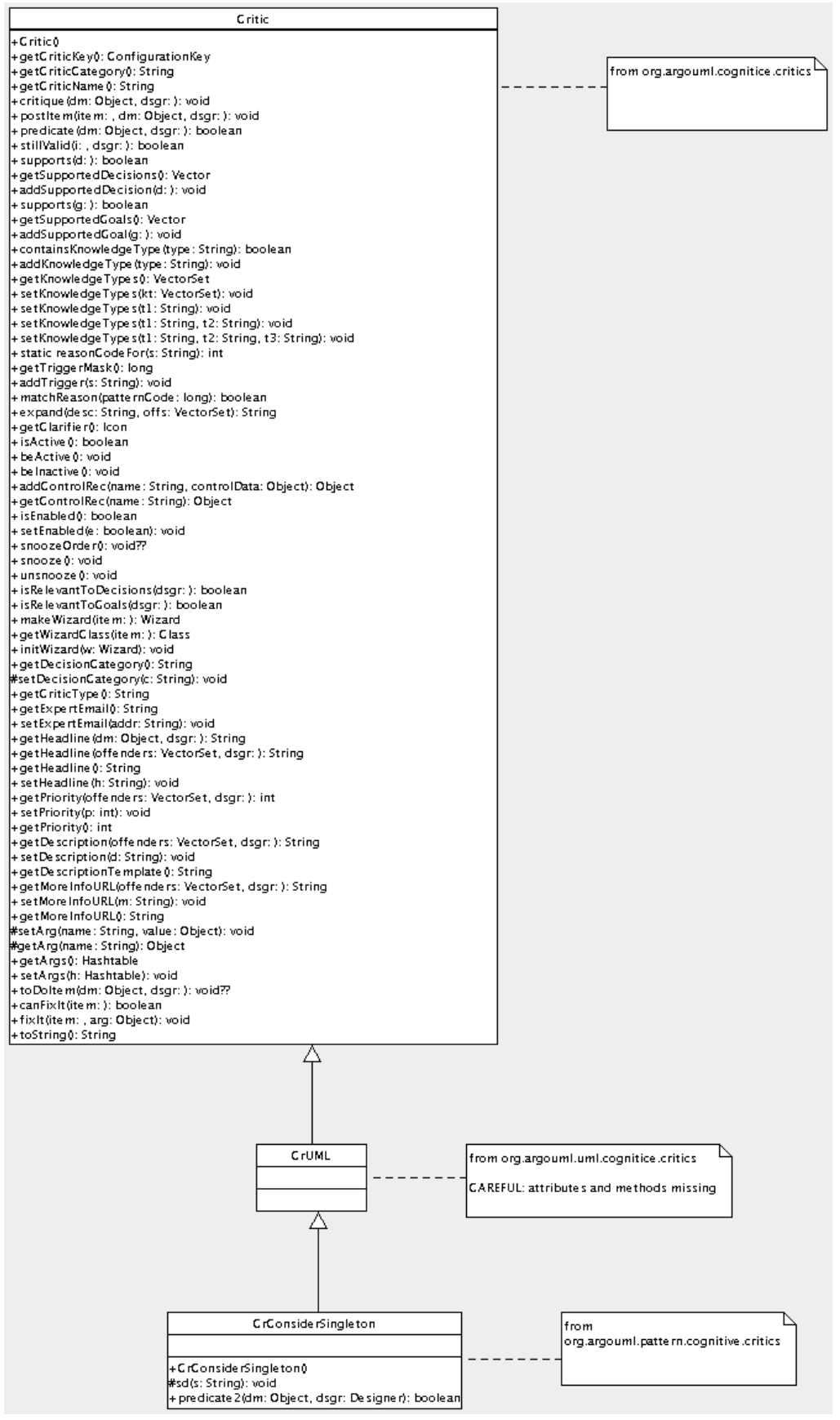

Critics are currently located in:

• org.argouml.cognitive.critics

These are basic critics, which are very general in nature. For example ArgoUML keeps nagging when Model elements overlap, which makes the Diagram hard to read.

This package also contains the base classes for the handling.

• org.argouml.uml.cognitive.critics

These are Critics which are directly related to UML issues (well, more or less). For example, it will nag when a class has too many operations, because that makes it hard to maintain the particular class.

This package also contains Wizards used by these Critiques.

• org.argouml.pattern.cognitive.critics

These are critics related to patterns. Currently they deal only with the Singleton pattern

• org.argouml.language.java.cognitive.critics

These are critics which deal with java specific issues. Currently this is only a warning against modeling multiple inheritance.

The Base class for Wizards is org.argouml.kernel.Wizard.

Checklists are located in the package org.argouml.cognitive.checklist.

Helper classes for To Do Items, To Do Pane, Wizards and the Knowledge Types are located in the package org.argouml.cognitive.ui.

## **5.2.2. How do I ...?**

• ...create a new critique?

Currently the only way to add a new critique is to write a class that implements it so that is described here. There have however been ideas on a possibility to build critics in some other way in the future, as a set of rules instead of java code.

Create a new critic class, of the form CrXxxxYyyyZzzz, extending CrUML. Typically your new class will go in the package org.argouml.uml.cognitive.critics, but it could go in one of the other cognitive.critics packages.

Write a constructor, which takes no arguments and calls the following methods of CrUML:

- setHeadline(""); to set up the locale specific text for the critic headline (the one liner that appears in the to-do pane) and the critic description (the detailed explanation that appears in the to-do tab of the details pane). The String parameter is ignored.
- addSupportedDecision(UMLDecision.dec**AAAA**); where AAAA is the design issue category this critic falls into (examples include STORAGE, PATTERN METHODS).
- setPriority(ToDoItem.**BBB**\_PRIORITY); where BBB is one of LOW, MEDIUM or HIGH, to set the

priority for the critic in the to-do pane.

• addTrigger("**UML Meta-Class**"); where UML Meta-Class is a UML Meta-Class, with initial lower capital, e.g. "associationEnd". The intention is that critics should only trigger for elements (or children) of particular UML meta-classes. I (Jeremy Bennett February 2002) believe this code is not yet working so you can probably leave it out. You can have multiple calls to this method for different meta-classes.

After this add a method public boolean predicate2(Object dm, Designer dsgr);. This is the decision routine for the critic. dm is the UML entity (an NSUML object) that is being checked. The second argument, dsgr is for future development and can be ignored. The Critic class conveniently defines two boolean constants NO\_PROBLEM and PROBLEM\_FOUND to be returned according to whether the object is OK, or triggers the critic.

dm may be any UML object, so the first action is to see if it is an artifact of interest and if not return NO\_PROBLEM.

The remaining code should examine dm and return NO\_PROBLEM or PROBLEM\_FOUND as appropriate.

Having written the code you need to add the text for the headline and description to the cognitive resource bundles. These are in the package org.argouml.i18n, in the file critics.properties. You need to add two keys for the head and description, which will be named respectively critics.CrXxxxxYyyyZzzz-head and criticsCrXxxxxYyyyZzzz-desc. There are plenty of examples to look at there. The other files for British English, Spanish, ... respectively) are the responsibility of the corresponding language team. Notify the language teams that there is work to be done.

In method Init of the class org.argouml.uml.cognitive.critics.Init, add two statements:

```
private static Critic crXxxxxYyyyZzzz = new CrXxxxxYyyyZzzz();
...
 Agency.register(crXxxxxYyyyZzzz, DesignMaterialCls);
```
If you want to add a critic to a design material which is not already declared (for example the Extend class), you will have to add a third statement to the Init method as well, which is:

java.lang.Class XxxYyyyZzCls = MXxxYyyyZzImpl.class;

where  $MXxxYyyyzzImp1.class$  should be part of the NovoSoft UML package.

Finally you should get a new section added to the user manual reference section on critics. The purpose of this is to collect all the details and rationale around this critic to complement the short text in the description. It should go in the ref\_critics.xml file and have an id tag named critics.CrXxxYyyyZzzz.

...write the test in a critique?

The critiques tests are essentially a combination of conditions that are to be fulfilled. The conditions are often simple tests on simple model elements.

The class org.argouml.cognitive.critics.CriticUtils contains static routines that are commonly needed when writing predicate2 (for example to test if a class has a constructor). If you find you are writing code that may be of wider use than just your critic, you should add it to

CriticUtils rather than putting it in your critic.

For commented examples to copy, look at org.argouml.pattern.cognitive.critics.CrConsiderSingleton, org.argouml.pattern.cognitive.critics.CrSingletonViolated and org.argouml.uml.cognitive.critics.CrConstructorNeeded.

• ...fix a critique?

Locate the critique and insert some logging code. You should make sure that you understand all the implications of changes, therefore it is a good idea to see what makes the critic nag in the first place. But rest assured: some of the critics haven't been updated to reflect the latest changes in ArgoUML, so this is a procedure which is well worth digging into, since it gives you also some exposure to related NSUML elements.

...change the text of a critique?

The texts of the critics should be in the according localization files and resource bundles. Be careful: in some critics the text is still in the critic, but if you change that, you will notice that it doesn't have any effect.

...get my critic to trigger?

This is a suggested way to troubleshoot if the critic doesn't trigger.

- 1. Check that the settings for critics are enabled (Toggle Auto Critique)
- 2. Check that your critic is registered in org.argouml.uml.cognitive.critics.Init with the right class (e.g. check inheritance structure against UML spec)
- 3. Check that your particular critic is enabled in Browse Critics
- 4. (IMPORTANT) Check that the design material is actually found in org.argouml.uml.cognitive.critics.ChildGenUML. This method is incomplete and might not find all model elements!

## **5.2.3. org.argouml.cognitive.critics.\* class diagram**

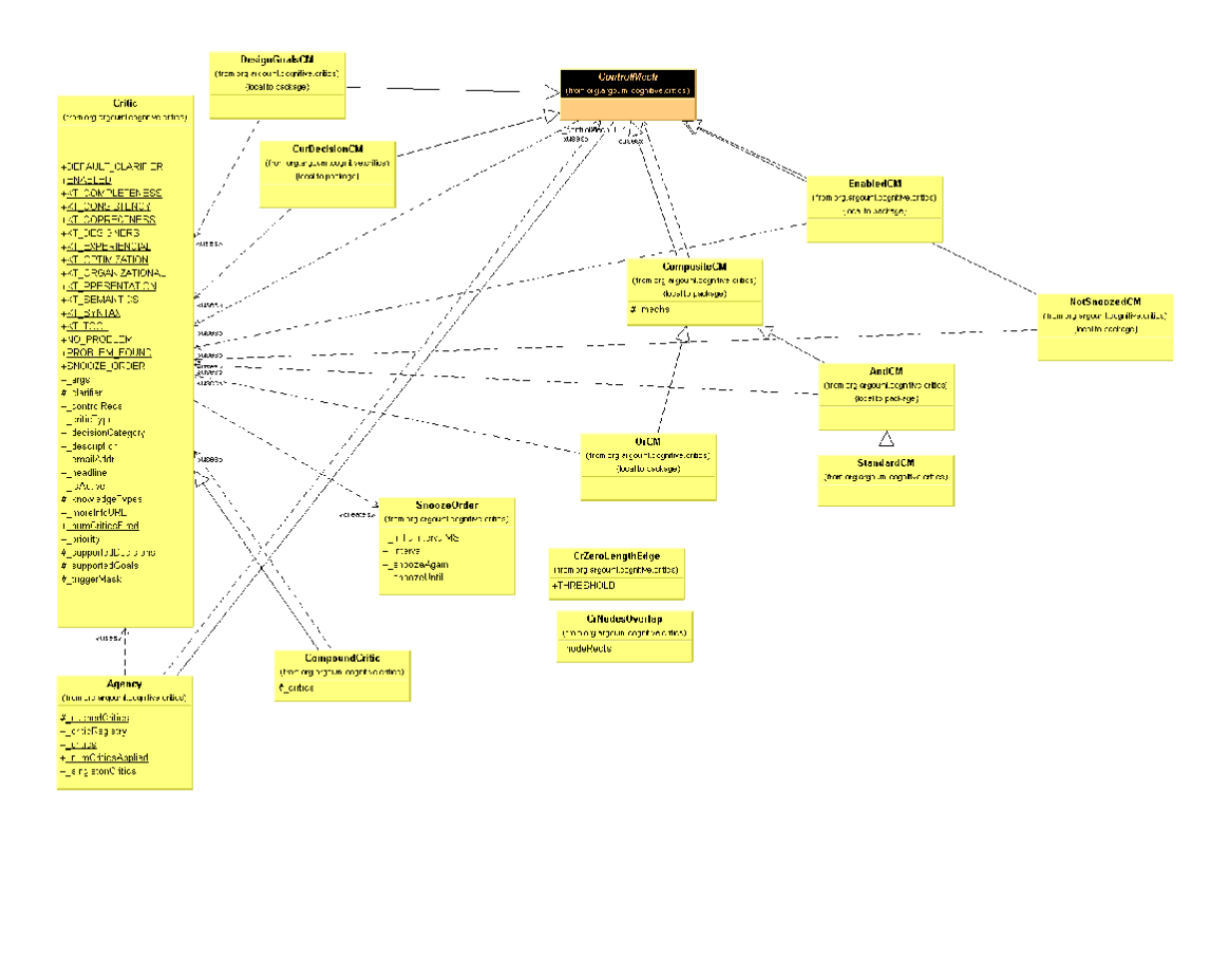

<span id="page-56-0"></span>-<br>**History team Critique**<br>Cronory styrunt cognitive orthog

## **5.3. Diagrams**

Purpose - to keep the information of objects in diagrams and to generate a graphical view. The contents of the diagrams and also the Uml elements that are represented are modifiable from the diagrams. TODO: Notation!

The Diagrams are be located in org.argouml.uml.diagram.

The Diagrams is a View subsystem. [Section](#page-40-0) 4.5, ["View and Control subsystems"](#page-40-0).

The Diagrams are depending on the Model subsystem and the GUI framework.

## **5.3.1. Multi editor pane**

The multi editor pane is the pane with the diagram editor in it. Normally it is placed in the upper right corner of the application. One of the feature requests is to make the pane dockable so maybe it won't be there in the future.

The multi editor pane consists of tabs that hold editors as you can see in the class diagram.

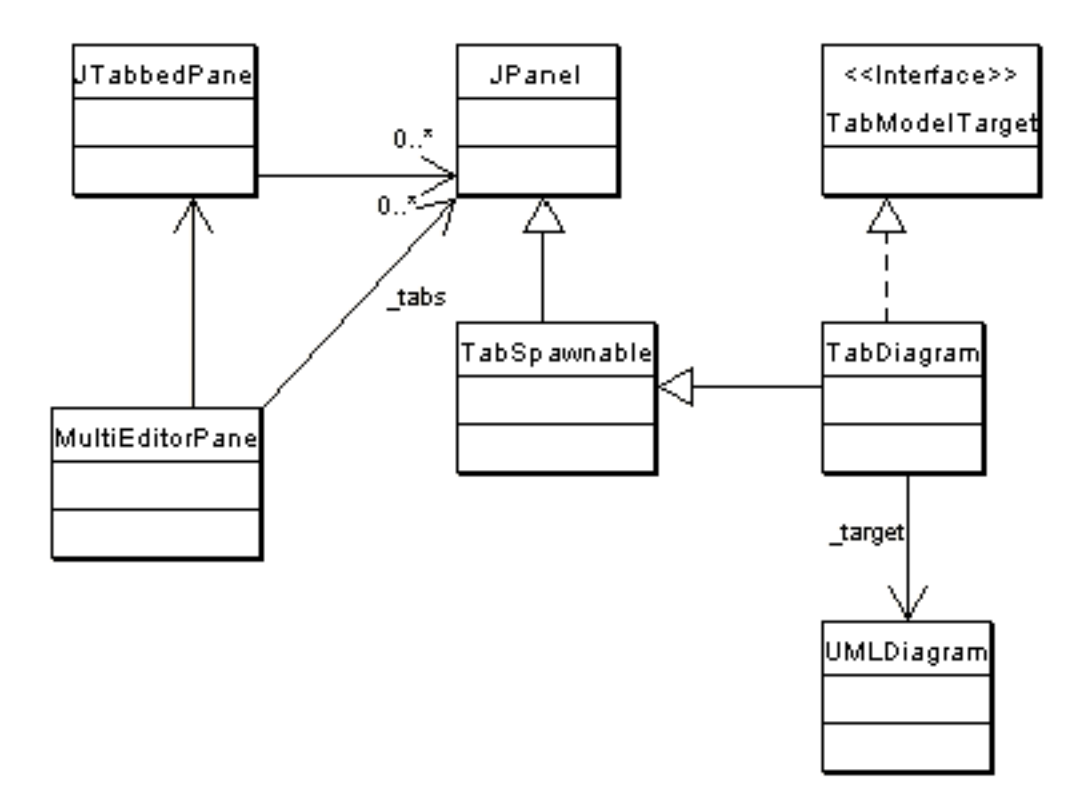

At the moment there is only one editor tab in place. This is the TabDiagram that shows an UMLDiagram, the target.

The TabDiagram is spawn-able. This means that the user can double click the tab and the diagram will spawn as a separate window.

The target of the MultiEditorPane is set via the setTarget method of the pane. This method is called by the setTarget method of the ProjectBrowser. The pane's setTarget method will call each setTarget method of each tab that is an instance of TabModelTarget. Besides setting the target of the tabs, the setTarget method also calls MultiEditorPane.select(Object o). This selects the new target on a tab. This probably belongs in the setTarget method of the individual tabs and diagrams but that's how it's implemented at the moment.

#### **5.3.1.1. How do I ...?**

...add a new tab to the MultiEditorPane?

Create a new class that's a child of JPanel and put the following line in argo.ini:

multi: fully classified name of new tab class

## **5.3.2. How do I add a new element to a diagram?**

To add a new element to a diagram, two main things have to be done.

- 1. Create new Fig classes to represent the element on the diagram and add them to the graph model (org.argouml.uml.diagram.xxxx.XxxxDiagramGraphModel.java) and renderer (org.argouml.uml.diagram.xxxx.ui.XxxxDiagramRenderer.java).
- 2. Create a new property panel class that will be displayed in the property tab window on the details pane. This is described in [Section](#page-60-0) 5.4, ["Property panels"](#page-60-0).

Throughout we shall use the example of adding the UML Extend relationship to a use case diagram. This allows two Use Cases to be joined by a dotted arrow labeled «extend» to show that one extends the behavior of the other.

The classes involved in this particular example have all been well commented and have full Javadoc descriptions, to help when examining the code. You will need to read the description here in conjunction with looking at the code.

### **5.3.3. How to add a new Fig**

The new item must be added to the tool-bar. Both the graph model and diagram renderer for the diagram will need modifying for any new fig object.

#### **5.3.3.1. Adding to the tool-bar**

Find the diagram object in uml/diagram/XXXX/ui/UMLYYYYDiagram.java, where XXXX is the diagram type (lower case) and YYYY the diagram type (bumpy caps). For example uml/diagram/use\_case/ui/UMLUseCaseDiagram.java. This will be a subclass of UMLDiagram (in uml/diagram/ui/UMLDiagram.java).

Each tool-bar action is declared as a protected static field of class Action, initiated as a new Cmd-CreateNode (for nodal UML elements) or a new CmdSetMode (for behavior, or creation of line UML elements). These classes are part of the GEF library.

The common ones (select, broom, graphic annotations) are inherited from UMLDiagram, the diagram specific ones in the class itself. For example in UMLUseCaseDiagram.java we have the following for creating Use Case nodes.

```
protected static Action _actionUseCase =
    new CmdCreateNode(ModelFacade.USE_CASE, "UseCase");
```
The first argument is the class of the node to create from NSUML, the second a textual tool tip.

For creating associations we have:

```
protected static Action _actionAssoc =
      new CmdSetMode(ModeCreatePolyEdge.class,
                        "edgeClass", MAssociationImpl.class,
                     "Association");
```
The first argument is a GEF class that defines the type of behavior wanted (in this case creating a polyedge). The second and third arguments are a named parameter used by ModeCreatePolyEdge ("edgeClass") and its value (MAssociationImpl.class). The final argument is a tooltip.

The tool-bar is actually created by defining a method, initToolBar() which adds the tools in turn to

the tool-bar (a protected member named \_toolBar).

The default constructor for the diagram is declared private, since it must not be called directly. The desired constructor takes a name-space as an argument, and sets up a graph model UseCaseDiagram-(GraphModel), layer perspective and renderer (UseCaseDigramRenderer) for nodes and edges.

### **5.3.3.2. Changing the graph model**

The graph model is the bridge between the UML meta-model representation of the design and the graph model of GEF. They are found in the parent directory of the corresponding diagram class, and have the general name YYYYDiagramGraphModel.java, where YYYY is the diagram name in bumpy caps. For example the use case diagram graph model is in uml/diagram/use\_case/UseCaseDiagramGraphModel.java

The graph model is defined as UMLMutableGraphSupport, a child of the GEF class Mutable-GraphSupport, and should implement MutableGraphModel (GEF).

#### **5.3.3.3. Changing the renderer**

The renderer is responsible for creating graphic figs as required on the diagram. It is found in the same directory of the corresponding diagram class, and has the general name DiagramRen-YYYYderer.java, where YYYY is the diagram name in bumpy caps. For example the use case diagram graph model is in uml/diagram/use\_case/ui/UseCaseDiagramRenderer.java

This provides two routines, getFigNodeFor(), which provides a fig object to represent a given NSUML node object and getFigEdgeFor(), which provides a fig object to represent a given NSUML edge object.

In our example, we must extend getFigEdgeFor() so it can handle NSUML MExtend objects (producing a FigExtend).

### **5.3.3.4. Creating a new Fig (explanation 1)**

New objects that are to appear on a diagram will require new Fig classes to represent them. In our example we have created FigExtend. They are placed in the same directory as the diagram that uses them.

<span id="page-59-0"></span>The implementation must provide constructors for both a generic fig, and one representing a specific NSUML object. It should provide a setFig() method to set a particular figure as the representation. It should provide a method canEdit() to indicate whether the Fig can be edited. It should provide an event handler modelChanged() to cope with advice that the model has changed.

### **5.3.3.5. Creating a new Fig (explanation 2)**

Assuming you have your model element already defined in the model and your PropPanel for that model element you should make the Fig class.

- 1. For nodes, that are Figs that are enclosed figures like FigClass, extend from FigNodeModelElement. For edges, that are lines like FigAssociation, extend from FigEdgeModelElement. The name of the Fig has to start with (yes indeed) Fig. The rest of the name should be equal to the model element name.
- 2. Create a default constructor in the Fig. In this default constructor the drawing of the actual figure is done. Here you draw the lines and text fields. See FigClass and FigAssociation for an example of this.
- 3. Create a constructor FigMyModelelement(Object owner). Set the owner in this method by calling setOwner. Make a method setOwner that overrides it's super. Let the method call it's

super. Set all attributes of the Fig with data from it's owner in this setOwner method. See setOwner of FigAssociation for an example.

- 4. Create an overridden method protected void modelChanged(). This method must be called (and is if you implement the fig correctly) if the owner changes. In this method you update the fig if the model is changed. See FigAssociation and FigClass for an example.
- 5. If you have text that can be edited, override the method textEdited(FigText text). In this method the edited text is parsed. If the parsing is simple and not Notation specific, just do it in textEdited. But for most cases: delegate to ParserDisplay. See the method parseAttribute in ParserDisplay for an example. Stick to the Notation you are using to have the right parsing scheme. There is work to be done here but please don't make it an even bigger mess :)
- 6. Make an Action that can be called from the GUI. If you are lucky, you just can use CmdCreateNode. See for examples UMLClassDiagram of using CmdCreateNode.
- 7. Adapt the method canAddEdge(Object o) on subclasses of GraphModel if you are building an edge so it will return true if the edge may be added to the subclass. Subclasses are for example ClassDiagramGraphModel and UseCaseDiagramGraphModel. If you are building a node, adapt canAddNode(Object o).
- 8. Adapt the method getFigEdgeFor on implementors of GraphEdgeRenderer if you are implementing an edge so it will return the correct FigEdge for your object. If you are implementing a node, adapt the method getFigNodeFor on implementors of GraphNodeRenderer. In ArgoUML classes like ClassDiagramRenderer implement these interfaces.
- Add an image file for the buttons to the resource directory  $\sigma$ rg/argouml/Images. This image file must be of GIF format and have a drawing of the button image to be used in itself. This image is also used on the PropPanel. The name of the Image file should be  $model$  element.gif
- 10. Add buttons to the action you created on those places in the GUI that have a need for it. This should be at least the button bar in each diagram where you can draw your model element. Probably the parent of your model element (e.g. class in case of operation) will want a button too, so add it to the PropPanel of the parent. In case of the diagrams, add it in UMLdiagram.java, so in UMLClassDiagram if it belongs there. In case of the PropPanels, most of them don't use actions, they implement them directly as methods in the PropPanel themselves. Please don't do that but use an action so we have one place of definition.

## <span id="page-60-0"></span>**5.4. Property panels**

Purpose - to provide a form view of the diagrams and objects in the model. The contents of the model is modifiable.

The Property panels will be located in org.argouml.uml.?.

The Property panels is a View subsystem. See [Section](#page-40-0) 4.5, ["View and Control subsystems"](#page-40-0).

The PropPanels for the diagrams are in  $\text{org.} \text{arg}$  and  $\text{num1.} \text{diagram.}$  and the property panels for UML objects are in org.argouml.uml.ui.UML path.

## **5.4.1. Adding the property panel**

Property Panels for UML model elements are found as class  $PropPanelXXX$ . java, where XXX is the UML meta-class. They are in sub-packages of org.argouml.uml.ui corresponding to the XXX NSUML packages, which in turn correspond to their section in the chapter 2 of the UML 1.3 spec.

So for our example we create a new class PropPanelExtend in package org.argouml.uml.ui.behavior.use\_cases.

Any associated classes that do not fall into the UML classification are provided in org.argouml.uml.ui.

Typically the constructor for the new proppanel class invokes the parent constructor, and then builds the fields required on the property tab. The parent constructor may need an icon. If you need a new icon, it should be placed in org/argouml/Images and a call to lookupIcon() made (note that this is a utility method of the parent PropPanel class). For our example we had to add Extend.gif.

Finally the property panel must be added to the list of property panels in the run() method of the TabProps class, with a new call of panels.put(). If you don't do this, navigation listeners won't know about it!

The content of the property panel is created as a grid with columns (1 column if there are only a few fields, 2 or 3 if there are more). Each row of each column contains a caption (i.e. label) and its corresponding field.

A caption and its field may be added with one of a small number of utility methods which shield you from the layout stuff: addField() and addSeperator().

A button may be added to the toolbar with the utility method addButton().

Every field is built from Java Swing components. However these are extended by ArgoUML to help in the provision of action methods for fields in the property tab. Several fields involve lists, and these require in addition list models to compute the members of the list.

The fields that you might add to a property panel include:

- Simple editable text. For example the Name field. Supported through the UMLTextField2 class.
- A drop down box (aka combobox) of options that can be selected. Supported by the UMLComboBox2 class. Used e.g. for the type of a parameter.
- A check box. This one does not use a seperate model class, thanks to the simplicity of the represented boolean value. Supported by the UMLCheckBox2 class. Used e.g. for the concurrency checkbox on a composite state.
- A radio button. These always come in a group. Supported by the UMLRadioButtonPanel class. Used e.g. for selecting the visibility on the properties panel of a class.
- A list. Used e.g. for the Generalizations field on the proppanel of a class. The non-editable list is supported by the UMLList2 class and its child UMLLinkedList. The latter also exists in the form of UMLMutableLinkedList, which allows adding, creation and deleting elements by popup menu. Used e.g. for the subvertex list for a composite state.

The list model is usually provided by a sub-class of UMLModelElementListModel2. There is a variant UMLModelElementOrderedListModel2 intended for ordered links, which adds a few items to the pop-up menu, allowing sorting. This latter model is used e.g. for attributes of a class.

• A drop down box of options that can be selected. This one exists in several versions, each having different possibilities. The most simple version is the UMLComboBox2.

The UMLEditableComboBox allows editing the selected item.

The UMLSearchableComboBox allows editing the selected item. See e.g. the Operation combobox on the callevent properties panel.

Then there is a variant with a seperate button for navigation to the property panel for the currently selected item. This is supported by theUMLComboBoxNavigator class. Used e.g. for the stereotype field.

• An editable multiline text area. Supported by the UMLTextArea2 class. Used e.g. for the text field of a UML Comment.

Examples of these fields in more detail follow below.

### **5.4.1.1. Adding a simple list field**

For example we need to add a field to the use case property panel for the extends relationships that derive from this use case.

This field consists of a label and a scrollable pane (JScrollPane) containing the list (JList), which may be empty, or contain extend relationships from this use case.

Rather than a straight JList, we use its child, UMLLinkedList, which adds several features to the standard JList specifically for ArgoUML's properties panels.

The constructor for UMLLinkedList requires two arguments, a list model and a flag to indicate whether to show an icon.

The list model should be a subclass of UMLModelElementListModel2, a subclass of the Swing DefaultListModel which implements AbstractListModel. The UMLModelElementList-Model2 implements two interfaces: one that listens to target changes, and one that listens to UML model changes.

#### **5.4.1.1.1. The list model**

In our example we create UMLUseCaseExtendListModel. Its constructor takes no arguments. However, we need to provide the parent class with a NSUML event name by invokeing the constructor of the parent class, with the event name as parameter.

A string naming an NSUML event that should force a refresh of the list model. A null value will cause all events to trigger a refresh. The best way to identify the event you want to use is to look at the NSUML source for the container object (MUseCaseImpl in our example) for calls to fireXXX(). The first argument is the name of the event (in our case extend). There is no definitive list, but from the NSUML source, these are all the names of events that are used:

- action
- actionSequence
- activator
- activityGraph
- actualArgument
- addition
- aggregation
- alias
- annotatedElement
- argument
- association
- associationEnd
- associationEndRole
- associationRole
- attribute
- attributeLink
- availableContents
- availableFeature
- availableQualifier
- base
- baseClass
- baseElement
- behavior
- behavioralFeature
- binding
- body
- bound
- callAction
- changeability
- changeExpression
- child
- classifier
- classifierInState
- classifierRole
- classifierRole1
- client
- clientDependency
- collaboration
- collaboration1
- comment
- communicationConnection
- communicationLink
- componentInstance
- concurrency
- condition
- connection
- constrainedElement
- constrainedElement2
- constrainingElement
- constraint
- container
- contents
- context
- createAction
- defaultElement
- defaultValue
- deferrableEvent
- deploymentLocation
- discriminator
- dispatchAction
- doActivity
- dynamicArguments
- dynamicMultiplicity
- effect
- elementImport
- elementImport2
- elementResidence
- entry
- event
- exit
- expression
- extend
- extend2
- extendedElement
- extender
- extenderID
- extension
- extensionPoint
- feature
- generalization
- guard
- icon
- implementationLocation
- include
- include2
- incoming
- initialValue
- instance
- instantiation
- inState
- interaction
- internalTransition
- isAbstarct
- isAbstract
- isActive
- isAsynchronous
- isConcurent
- isDynamic
- isInstantiable
- isLeaf
- isNavigable
- isQuery
- isRoot
- isSpecification
- isSynch
- kind
- link
- linkEnd
- location
- mapping
- message
- message1
- message2
- message3
- message4
- method
- modelElement
- modelElement2
- multiplicity
- name
- namespace
- nodeInstance
- objectFlowState
- occurrence
- operation
- ordering
- outgoing
- ownedElement
- owner
- ownerScope
- package
- parameter
- parent
- participant
- partition
- partition1
- powertype
- powertypeRange
- predecessor
- presentation
- qualifiedValue
- qualifier
- raisedSignal
- receiver
- reception
- recurrence
- referenceState
- representedClassifier
- representedOperation
- requiredTag
- resident
- residentElement
- script
- sendAction
- sender
- signal
- slot
- source
- sourceFlow
- specialization
- specification
- state
- state1
- state2
- state3
- stateMachine
- stereotype
- stereotypeConstraint
- stimulus
- stimulus1
- stimulus2
- stimulus3
- structuralFeature
- subject
- submachine
- submachineState
- subvertex
- supplier
- supplierDependency
- tag
- taggedValue
- target
- targetFlow
- targetScope
- templateParameter
- templateParameter2
- templateParameter3
- top
- transition
- trigger
- type
- useCase
- value
- visibility
- when

This list model should then be provided with a number of methods. The following are mandatory, since they are declared abstract in the parent.

protected void bu(Re)Builds the list (of elements. Called from targetChanged every time the target of the proppanel is changed.

protected boolean Returns indefilting einterfucient is valid see. It may be added to the list of elements. This function is called for many UML elements, to determine if it fits in the list. Remark: The indication /\*MBase\*/ is a remainder from the time that ArgoUML included direct references to the NSUML model all over the code. Now it is a practical reminder of what we are dealing with.

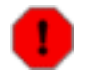

#### Warning

The following description is old and the property panels have undergone some fundamental changes since it was written. It would be good if someone that knows how it works now could write a description on how it works now.

The following are sometimes provided as an override of the parent, although for many uses the default is fine.

public void open (*Renform the action* associated with the "open" pop-up menu on the element at the given index. The default provided in the parent just navigates to that element.

public boolean build the poup up menu potential interpreturing whether its should be displayed. Any actions will be associated with the item at the given index in the list. This is built using UMLListMenuItem, which can record the index, rather than plain JListItem. The default provides open, add, delete, move up and move down, with add disabled if there are already as many elements as the upper bound (if any) for the list, open and delete disabled if there are no elements and move up and move down disabled if they cannot be invoked on the given element. The default implementation always returns true.

The following should be declared as needed to support particular pop-up functions.

public void add (interform that actions associated with the "add" pop-up menu on the element at the given index. There is no default provided, so this must be given if the "add"

operation is supported. The addAtUtil() method (see below) may prove helpful.

In this routine you may create a new NSUML entity. There seem to be three ways to do this, in order of preference 1) use a utility from the MMUtil class, 2) use the NSUML Factory class to create what you want 3) use new on a MXXXImpl class. Whilst 1) is best, most of the MMUtil routines are not yet general enough.

Be sure to set it up (don't forget e.g namespace etc). Remember also to change anything that references the newly created entity.

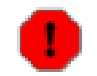

#### Warning

The NSUML routines generally set up the "other" end of a relationship automatically if you set up one end. If you try to do both (on a NxM relationship) you will probably end up doing it twice. If you do encounter this, the rule of thumb is to explicitly set the ordered end (if you do it the other way round, NSUML will assume you mean the "other" end to be at the end of its ordered list).

- public void deletel the interest interest in the series associated with the "delete" pop-up menu on the element at the given index. There is no default provided, so this must be given if the "delete" operation is supported.
- public void moveUpe(finant the actions associated with the "move up" pop-up menu on the element at the given index. There is no default provided, so this must be given if the "move up" operation is supported.
- public void moveDewfo(minthe actions associated with the "move down" pop-up menu on the element at the given index. There is no default provided, so this must be given if the "move down" operation is supported.

The following normally use the default method, but may be declared to override methods in the parent

- public void resetGailted (when an external event may have changed the size of the list. The default just sets a flag, which will ensure recalcModelElementSize (see above) is invoked as needed.
- public Object for Restum la meta equation and  $\frac{1}{2}$  and  $\frac{1}{2}$  and  $\frac{1}{2}$  in the function of the default provided in the parent defers this to the container, which in turn defers it to the current profile. This is usually perfectly satisfactory.
- public void target changes (the number of elements in the displayed list (including "none") may have changed. Default invokes the necessary Swing operations to advise of a change in list size.
- public void targetalled subtentual mavigation history has been changed (and navigation buttons may need changing). Not clear why anything is needed, but default recomputes the list size, and invokes the necessary Swing operations.
- public void roleApdadtedf(thenNSUMH1 EntentListenet interface.) Called when an add event happens, i.e. some NSUML object has been added. The default provided looks to see if the event is the role name we declared, or we are listening to all events, and if so looks to see if it relates to an element in our list. If so Swing is noti-

fied that the element has been added.

public void roleRemtoxiedde NENENIL MENenthesten Event riched when a remove event happens, i.e. some NSUML object has been removed. The default provided looks to see if the event is the role name we declared, or we are listening to all events, and if so looks to see if it relates to an element in our list. If so Swing is notified that the element has been removed.

 $\tt{public void recovhe}$ sed(f $t$ inland quote all  $t$  and  $t$  and  $t$  and  $t$  are  $t$  of the  $N$  of the  $N$  of the  $t$  of the  $t$  (final MElementEvent p1) , pop wiblik boow modented: elinoewaekd (: dissertial distinal distribution recomputes the void property Set (final MElemenstrey and advises Swing that the entire list has changed. Needs more investigation.

public void navigated Tom Modeler and the specified Edence as part of the Navigation Listener interface. The default in the parent just invokes navigateTo() on the container (ultimately PropPanel).

The following utility routines are also provided in the parent. They are not normally overridden.

public int getUpper Booyumpper bound (-1 is used if there is none).

public void set Uppet the ounper (bound new Bound if there is none).

- public final String greth Property () returns the NSUML event name being monitored (null if all are being monitored).
- protected final insturnsethModush&ilofredemusSitzin (I)elist. Invokes recalcModelElement-Size() (see above) if necessary.
- final Object getTraturnsthe NSUML object associated with the container (some child of Prop-Panel usually) that holds this list model.
- final UMLUserInterefund recontent container (Sometrain deaf (PropPanel usually) that holds this list model.
- public int  $q$ etSiz**re**turns the size of the list. Including if there are no elements in the model, but the list has a default text when empty.

public Object geturns the Attentation dex in the list.

static protected helpsline ovciting the dama diffusion hew helm is added at the specified Ninderland Element newItem, int inderhed given oldCollection.

- static protected helps anution of the time we up "Unitial (On Swaps in melonidate his offsets in dex) helps in and index-1. Not clear why it doesn't return a Collection.
- static protected hydensam wutiling this "monocorde Down'n function CS when so the onleands Confest index int index) and index-1. Not clear why it doesn't return a Collection.

static protected **heMosde Willengehe gelemenentAtLil (Emilieherent al a specific**on index, Cla requiredClass) The last argument is ignored!

### **5.4.1.2. Building the field**

By convention the background of the list is set to the same as the background of the PropPanel and the foreground to Color.blue.
The list is then added to a JScrollPane. Although ArgoUML has historically not used scrollbars (JScrollPane.VERTICAL SCROLLBAR NEVER and JScroll-Pane.HORIZONTAL\_SCROLLBAR\_NEVER), it is more helpful to permit at least a vertical scrollbar where needed (JScrollPane.VERTICAL SCROLLBAR AS NEEDED and Pane.HORIZONTAL\_SCROLLBAR\_AS\_NEEDED).

Finally the inherited method addCaption  $()$  is used to add the label for the field and addField $()$ to add the associated scroll pane.

The second argument of each of these identifies the index of the caption/field pair in the vertical column of the grid for this property panel. The third argument identifies the column index. The final argument is a vertical weighting to expand the field if there is room in the property tab. This is usually set to the same non-zero value for all fields and corresponding captions that can have multiple entries, so they expand equally. If none of the fields should expand, the caption only of the last field in each column should be given a non-zero value.

#### **5.4.1.3. Adding Property Tab Tool-bar Buttons**

These are added by creating new instances of PropPanelButton (you don't need to assign them to anything - just creating will do). This has six arguments.

- The container, i.e this property panel (usually just use this).
- The panel for the buttons. Use buttonPanel which is inherited from PropPanel.
- The icon. Lots of these are already defined in PropPanel.
- The advisory text for the button. Use  $localize(\text{string})$  to ensure international portability.
- The name of the method to invoke when this button is used. Some of the standard ones (e.g for navigation) are provided, but you will need to write any specials.
- The name of the method (if any) to invoke to see if this button should be enabled. Use null if the button should always be enabled.

In our example, the extend property panel has a "add extension point" button, with a method newExtensionPoint that we provide to create a new use case.

#### **5.4.1.4. Support for stereotypes**

The PropPanel should override the following (note the spelling of the method name).

protected boolean isAcceptibleBaseMetaClass(String baseClass). Returns true if the given base class is a class of the target in the PropPanel.

This is used to determine what stereotypes may be shown for this property panel.

#### **5.4.1.5. Other sorts of fields**

Another sort of field that may be useful is the ComboBox. This is useful to allow users to select from a pre-defined list of alongside a navigation arrow to go to the selected entry.

For example this is used to provide drop-down lists for the base and extension use cases of an Extend relationship in PropPanelExtend.

The model behind the drop down is created by using UMLComboBoxModel: UMLComboBox-

Model(container, predicate, event, getter, setter, allowVoid, base-Class, useModel).

The container is the PropPanel where we are setting up this ComboBox, the predicate is the name of a public method in that PropPanel that, given a model element, determines if it should be in the drop down, the event is the NSUML MElementEvent name we are looking for (see earlier for the list), getter is the name of a public method in the PropPanel that yields the current entry in the combo Box (of type baseClass), setter (with a single argument of type baseClass) sets that entry, allowVoid if true will allow an empty entry for the box, baseClass is the NSUML meta-class from which all entries must descend, useModel is true to consider all the elements in the standard profile model for inclusion (so the Java types, standard stereotypes etc.).

For our PropPanelExtend, we provide a predicate routine the call for the "base" field is:

UMLComboBoxModel(this, "isAcceptableUseCase", "base", "getBase", "set-Base", true, MUseCase.class, true);

and we define the methods isAcceptableUseCase, getBase and setBase in PropPanelExtend.

#### **5.4.1.6. How UMLTextField works**

This information is provided by Jaap Branderhorst (September 2002).

UMLTextField implements several kinds of event listeners:

- MMelementListener
- DocumentListener
- FocusListener

Furthermore it is a UMLUserInterfaceComponent.

Since it is an UMLUserInterfaceComponent it must implement targetChanged and targetReasserted. TargetChanged is called every time the UMLTextField is selected. targetReasserted is of no interest for UMLTextField. It plays a role in keeping history but since history is not really implemented at the moment in ArgoUML it is of no interest. targetChanged does two things:

- It calls the targetChanged method of the UMLTextProperty this UMLTextfield is showing.
- It calls the update method. The update method is described further on.

Besides UMLUserInterfaceComponent there are several other interfaces of interest. One of them is MMElementListener.

Every time a MModelElement is changed this will fire an MEvent to UMLChangeDispatch. UMLChangeDispatch will dispatch these events to all containers implementing UMLUserInterfaceComponents interested in this event, including UMLTextField. It will also dispatch the event to all children of an interested container implementing UMLUserInterfaceComponent. By this it is only necessary to register a PropPanel which holds an UMLTextField at UMLChangeDispatch to dispatch the event to the UMLTextField too. MMelementListener knows several methods of which only one is of interest to UMLTextFields:

• propertySet

Called every time a property in a MModelElement is set. This method calls update too if the UMLTextProperty really is affected.

Furthermore UMLTextField implements DocumentListener. This is very typical for UML-TextField. At the moment it is not possible to change the style of the text in the UMLTextField. Therefore the method changedUpdate does not have a body. This method is only called when a DocumentEvent occurs that changes the style/layout of the text. The methods insertUpdate and removeUpdate are respectively called when a character is added to the document UMLTextField contains or removed. Since both methods are called when there is true user input and when the contents of the document are changed programmatically, the methods distinguish between them. InsertUpdate and removeUpdate are both handled via the protected method handleEvent. HandleEvent updates the property in UMLTextProperty if it is really changed. If the update comes via user input, it is checked if it is valid input. If it is not, a JOptionPane is shown with ' a warning and the change is not committed into the model. If it is not via user input, the input is not checked and the property is set. If the property is set, the update method is called.

The implementation of FocusListener makes sure that the checking of user input only happens when focus is lost. Otherwise, it would not be possible to enter 'intermediate' values that are not legal. For instance, say the value class is not legal. Without the implementation of FocusListener, it would not be possible to enter class diagram since handleEvent would pop-up a warning message box.

The method update updates both the actual JTextfield as the diagram as soon as some property is set. The updating of the diagram is done by calling the damage method of the figs that represent the property on the diagram.

## **5.5. Persistence**

Purpose - To transform all data that is to be stored into a file. To read a file and create the model elements and diagrams from the contents.

The Persistence subsystem is located in org.argouml.persistence.

## **5.6. Reverse Engineering Subsystem**

Purpose: Point where the different languages register that they know how to do reverse engineering and common reverse engineering functions for all languages.

The Reverse Engineering is located in org.argouml.uml.reveng.

The Reverse Engineering Subsystem is a Control subsystem. See [Section](#page-40-0) 4.5, ["View and Control](#page-40-0) sub[systems"](#page-40-0).

## **5.7. Code Generation Subsystem**

Purpose: Point where the different languages register that they know how to do code generation and common functions for all languages.

The Code Generation is located in org.argouml.language.

The Code Generation subsystem is a Control subsystem. See [Section](#page-40-0) 4.5, ["View and Control](#page-40-0) subsys[tems"](#page-40-0).

Currently (up until April 2004) very much of this subsystem is located in

org.argouml.uml.generator and we have a need to modify the interfaces of the subsystem to no longer include any NSUML types. This move will be carried out by creating new interfaces in org.argouml.language and deprecating the old ones.

This is my (Linus Tolke) suggested way of how it is going to work:

The different languages or notations supplied with ArgoUML are found in sub-packages of {@link org.argouml.language}.

Any definition or foundation interfaces are found in the directory org.argouml.language. Any helper classes such as abstract implementation classes are also found in org.argouml.language.

At boot time, each language registers their interfaces in the org.argouml.language.Language register.

- Languages that generates a Notation implement the NotationGenerator interface.
- Languages that edits or parses the Notation implement the NotationEditor interface.
- Languages that generates Code templates implement the CodeGenerator interface.
- Languages that reverse engineer Code implement the CodeReverseEngineer interface.

Full MDA implementations of languages is not currently discussed. I (Linus April 2004) does not understand how it is supposed to work.

## **5.8. Java - Code generations and Reverse Engineering**

Purpose - two purposes: to allow the model to be converted into java code and updated either in java or in the model; to allow some java code to be converted into a model.

The java things are located in org.argouml.language.java.

The Java subsystem is a Loadable subsystem. See [Section](#page-41-0) 4.6, ["Loadable subsystems"](#page-41-0).

### **5.8.1. How do I ...?**

...

### **5.8.2. Which sources are involved?**

The package org.argouml.uml.reveng is supposed to hold those classes that are common to all RE packages. At the moment this is the Import class which is mainly responsible to recognize directories, get their content and parse every known source file in them. These are only java files at the moment, but there might be other languages like  $C++$  in the future. With this concept you could mix several languages within a project. The DiagramInterface is used to visualize generated NSUML meta-model objects then.

The package org.argouml.uml.reveng.java holds the Java specific parts of the current RE code. C++ RE might go to org.argouml.uml.reveng.cc, or so...

### **5.8.3. How is the grammar of the target language imple-**

### **mented?**

It's an Antlr [\(http://www.antlr.org](http://www.antlr.org)) grammar, based on the Antlr Java parser example. The main difference is the missing AST (Abstract Syntax Tree) generation and tree-parser. So the original example generates an AST (a treelike data structure) and then traverses this tree, while the ArgoUML code parses the source file and generates NSUML objects directly from the sources. This was done to avoid the memory usage of an AST and the frequent GC while parsing many source files.

### **5.8.4. Which model/diagram elements are generated?**

The \*context classes hold the current context for a package, class etc. When the required information for an object is available, the corresponding NSUML object is created and passed to the DiagramInterface to visualize it.

### **5.8.5. Which layout algorithm is used?**

The classes in org.argouml.uml.diagram.static\_structure.layout.\* hold the Class diagram layout code. No layout for other diagram types yet. It's based on a ranking scheme for classes and interfaces. The rank of a class/interface depends on the total number of (direct or indirect) super-classes. So if class B extends A (with rank $(A)=0$ ), then rank $(B)=1$ . If C extends B, then rank $(C)=2$  since it has 2 super-classes A,B. An implemented interface is treated similar to a extended class. The objects are placed in rows then, that depend on their rank. rank $(0)=1$ st row. rank $(1)=2$ nd row (below the 1st one) etc. Example:

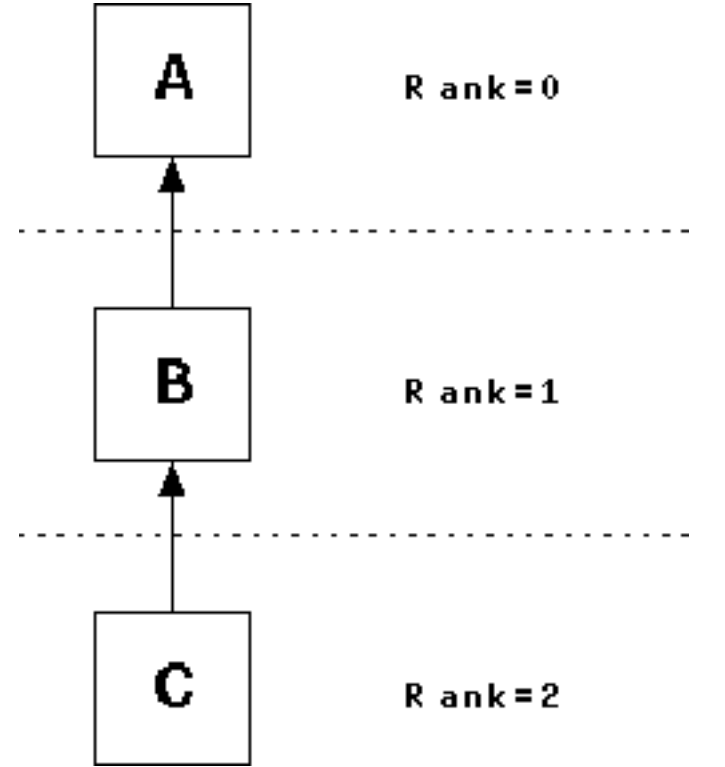

In the next diagram, a link goes to an object that is not in the row above:

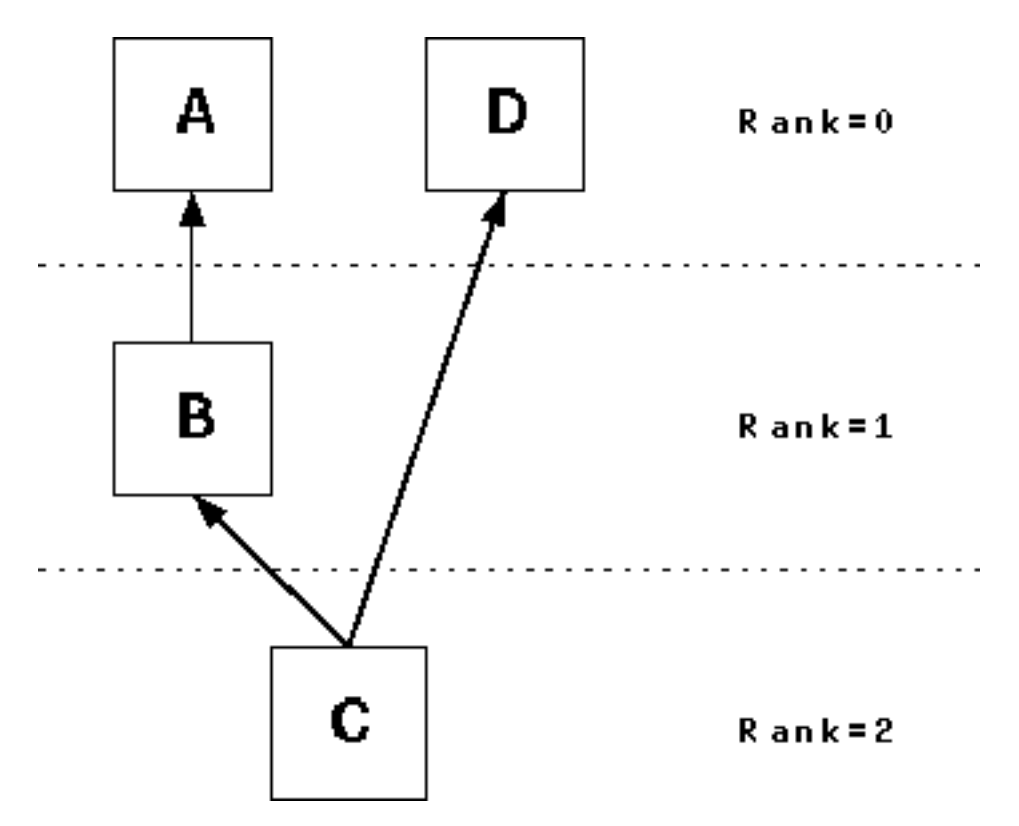

In this case, insert virtual objects which are linked to the actual target and link to them:

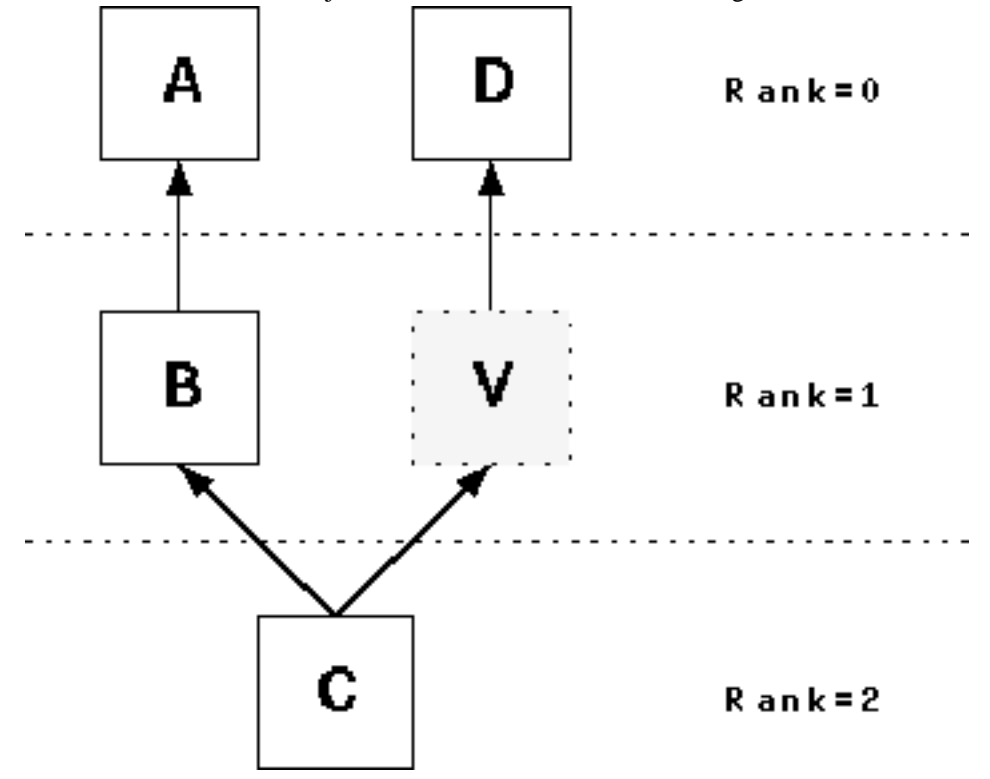

The objects are sorted within their row then to minimize crossing links between them. Compute the average value of the vertical positions of all linked objects in the row above. Example: we have 2 ranks, 0 and 1, with 3 classes each:

A B C : rank 0 D E F : rank 1

We give the super-classes an index in their rank (assuming that they are already sorted):

A:0, B:1, C:2

D, E, F have the following links (A, B, C could be interfaces, so I allow links to multiple super-classes here):

 $D \rightarrow C$  $E \rightarrow A$  and  $C$  $F \rightarrow A$  and B

Compute the average value of the indexes:

 $D = 2$  (C has index 2 / 1 link)  $E = 0 + 2 / 2 = 1$  (A=0, C=2 divide by 2 links)  $F = 0 + 1 / 2 = 0.5$  (A=0, B=1, 2 links)

Then sort the subclasses by that value:

F(is 0.5), E(is 1), D(is 2)

So the placement is:

A B C

(here are the links, but I can hardly paint them as ASCIIs)

F E D

## **5.9. Other languages**

Each other language supported by ArgoUML has its own subsystem. They are each different in level of support and implementation language.

Currently C++ has no reverse engineering but only code generation (and a very simple one at that). Java class files has only reverse engineering.

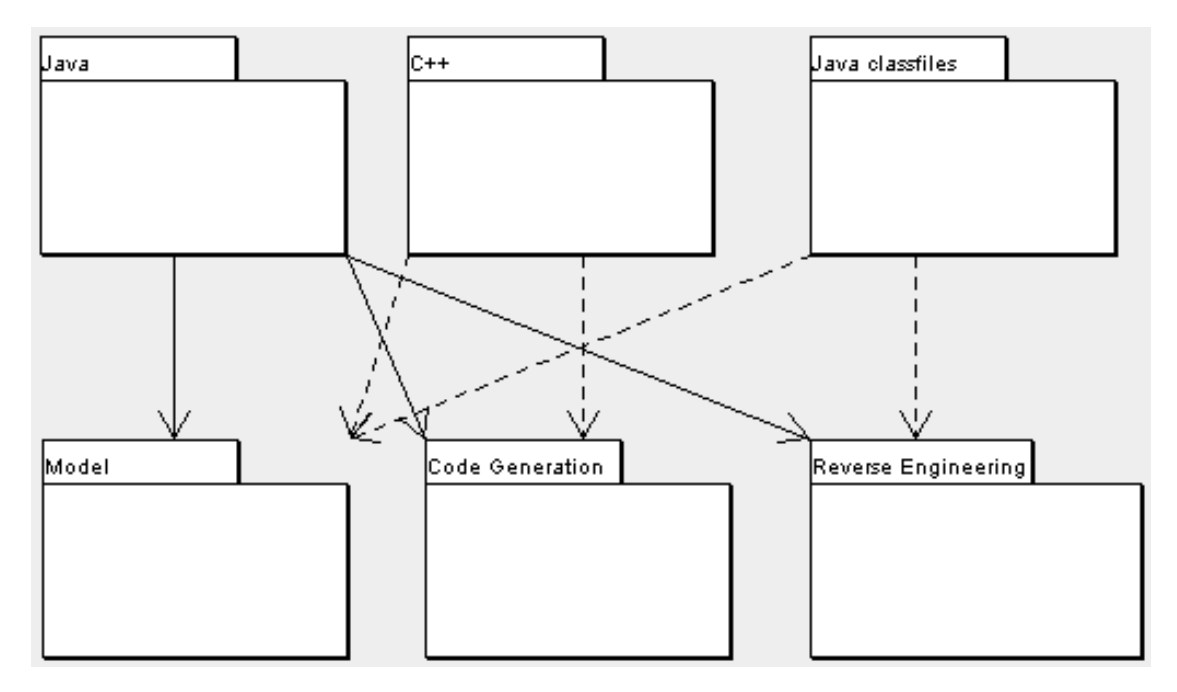

## **5.10. The GUI Framework**

Purpose - Provide an infrastructure with menus, tabs and panes available for the other subsystems to fill with actions and contents.

This subsystem has no knowledge of UML, Critics, Diagrams, or Model.

The GUI Framework is located in org.argouml.???.

This is implemented directly on top of Swing and Java2.

The GUI framework provides the following options

- The menu with actions
- The tool-bar with actions
- Explorer (was called the Navigator)

Contains trees with configurable perspectives.

• Tabbed pane

Could contain several different panes.

## **5.11. Application**

Purpose - to provide the entry point when starting ArgoUML. Responsibility to start the ball rolling.

The Application is located in org.argouml.application.

The entry point is called org.argouml.application.Main.

### **5.11.1. What is loaded/initialized?**

It all begins in org.argouml.application.Main: set up main application frame (org.argouml.ui.ProjectBrowser), the project (org.argouml.kernel.Project), numerous classes, and finally as a background thread: cognitive support (org.argouml.cognitive.Designer) and some more classes.

The ProjectBrowser initializes the menu, tool-bar, status bar and the four main areas: navigation pane (org.argouml.ui.NavigatorPane), editor pane (org.argouml.ui.MultiEditorPane), to do pane (org.argouml.cognitive.ui.ToDoPane), and details pane (org.argouml.ui.DetailsPane). Then, the actual project is set to either a read from file project (see ArgoParser.SINGLETON.readProject(URL) and ArgoParser.SINGLETON.getProject() in org.argouml.xml.argo.ArgoParser) or a newly generated project (see Project.makeEmptyProject()).

### **5.11.2. Details pane**

Currently (May 2003) the Details pane contains several tabs: Property Panels (See [Section](#page-60-0) 5.4, ["Property panels"](#page-60-0), Critics explanations and wizards (belonging to the Critics subsystem) (See Sec[tion](#page-51-0) 5.2, ["Critics and other cognitive tools"](#page-51-0)), Documentation, Style, Source, Constraints (an OCL constraints of the current object) (See [Section](#page-94-0) 5.19, ["OCL"](#page-94-0)), and Tagged values.

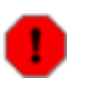

#### Warning

It is not clear in what subsystem Documentation, Style, Source, and Tagged values belong.

#### **5.11.2.1. How do I ...?**

...add a tab in the Details Panel?

Create your TabXXX class in org.argouml.uml.ui by copying from another TabYYY.java (e.g. TabSrc, TabStyle). Then register your TabXXX in org/argouml/argo.ini by adding a line giving the compass point to place the tab. Like -

south: TabXXX

... remove a tab from the Details Panel?

Remove the line for the tab from org/argouml/argo.ini.

## **5.12. Help System**

Purpose - to provide the menu actions that start the help and other documentation. To provide infrastructure that makes context sensitive help possible.

The Help System is not yet implemented.

The Help System will be located in org.argouml.help.

The Help System is a Model subsystem. See [Section](#page-39-0) 4.4, ["Model subsystems"](#page-39-0).

Javahelp or some other help function will probably be used.

## **5.13. Internationalization**

Purpose - to provide the infrastructure that the other subsystems can use to translate strings; to provide the infrastructure that makes it possible to plug in new languages; to administer the default (English U.S.) language; to administer all supported languages.

The Internationalization is located in  $org.argvm1$ . i18n in the class path. In the checked out copy of ArgoUML it is located partly in argouml/src\_new/org/argouml/i18n - functionality, and non-localized default language (US English), and partly in / non-localized default language (US English), and partly in / argouml/src/i18n/languagesrc/org/argouml - all files for a specific language.

The Internationalization is an Infrastructure subsystem. See [Section](#page-38-0) 4.3, ["Low-level subsystems"](#page-38-0).

In ArgoUML internationalization (sometimes called i18n) is done using the property files i.e. PropertyResourceBundles. We used to have ListResourceBundle classes instead but they are all gone by 0.15.3.

### **5.13.1. Organizing translators**

The problems with internationalization are not so much the technical problems as to how it works but more so the problems are with getting, keeping and coordinating the correct competences to do the job. This comes from the fact that by necessity the different persons working with internationalization have different native languages and that complicates the communications.

To handle this problem for GNU applications there is a community set up around "gettext" with one language team per language working with all "gettext" applications. There are also tools to help the translator do his job delivered with "gettext" that are the same for all the applications. In each of these language teams discussions are held that ensure a consistent use of words over all these applications.

It is for me (Linus Tolke, May 2002) unclear if and how such a community exists for Open Source Java tools and ArgoUML cannot simply benefit from the "gettext" communities since we don't use "gettext" and cannot use the same tools.

To get things done, we organize our own Language Teams with ArgoUML. Each language team is actually just one or several persons that know that language and are eager to work with translating ArgoUML.

The language team has the following responsibilities:

1. All localized strings and resources shall be translated into the language.

This is a constant work with keeping up with the changes that will be made to the ArgoUML code since ArgoUML is under fast development.

2. The terminology used shall be correct.

This requires work in keeping up with the current literature in the domain of ArgoUML.

3. Help with the improvements on ArgoUML by pin-pointing where ArgoUML needs to be modified to allow for localization.

As ArgoUML is originally built without localization we still have places in the GUI that is not localizable just by modifying the resource bundles. Each such place is a Defect and shall be corrected.

4. See that the used libraries also provide their part in that language.

This is mostly GEF since GEF is central both when it comes to the fact that it has localized strings of its own but also because it handles parts of the localization.

This means discussing with the teams developing the underlying package as to how best to provide the localization for those parts. Either by providing localization for that team to include in the package or by having ArgoUML overriding that package in that respect.

### **5.13.2. Ambitions for localization**

Let me (Linus Tolke, May 2002) try to define the levels of ambition for us to try to make it possible to discuss where we are going.

1. No translation

This is the lowest level of ambition that is a "do nothing"-level. This goes for all languages where we have not done anything like Swahili, Polish, South African English, ...

2. Tool translation

This is the basic level of ambition that each Language Team should aim for. It means that within ArgoUML all strings are localized so that ArgoUML is giving a complete appearance of being a tool for that language.

Setting this level of ambition for a language (or creating a team for the language) is pointless if there is no window system available for the language in questions. I mean, if neither the people working with Windows, Linux (KDE or Gnome) or java has collected enough interest to do a translation of the basic infrastructure there is no point in doing so for ArgoUML. (My Windows 2k has 80 supported languages so I would think that this is a no-issue.)

3. User environment translation

This is the next level of ambition that can be set out by a Language Team that works really well and has plenty of translation resources left.

It means that not only the ArgoUML tool should be translated but also everything around it that the user sees i.e. the User Manual, the Quick Guide, the FAQ, the Users' part of the ArgoUML Web site.

Setting this level of ambition for a language is pointless if the problem domain does not exist in that language. I mean, if the professionals that use UML or other Software Engineering tools, in their every day work don't use their native language to discuss UML concepts, then there is no use in translating these concepts to their language, they will not use the translation because they are more comfortable with the English concepts. Note that the UML Specification does only exist in English and a natural part of this level of ambition would probably be to translate that.

4. Development environment translation

Here I mean that everything that the developer of ArgoUML sees is translated.

We don't do this in the ArgoUML project.

This begins with this Cookbook, then the Developers' part of the ArgoUML web site and also includes the javadoc comments in the code of ArgoUML and design documentation of included packages such as GEF, NSUML...

### **5.13.3. How do I ...?**

...fix an incorrect or missing translation?

This is the responsibility of the language team. Send your corrections to the correct team by mail or enter an issue in issuezilla. The language team members are listed in the Developer Zone.

If the language team does not do its work quickly enough (or well enough in your opinion), please volunteer to help them out by joining the team.

If the language team does not respond, contact the project leader.

...verify that all translations are up to date?

Run checkstyle on the i18n parts. This is done from argouml/src\_new with the checkstylei18n target.

Search for comments on keys.

Observe that the reported filenames are in the argouml/build directory even if the changes are supposed to be made in argouml/src/i18n/language/src/org/argouml/i18n!

...start a new Language Team?

Contact the project leader to discuss this. He will create the team once he is convinced that you have understood the responsibilities.

The Language Teams are listed on the web page of language teams on the Tigris site. As soon as the language code and names (at least one) are in place the team is created.

From that point it is the Language Team's responsibility to do a good job.

• ...find the languages internationalization code for the language your instance of ArgoUML is attempting to run with: en, es, en\_GB,...

The one you are currently using is shown in the Versions information in the about box. Help Menu => About ArgoUML Menuitem => Version tab just after the Operating System information. Search for the text looking like this:

Language: sh Country: KR

This example means that you have your computer set to Swahili as spoken in Korea (I think). Notice that the Language: and Country: are localized and could appear in your language.

...start the translation work?

This is only applicable for members of the language team.

Look at the files in org/argouml/i18n, under argouml/src\_new.

Translate all the values in each of these files.

This is a lot of extremely qualified work including searching well-known literature on UML and Software Engineering in order to get the correct terms for the domain. Discuss with other UML and Software Engineering professionals with the same native language to get it right.

Create the files with the translations and store them in / argouml/src/i18n/languagesrc/org/argouml/i18n. They will have names like: action language code.properties, button language code.properties, checkbox\_language code.properties, combobox\_language code.properties, ...

When this is done the first iteration of the Tool translation is completed. The work will probably be more maintenance-like from here on.

...join an existing Language Team

Discuss with the Language Team in question by mailing the members. They will hopefully have work prepared for you and greet you with open arms.

...add or modify code with localized things?

This is only applicable for developers working with the ArgoUML Java source.

1. Everywhere the user would see a string in the GUI you should localize a key.

This means that instead of writing a string you write a call to a localizer method with a "key" ("label" or "tag") as argument and the localizer method finds the resolution of the "key" is in one of the property files. You select one of the files for you key and name the key accordingly.

The key is a string. The key has a special syntax like this:

word1.word2.word3

where word1 is the same as the first part of the filename that the key resides in. Example: The key "action.about-argouml" resides in the files action.properties and lanaction\_guage code.properties.

You will have to call the class org.argouml.i18n.Translator to convert them to wherever they are used.

This is how a real example would look like:

```
import org.argouml.i18n.Translator;
...
    String localized = Translator.localize(key);
```
2. Add your "key" and resolution in English (U.S.) in the non-localized properties file in argouml/src\_new/org/argouml/i18n and test that the GUI looks good for the default language.

Which property file ArgoUML will eventually use depends on the localization settings of the running ArgoUML instance. While developing you should use en\_US or some language that does not have a translation so that you can work with the default language.

3. Contact all language-teams so that they can update their files.

Currently (November 2003) there is a great confusion as to where we stand on the different translations. For this reason we can't say if any language team is up to date with the changes and served by such a contact.

4. If you have strings that are sentences where you have dynamic values like a file name, a class name, or some property to enter at a certain place, remember that all languages would not write it exactly like that. Use MessageFormat to build every such sentence! There is a convenience function for this in Translator called messageFormat.

Notice that if you somewhere change the meaning of a specific localized thing it would be a good idea to use a new "key" for the new meaning. This will make it easier for the translation team to spot the modification.

There allegedly are tools in the java world to spot this kind of changes. Until we have the tools and processes in place to handle them it is better to rely on this simpler mechanism to guarantee correctness.

Notice also that you shouldn't localize log entries, comments, exception names, names of environment variables, and tags and tokens used in save files. This is because the development project of ArgoUML is a one-language community (en\_US) and the users of ArgoUML would want to be able to run an ArgoUML localized differently with otherwise the exact same settings, loading and saving the same files, ...

## **5.14. Logging**

Purpose - to provide an api for debug log and trace messages.

The purpose of debug log and trace messages is: To provide a mechanism that allows the developer to enable output of minor events focused on a specific problem area and to follow what is going on inside ArgoUML.

The Logging is located in org.argouml.???

The Logging is a Layer 0 subsystem.

Logging is currently implemented using log4j.

ArgoUML uses the standard [log4j](http://jakarta.apache.org/log4j/) [http://jakarta.apache.org/log4j/] logging facility. The following sections deal with the current implementation in ArgoUML. By default, logging is turned off and only the version information of all used libraries are shown on the console.

### **5.14.1. What to Log in ArgoUML**

Logging entries in log4j belong to exactly one level.

- The FATAL level designates very severe error events that will presumably lead the application to abort. Everything known about the reasons for the abortion of the application shall be logged.
- The ERROR level designates error events that might still allow the application to continue running. Everything known about the reasons for this error condition shall be logged.
- The WARN level designates potentially harmful situations. This is if CG can't find all the information required and has to make something up.
- The INFO level designates informational messages that highlight the progress of the application at coarse-grained level. This typically involves creating modules, subsystems, and singletons, loading and saving of files, imported files, opening and closing files.

The DEBUG Level designates fine-grained informational events that are most useful to debug an application. This could be everything happening within the application.

This list is ordered according to the priority of these logging entries i.e. if logging on level WARN is enabled for a particular class/package, all logging entries that belong to the above levels ERROR and FA-TAL are logged as well.

For performance reasons, it is advised to do a check before frequently passed DEBUG and INFO log4j messages (see [Example](#page-87-0) 5.2, ["Improving on speed/performance"](#page-87-0)). The purpose of this test is to avoid the creation of the argument.

### **5.14.2. How to Create Log Entries...**

You should not use System.out.println in ArgoUML Java Code. The only exception of this rule is for output in non-GUI mode like to print the usage message in Main. java.

To make log entries from within your own classes, you just need to follow the three steps below:

- 1. Import the org.apache.log4j.Logger class
- 2. Get a Logger
- 3. Start Logging...

Example 5.1. For log4j version 1.2.x

```
import org.apache.log4j.Logger;
...
public class theClass {
...
    private static final Logger LOG =
        Logger.getLogger(theClass.class);
...
    public void anExample() {
        LOG.debug("This is a debug message.");
        LOG.info("This is a info message.");
        LOG.warn("This is a warning.");
        LOG.error("This is an error.");
        LOG.fatal("This is fatal. The program stops now working...");
    }
```
Notice that we in the ArgoUML project have decided to have all loggers private static final with a static initializer. The reason for making them private is that this reduces the coupling between classes i.e. there is no risk that one class uses some other class' Logger to do logging. The reason for making them static is that our classes are more or less all either lightweight, like a representation of an object in the model, or a singleton. For the lightweight classes, having a reference to a logger object per object is a burden and for the singleton objects it doesn't care if the logger is static or not. The reason for making this final is that it shall never be modified by the class. The reason for having a static initializer is that then all classes can do this in the same way and we don't ever risk to forgot to create the Logger.

For performance reasons, a check before the actual logging statement saves the overhead of all the concatenations, data conversions and temporary objects that would be created otherwise. Even if logging is turned off for DEBUG and/or INFO level.

<span id="page-87-0"></span>Example 5.2. Improving on speed/performance

```
if (LOG.isDebugEnabled()) {
   LOG.debug("Entry number: " + i + " is " + entry[i]);
}
if (LOG.isInfoEnabled()) {
    LOG.info("Entry number: " + i + " is " + entry[i]);
}
```
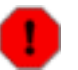

#### Warning

Since this has a big impact also on the readability, only use it where it is really needed (like places passed several times per second or hundreds of times for every key the user presses).

For more information go to the log4j homepage at [http://jakarta.apache.org/log4](http://jakarta.apache.org/log4j/)j [http://jakarta.apache.org/log4j/].

#### **5.14.2.1. Reasoning around the performance issues**

Most of the log statements passed in ArgoUML are passed with logging turned off. This means that the only thing log4j should do is to determine that logging is off and return. Log4j has a really quick algorithm to determine if logging is on for a certain level so that is not a problem.

The problem is instead explained by noticing the following log statement:

int i; ... LOG.debug("Entry number: " + i + " is " + entry[i]);

It is quite innocent looking isn't it? Well that is because the java compiler is very helpful when it comes to handling strings and will convert it to the equivalent of:

```
StringBuffer sb = new StringBuffer();
sb.append("Entry number: ");
sb.append(i);sb.append(" is ");
sb.append(entry[i].toString());
LOG.debug(sb.toString());
```
If the entry[i] is some object with a lot of calculations when toString() is called and the logging statement is passed often some action needs to be taken. If the toString() methods are simple you are still stuck with the overhead of creating a StringBuffer (and a String from the sb.toString()-statement.

### **5.14.3. How to Enable Logging...**

log4j uses the command line parameter  $-Dlog4j$ .configuration = URL to configure itself where URL points to the location of your log4j configuration file.

Example 5.3. Various URLs

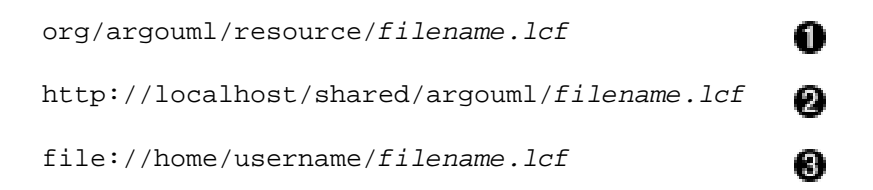

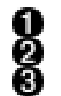

Reference to a configuration file filename.lcf within argouml.jar. Reference to a configuration file filename.lcf on a remote server/localhost. Reference to a configuration file filename.lcf on your localmachine.

#### **5.14.3.1. ...when running ArgoUML from the command line**

There are currently two possibilities of running ArgoUML from the command line:

- 1. Run ArgoUML using argouml.jar
- 2. Run ArgoUML using the ant script

In the first case, the configuration file is specified directly on the command line, whereas in the latter case this parameter is specified in the build.xml (which in that case needs to be modified). ArgoUML is then started as usual with ./build run.

Example 5.4. Command Line for argouml.jar

[localhost:~] billy% java -Dlog4j.configuration=URL -jar argouml.jar

Example 5.5. Modification of build.xml

```
<!-- =================================================================== -->
<!-- Run ArgoUML from compiled sources -->
<!-- =================================================================== -->
<target name="run" depends="compile">
   <echo message="--- Executing ${Name} ---"/>
   <!-- Uncomment the sysproperty and change the value if you want -->
   <java classname="org.argouml.application.Main"
         fork="yes"
         classpath="${build.dest};${classpath}">
```

```
< sysproperty key="log4j.configuration"
                       value="org/argouml/resource/filename.lcf"></sysproperty>
    </java>
</target>
```
#### **5.14.3.2. ...when running ArgoUML from WebStart**

To view the console output, the WebStart user has to set Enable Java Console in the Java Web-Start preferences. In the same dialog, there is also an option to save the Console Output to a file.

As you cannot provide any userspecific parameters to a WebStart Application from within WebStart, it is currently not possible to choose log4j configuration when running ArgoUML from Java Web Start.

#### **5.14.3.3. ...when running ArgoUML from NetBeans**

At the time of writing this paragraph, it is not possible to set the logging configuration file on a per project basis in NetBeans. Instead, the Global Options of [Debbuging and Execution/Execution Types/ External Execution/External Process] need to be changed.

Example 5.6. External Execution Property (Arguments)

```
-cp {filesystems}{:}{classpath}{:}{library} -Dlog4j.configuration=URL
    {classname} {arguments}
```
### **5.14.4. How to Customize Logging...**

There are some sample configuration files provided in *org.argouml.resource*. Modify these according to your needs. Or alternatively, you can try [configLog4j](http://www.japhy.de/configLog4j) [http://www.japhy.de/configLog4j] to assist yourself in creating a log4j configuration file.

#### **5.14.5. References**

- The log4j project homepage a[t http://jakarta.apache.org/log4j](http://jakarta.apache.org/log4j/) [http://jakarta.apache.org/log4j/]
- The configlog4j homepage a[t http://www.japhy.de/configLog4j](http://www.japhy.de/configLog4j/) [http://www.japhy.de/configLog4j/]

## **5.15. JRE with utils**

Purpose - to provide the infrastructure to run everything.

The JRE is an infrastructure subsystem. See [Section](#page-39-0) 4.4, ["Model subsystems"](#page-39-0). It is not distributed with ArgoUML but considered to be a precondition in the same respect as the user's host.

This is a Java3 JRE so swing and awt can be used together with reflection.

## **5.16. To do items**

Purpose - To keep track of the To do items. Items are generated and removed automatically by the critics. They could also be created by other means.

The To do items are located in org.argouml.?

The To do items is a Model subsystem. See [Section](#page-39-0) 4.4, ["Model subsystems"](#page-39-0).

## **5.17. Explorer**

Purpose - to provide tree views of the model elements, diagrams and other objects. Note: the Explorer used to be called the Navigator.

The Explorer is located in org.argouml.ui.explorer and sub-packages.

The Explorer is a Layer 2 subsystem. See [Section](#page-40-0) 4.5, ["View and Control subsystems"](#page-40-0).

### **5.17.1. Requirements**

The Explorer must react to user and application events.

User events include

- R1: selection of a node, which must notify the other views to make the same selection.
- R2: right click on a node, which brings up a pop-up menu.
- R3: selection of another perspective in the Combo box, which must change the explorer to that perspective. A perspective provides a different view of the model that will focus on one or other part of the model.
- R4: node expansion and collapse.
- R5: It is possible to drag name-space nodes on to other name-space nodes. Dropping a name-space node onto another, will, if the destination name-space is a valid one, update the explorer and model.
- R6: sorting of nodes with a particular Ordering. [an ordering is a comparator that orders child nodes in the explorer, e.g. by name and/or type].
- R7: copy diagram to clipboard functionality for windows/java 1.4 users.
- R8: tool-tip showing node name and type.
- R9: standard multiple discontinuous selection with mouse and keyboard.
- R10: the user can configure the perspectives using a dialog. Perspectives can be added, deleted, renamed, reordered and duplicated. Perspective rules can be added and removed from a perspective. The changes are saved to the user properties. If there are user perspectives when ArgoUML starts, it loads these, otherwise it loads a default set of perspectives.

Application events include

- R11: change in selection in another view, any relevant rows to be highlighted.
- R12: the UML model changes, the tree must update to reflect additions/deletions and name changes in the model.
- R13: change of project, the tree must update. the root node should be expanded with the default diagram selected.

### **5.17.2. Public APIs and SPIs**

The Explorer Subsystem provides/will provide the following APIs:

- API1: Addition / Removal of a Perspective from the PerspectiveManager. Status: implemented
- API2: Addition / Removal of a Perspective Rule from a Perspective. Status: implemented
- API3: Selection of the Perspective to be displayed by the Explorer. Status: not implemented
- API4: Selection of Ordering for Explorer nodes. [an Ordering is a comparator that orders child nodes in the Explorer] Status: not implemented

The Explorer Subsystem provides/will provide the following SPIs:

- SPI1: Configurable Node pop-up menu. Status: not implemented
- SPI2: New PerspectiveRules can be defined and registered with the 'library' of available rules. Status: not implemented
- SPI3: New Orderings can be defined and registered with the available orderings. [an ordering is a comparator that orders child nodes in the explorer] Status: not implemented

The APIs collectively represent the Explorer subsystem facade and the SPIs represent plug-ins.

### **5.17.3. Details of the Explorer Implementation**

The Explorer is currently shown in the Explorer Pane (org.argouml.ui.NavigatorPane) - the upper left hand pane of ArgoUML.

Except for the Explorer Pane, The Explorer is located in org.argouml.ui.explorer.\*. The explorer has been refactored since version 0.15.2 so that it has a slightly more standard Java Swing implementation.

The explorer perspectives provide the different views of the project. They are implemented by sets of PerspectiveRules that get the child nodes for any parent node in the tree.

The Explorer has 3 main subcomponents: a customized JTree, a customized TreeModel and an interface for generating child nodes in the tree which forms the tree Perspective.

- 1. The JTree (org.argouml.ui.explorer.ExplorerTree) has been customized to maintain consistent selection state with the other model views. It provides a pop up menu (ExplorerPopup) for performing actions on specific model elements. There is specific functionality in DnDExplorerTree for Drag and drop, and in ExportExplorer for copy diagram to clipboard.
- 2. The TreeModel is a customized DefaultTreeModel that listens to changes in the UML model. The JTree builds the tree model as the user expands nodes, this minimizes the size of the model to those part that the user is interested in. The TreeModel contains custom DefaultMutableTreeNodes, ExplorerTreeNodes, that maintain their own order on child nodes; this will typically be an alphabetical order on the model element names. However, it could be enhanced to include more powerful orders like total subtree size.
- 3. The model uses the third part of the Explorer design, PerspectiveRules, to add child nodes to the leaves of the tree. The structure of the tree is wholly dependent on the collection of PerspectiveRules that together provide a specialized view of the UML model. This is very flexible and extensible. The org.argouml.ui.explorer.rules package contains a default set of PerspectiveRules.

Each node is displayed with a name and an Icon, representing the type of node it is in the UML model. This is done using the org.argouml.uml.ui.UMLTreeRenderer (for the Icon), and the text is produced in the convertValueToText(...) method in org.argouml.ui.explorer.ExplorerTree.

### **5.17.4. How do I ...?**

...add another perspective?

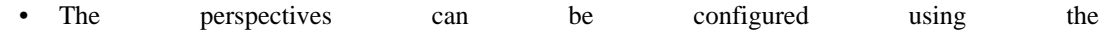

org.argouml.ui.explorer.PerspectiveConfigurator by the User. The changes to the pre-defined built-in defaults are stored in the argo.user.properties file.

- If you want to do this as part of an extension to ArgoUML then you should use (see above) APIs 1,2 and 3, and SPI 2. The functions needed are present in the PerspectiveManager.
- ...improve the PopUp menu?

There is no way of doing this currently without modifying the core of ArgoUML. You could use SPI1 when it gets implemented.

• ...extend the Explorer in other ways?

The best way is to use the above APIs/SPIs; if they are not implemented then it would be best to implement them and feedback your improvements to the ArgoUML project so that your code works on a recognized public API that will be maintained in the future.

...add new rules for new model elements?

You should create a GoRule/PerspectiveRule in

org/argouml/ui/explorer/rules

- . There are plenty of examples to look at. The important things to get right is of course that:
- you return the right children
- return the objects that the TreeModel must listen to to know when to update the node (and the list of immediate children) After that you must register your GoRule in org/argouml/ui/explorer/PerspectiveManager
- add it to the list in loadRules()
- perhaps add it to some of the default perspectives in oldLoadDefaultPerspectives(), I guess And then I think it should just be a matter of recompiling and possibly switching to the perspective you added your rule to.
- ...tell the explorer to refresh?

You are not supposed to. The TreeModel is supposed to listen to events and refresh affected parts. And this is where the lack of events for adding diagrams creates a problem.

Obviously it would be possible to add an operation somewhere to revalidate the expanded parts of the Explorer, but I'm not aware of the existence of such an operation today.

• ...navigate programmatically to a certain explorer element so that its path is exploded?

In general you can't. The Explorer tree is lazy in that it only explores the parts of the tree that the user has opened. And since the GoRules are general navigating to them would require a complete tree search. Which is also complicated by the fact that the answer is not unique and there can be branches with infinite depth.

In reality it would be possible to create an algorithm to search out one occurrence of an element (since the model only contains finitely many elements and I assume that no-one will add go rules that add branches of infinite length that does not infinitely often contain elements from the model), but I don't think anyone has don't it. Obviously finding all occurrences cannot be done.

## **5.18. Module loader**

Purpose - to provide the mechanisms to load (and unload) the auxiliary modules.

The Module loader is located in org.argouml.moduleloader.

An old module loader is located in org.argouml.application.modules.ModuleLoader with interfaces (Pluggable) in org.argouml.application.api. Eventually this will be removed.

It is the modules' responsibility to connect and register to the subsystem or subsystems it is going to work with using that subsystem's API, Facade, or Plug-in interface.

For details on how to build a module see [Section](#page-96-0) 6.2, ["Modules and PlugIns"](#page-96-0).

### **5.18.1. What the ModuleLoader does**

The ModuleLoader is looking for module jars. It actually scans through all jars available in the ext directory. See Edit Settings Environment tab. If you turn on logging on the debug level while running ArgoUML you should be able to see what jar files it finds and what it does with them.

A module jar contains the classes, resources and a manifest file. The manifest file points out the class to be loaded. Also notice that the Specification-Title and Vendor must be specified correctly for this to work.

### **5.18.2. Design of the new Module Loader**

The plan is to implement this new Module Loader, then have them both working side by side for several releases (two stable releases), and if we all are happy with it, then remove the old module loader.

Design:

- We use a Loadable Proxy Pattern(?) for the modules.
- Each module can be enabled and disabled individually. Dependencies between modules is allowed although not yet handled gracefully.
- Each module is required to have one (1) class that implements ModuleInterface. That class (and all other classes that constitute the module) needs to be made available for some class loader, either by including it in the classpath or by letting the module loader hunt for it.
- The modules are allowed to use all the APIs available from all the subsystems within ArgoUML and from other modules.

This is a big improvement over the old module loader in that:

- We use the same APIs for the modules that we use within ArgoUML meaning that we implement at document it only once. This replaces the Pluggable class at every point where ArgoUML can be augmented.
- We can have the module have different classes to register at different parts of ArgoUML.
- We can have dynamic registrations that the module add and remove over time depending on some criteria that the module decides.
- We don't need to search through all modules at every possible point where ArgoUML can be augmented.

Just as in the old solution, whenever a module needs to do something to ArgoUML, there needs to be implemented an API, possibly with registration/deregistration and callbacks.

- All modules that can be found are examined at startup. They can be enabled and disabled individually from a special available modules window but have a default state that applies if the user hasn't taken action. Currently the default state is "enabled".
- Dependency between modules!

If a module cannot be enabled because some other module needs to be enabled first or because some part of ArgoUML needs to be initialized first this is a problem. This is because the initial implementation is such that we have no register of dependencies.

The solution suggested is that the module loader persists in it's attempts to enable a module so that the order among the modules is not important. For this to work the modules needs to signal when they fail. This is done by returning false or throwing a Exception from the module enabling method.

The module loader also provides an API that the well-behaving modules can use to test if the modules they depend on are enabled. The less well-behaving module can just throw an exception when they fail to enable themselves properly.

If a module cannot be disabled, because some other module depends on it then this is signaled by returning false from the disabling method.

Where modules are loaded from?

The modules are loaded from the same places as in the old module loader. They can be internally i.e. available in the core jar file of ArgoUML, from the ext directory, or if running from JavaWebStart, they can be downloaded from the site.

To reduce the complexity of the downloads, let's use it in the simplest possible way: organize each module in a package and a jar file, have the jnlp-file list that jar file as a part and a package entry listing the classes, have a file listing optional classes and a GUI that allows the user to download them. Once a class is selected in the GUI it is loaded and, the JavaWebStart class loader will guarantee that it is available.

The scope of the modules.

<span id="page-94-0"></span>Modules are always enabled and disabled on a per-application (per jvm) basis and not on a perproject or per-frame basis.

## **5.19. OCL**

Purpose - To allow for editing of strings in the OCL language.

The OCL is located in org.argouml.ocl.

The OCL is a Layer 3 subsystem. See [Section](#page-41-0) 4.6, ["Loadable subsystems"](#page-41-0).

The OCL editor GUI interface is org.argouml.uml.ui.TabConstraints (shown in the bottom right hand panel - details panel).

org.argouml.ocl.ArgoFacade adapts the tudresden.ocl.gui.OCLEditor for ArgoUML. There are some other helper classes in org.argouml.ocl, with names beginning with OCL but they are used for other purposes. Historically GEF uses OCL as a kind of template language to convert the UML diagrams to pgml(and back again), it doesn't have anything to do with OCL constraints in your UML model.

ArgoFacade is reused by GeneratorJava and TabConstraints.

Currently this subsystem is more or less only Dresden OCL Toolkit and adaptation.

Because of a problem with the interpretation of the UML specification and the OCL specification, the implementation of constraints in ArgoUML is only possible for Classes, Interfaces and Features (Attributes and Operations). See [Issue 1805](http://argouml.tigris.org/issues/show_bug.cgi?id=1805) [http://argouml.tigris.org/issues/show\_bug.cgi?id=1805].

# Chapter 6. Extending ArgoUML

This section explains some general concepts which come in handy, when developing additions to ArgoUML.

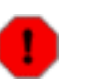

#### Warning

There are two module loading mechanisms, "the old one", and "the new one". This is so because we have made a change of the design used for this in order to simplify the writing of modules.

Eventually "the old module loader" will be removed so for all new additions, the new module loader shall be used.

## **6.1. How do I ...?**

...get the according NS-UML element for a given FigXXX class?

Each FigXXX implements the method getOwner() which returns the appropriate owner element which is responsible for this Fig element.

...get the according Fig element for a given MModelElement?

<span id="page-96-0"></span>for this one needs to iterate through all fig elements and invoke getOwner. Compare the result with the given MModelElement. Beware that there might be more than one Fig Element per MModelElement.

## **6.2. Modules and PlugIns**

The ArgoUML tool provides a basis for UML design and potentially an executable architecture environment for more specialized applications. This is solved by a clear interfaces between the ArgoUML core and the extensions. Extensions are called modules.

### **6.2.1. Differences between modules and plugins**

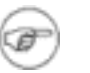

#### Note

This description is only relevant for the old moduleloader since the plugins concept is not used in the new one.

In the old moduleloader implementation the classes within the modules that attach to ArgoUML core are called plugins. In the new moduleloader implementation they don't have any special name.

**Modules** 

A module is a collection of classes and resource files that can be enabled and disabled in ArgoUML. Currently this is decided by the modules' availability when ArgoUML starts but in the future it could be made possible to enable modules from within a running ArgoUML.

This module system is the extension capability to the ArgoUML tool. It will give developers of ArgoUML and developers of applications running within the ArgoUML architecture the ability to add additional functionality to the ArgoUML environment without modifying the basic ArgoUML tool. This flexibility should encourage additional open source and/or commercial involvement with the open source UML tool.

The module extensions will load when ArgoUML starts. When the modules are loaded they have the capability of attaching to internal ArgoUML architectural elements. Once the plugins are attached, the plugins will receive calls at the right moment and can perform the correct action at that point.

Modules can be internal and external. The only difference is that the internal modules are part of the argouml. jar and the external are delivered as separate jar-files.

• Plugins

Note

This description is for the old moduleloader.

A plug-in in ArgoUML is a module that implements the org.argouml.application.api.Pluggable interface.

The Pluggable interface acts as a passive dynamic component, i.e. it provides methods to simplify the attaching of calls at the correct places. There are several Pluggable interfaces that each simplify the addition of one kind of object. Examples PluggableMenu, PluggableNotation.

One Module can implement several Pluggable interfaces.

This is essentially and implementation of the Dynamic Linkage pattern as described in Patterns in Java Volume 1 by Mark Grand ISBN 0-471-25839-3. The whole of ArgoUML Core is the Environment, the classes inheriting Pluggable are the AbstractLoadableClass.

### **6.2.2. Modules**

#### **6.2.2.1. Module Architecture for the old implementation**

The controlling class of the module/plugin extension is org.argouml.application.modules.ModuleLoader. ModuleLoader is a singleton created in the ArgoUML main initialization routine.

ModuleLoader will:

- read in the property file
- for each of the classes found
	- 1. create the specified classes
	- 2. call initializeModule on this class
	- 3. place the class object into the internal list of modules

#### **6.2.2.2. The ArgoModule interface - used in the old implementation**

<span id="page-98-0"></span>Each class must derive from the ArgoModule interface. This interface provides the following methods:

```
String getModuleName (void);
String getModuleDescription (void);
String getModuleVersion (void);
String getModuleAuthor (void);
```
•

•

•

•

•

provides information about the ArgoUML module.

```
boolean initializeModule (void);
```
initializeModule is called when the class loader has created the module, and before it is added into the modules list. initializeModule should initialize any required data and/or attach itself as a listener to ArgoUML actions. initializeModule for all modules is invoked after the rest of ArgoUML has been initialized and loaded. Any menu modifications or system level resources should already be available when the module initialization process is called.

initializeModule should return true if the initialization is successful (or if no initialization is necessary).

The only available mechanism for handling dependencies between modules is the order in which they are read from the file.

void **shutdownModule** (void);

The shutdownModule method is called when the module is removed. It provides each module the capability to clean up or save any required information before being cleared from memory.

```
void setModuleEnabled (boolean tf);
```

```
boolean isModuleEnabled (void);
```
Reserved for future implementation.

Vector **getModulePopUpActions** (void);

Reserved for future implementation.

The plan is to have this called for each module when the module should add its entries in PopUpActions.

```
String getModuleKey (void);
```
•

Returns a string that identifies the module.

#### **6.2.2.3. Module Architecture for the new implementation**

The controlling class for the new implementation is org.argouml.moduleloader.ModuleLoader2. It is a singleton created when first used. It is first used in the main initialization routine.

When created it searches through all available modules and creates a list of their main objects (implementing ModuleInterface). Currently (September 2004) this also means that the found modules are by default selected i.e. they are marked to be enabled.

At the end of the main initialization routine the selected modules are enabled. (The original idea was to do this several times during the main routine to allow for modules to add command line arguments, add languages, and make functions available for batch command, but the example used for testing loaded the ProjectBrowser "too early" and the result wasn't so good. I (Linus) hopes this can be eventually fixed.)

#### **6.2.2.4. The ModuleInterface interface - in the new implementation**

Each class used by the ModuleLoader2 must implement the ModuleInterface interface.

This interface has methods for enabling, disabling and identifying the module.

When a module is enabled it is expected to register some class wherever it affects ArgoUML using the interfaces provided there. Since the same interfaces and registration mechanism is used internally within ArgoUML there is a small likelyhood that there already is an interface and a possibility to register. If there isn't, ArgoUML cannot currently be extended at that point. If you still need ArgoUML to be extended at that point you will have to work in getting this interface or registration mechanism implemented within ArgoUML. (This could also be another module that has to be amended.)

Classes administered by the module that registers to whatever place of ArgoUML they are interested in, does not need to have any connection to the module loader. They are written exactly as if they would have been if they were part of the core ArgoUML.

#### **6.2.2.5. Using Modules**

When modules are used they can't be distinguished from the rest of the ArgoUML environment.

#### **6.2.2.6. How do I ...?**

...tell when a module is enabled?

The method isEnabled in ModuleLoader2 returns true if the module with that name is enabled and false otherwise.

#### Note

This only works for modules enabled in the new module loader. For modules loaded using the old module loader, it is not possible to determine if they are enabled.

### **6.2.3. Plugins**

•

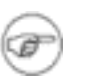

**Note** 

This description is for the old moduleloader.

#### **6.2.3.1. Plugin Architecture**

Each class must derive from the Pluggable interface. In addition to the methods declared in Argo-Module, which Pluggable extends (see [Section 6](#page-98-0).2.2.2, ["The ArgoModule interface - used in the old](#page-98-0) [implementation"](#page-98-0)), the interface provides the following method:

```
boolean inContext (Object[] context);
```
inContext allows a plug-in to decide if it is available under a specific context.

One example of a plugin with multiple criteria is the PluggableMenu. PluggableMenu requires the first context to be a JMenuItem which wants the PluggableMenu attached to as the context, so that it can determine that it would attach to a menu. The second context is an internal (non-localized) description of the menu such as "File" or "View" so that the plugin can further decide.

#### **6.2.3.2. How do I ...?**

...create a pluggable settings tab?

...

...create a pluggable menu item?

Look at the modules junit and menutest for examples of how to add to menus using the Pluggable-Menu interface.

The implementation of inContext() that you provide should be similar to:

```
public boolean inContext(Object[] o) {
    if (o.length < 2) return false;
    if ((o[0] instanceof JMenuItem) &&
            ("Create Diagrams".equals(o[1]))) {
        return true;
    }
    return false;
}
```
The string "Create Diagrams" is a non-localized key string passed in ProjectLoader at about line 440 in the statement

```
appendPluggableMenus(_createDiagrams, "Create Diagrams");
```
There is no restriction on a single class implementing multiple plugins - quite the contrary, that is

one of the reasons for providing the generic Pluggable interface that PluggableThings extend.

...create a pluggable notation?

...

...create a pluggable diagram?

Let's say we want to enable a new diagram type as a plug-in. We use the interface PluggableDiagram that uses a method that returns an JMenuItem object:

```
public JMenuItem getDiagramMenuItem();
```
The returned menu item will be added to the diagrams menu to allow to open a new diagram of this type.

In this example we do this by creating a helper class in the package org.argouml.application.helpers that implements the created plug-in interface PluggableDiagram, and call it DiagramHelper:

```
public abstract class DiagramHelper extends ArgoDiagram
implements PluggableDiagram {
    /** Default localization key for diagrams
     */
   public final static String DIAGRAM_BUNDLE = "DiagramType";
    /** String naming the resource bundle to use for localization.
     */
   protected String _bundle = "";
    public DiagramHelper() {
        _bundle = getDiagramResourceBundleKey();
    }
    public void setModuleEnabled(boolean v) { }
   public boolean initializeModule() { return true; }
    public boolean inContext(Object[] o) { return true; }
    public boolean isModuleEnabled() { return true; }
    public Vector getModulePopUpActions(Vector v, Object o) { return null; }
    public boolean shutdownModule() { return true; }
    public JMenuItem getDiagramMenuItem()
    {
        return new JMenuItem(Argo.localize(_bundle,"diagram_type"));
    }
    public String getDiagramResourceBundleKey() {
        return DIAGRAM_BUNDLE;
    }
}
```
The extension of ArgoDiagram is specific to this example; the plug-in will provide a new ArgoUML diagram.

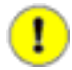

#### Important

Don't forget to do the localization stuff, because the plug-in might be used in all languages ArgoUML offers!

...do the localization stuff (not plug-in specific, but important)?

...

- ...create a pluggable resource bundle?
	- ...
- ...create a new pluggable type?
	- 1. Create the plug-ins interface

In the package org.argouml.application.api, create an interface that extends Pluggable (in the same package). The class name must begin with 'Pluggable'.

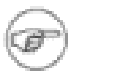

#### Note

One of the main purposes of a plugin is to provide the capability to add an externally defined class that will be used by ArgoUML in the same way as a similar internal class. This means that modifications are needed all over ArgoUML in order to call the pluggable interface. Therefore this must be done in ArgoUML itself and cannot be done in any module.

It now inherits from ArgoModule the methods

```
public boolean initializeModule();
    public boolean shutdownModule();
    public void setModuleEnabled(boolean tf);
    public boolean isModuleEnabled();
    public String getModuleName();
    public String getModuleDescription();
    public String getModuleVersion();
    public String getModuleAuthor();
   public Vector getModulePopUpActions(Vector popUpActions, Object context);
    public String getModuleKey();
and from Pluggable the methods
```
public boolean inContext(Object[] context);

and thus provides the basic mechanism that plug-ins need.

2. Decide in what context this is to be enabled and add calls there

It is useful for those plugins which actually use context to provide a helper method

```
Object[] buildContext (classtype1 parameter1, classtype2 parame-
ter2);
```
which will serve two purposes.

First, it will provide a simple way of creating the Object[] parameter.

Second, it helps to document the context parameters within the class itself.

Again using PluggableMenu as an example, it contains the function

public Object[] buildContext(JMenuItem parentMenuItem, String menuType);

which is used as follows:

```
if (module.inContext(module.buildContext(_help, "Help"))) {
   _help.add(module.getMenuItem(_help, "Help"));
}
```
### **6.2.4. Tip for creating new modules (from Florent de Lamotte)**

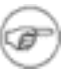

#### Note

This description is for the old moduleloader.

Florent wrote a small tutorial for creating modules. It can be found on the [ArgoPNO website](http://argopno.tigris.org/documentation/argouml.html) [http://argopno.tigris.org/documentation/argouml.html].

## **6.3. How are modules organized in the java code**

The previous section describes how modules and plug-ins are connected on the java level totally independent of how they are actually linked into ArgoUML.

Within the ArgoUML project some parts of the code are for different reasons developed and kept separate from the main ArgoUML source code. These parts can be modules or plug-ins on the java level but on the source code level they are called modules. This section describes how they are organized and how you create such source-code modules.

### **6.3.1. Requirements on modules**

New modules that are added to ArgoUML shall reside in whole new packages. Either you put your module classes in your.own.domain.your.package.name or if you want to emphasize the connection to ArgoUML you can use org.argouml.your.package.name where your.package.name is the name of your addition.

### **6.3.2. How do I ...?**

...create a new source-code module.

Suggestion, copy from the menutest module as described here.

Make a copy of argouml/modules/menutest into argouml/modules/your name.

Add any jar you need to argouml/modules/your name/lib and add references to each of the jars in argouml/modules/your name/build.xml.

Edit argouml/modules/your name/module.properties

Edit argouml/modules/your name/src/org/manifest.mf.

Reorganize the source files as necessary. Remove the directory argouml/modules/your name/src/org/argouml/ui and create your own classes like org.argouml.your package name in argouml/modules/your name/src/org/argouml/your package name.

...get Argo to use a plug-in?

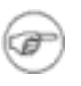

#### Note

This description is for the old module loader.

Once you've created a jar file with a plug-in in it, you need to make sure that Argo can find the jar to be able to execute it.

If you are using a "standard" ArgoUML source structure, then you should be able to execute build install or ant install in the source directory of the plug-in. This will copy the jar file to the proper directory in the main ArgoUML build target. You can test your plug-in by running build run in the src\_new directory.

If you need to install the jar "the hard way", try the following steps.

- Start up ArgoUML.
- Go to the menu Edit->Settings and look at the Environment tab. Find the entry labeled  $\frac{1}{2}$  {argo.ext.dir}. Create that directory if it does not already exist.
- Copy the plug-in jar and any other jars required by it into that directory.
- Start up ArgoUML again, and you should see the plug-in's startup banner (if it has one, of course).

# Chapter 7. Organization of ArgoUML documentation

#### Linus Tolke

This chapter contains written down ideas on what goes into what part of the documentation. These ideas are formulated by Linus Tolke.

## **7.1. Overview**

There are seven significantly different bits of documentation in the ArgoUML project. By documentation I mean some information of the product that is developed alongside the product and that has a persistent value.

- 1. The code, variable names, class names
- 2. The javadoc
- 3. The cookbook
- 4. The web site in CVS
- 5. The manual and quick-guide
- 6. Help texts within the running ArgoUML
- 7. The FAQ

These different bits have all different purpose and audience and the purpose of this chapter is to try to define that.

| <b>Bit</b>   | Audience                                                                                                    | Main purpose | Contains                                                                                                    |
|--------------|----------------------------------------------------------------------------------------------------|--------------|----------------------------------------------------------------------------------------------------|
| The code     | Other developers derstandable way.<br>1.<br>that will maintain<br>and improve on the<br>code.<br>The compiler. |              | Implement ArgoUML in See Chapter 9, Standards<br>a maintainable and un- for coding in ArgoUML<br>for details on how to<br>write the code.                                                                                                    |
| The javadoc  | this class.                                                                                                    | them.        | Developers writing code Make it easy to see what Description of the func-<br>that communicates or in the functions of every tions of all classes, all<br>other ways interact with class are and how to use public and protected<br>methods, variables, and<br>constants. |
| The cookbook |                                                                                                    |              | Developers writing code, Make it easy to learn Instructions on how to<br>maintaining the docu-low ArgoUML works and new functions and                                                                                                    |

Table 7.1. Bits of documentation

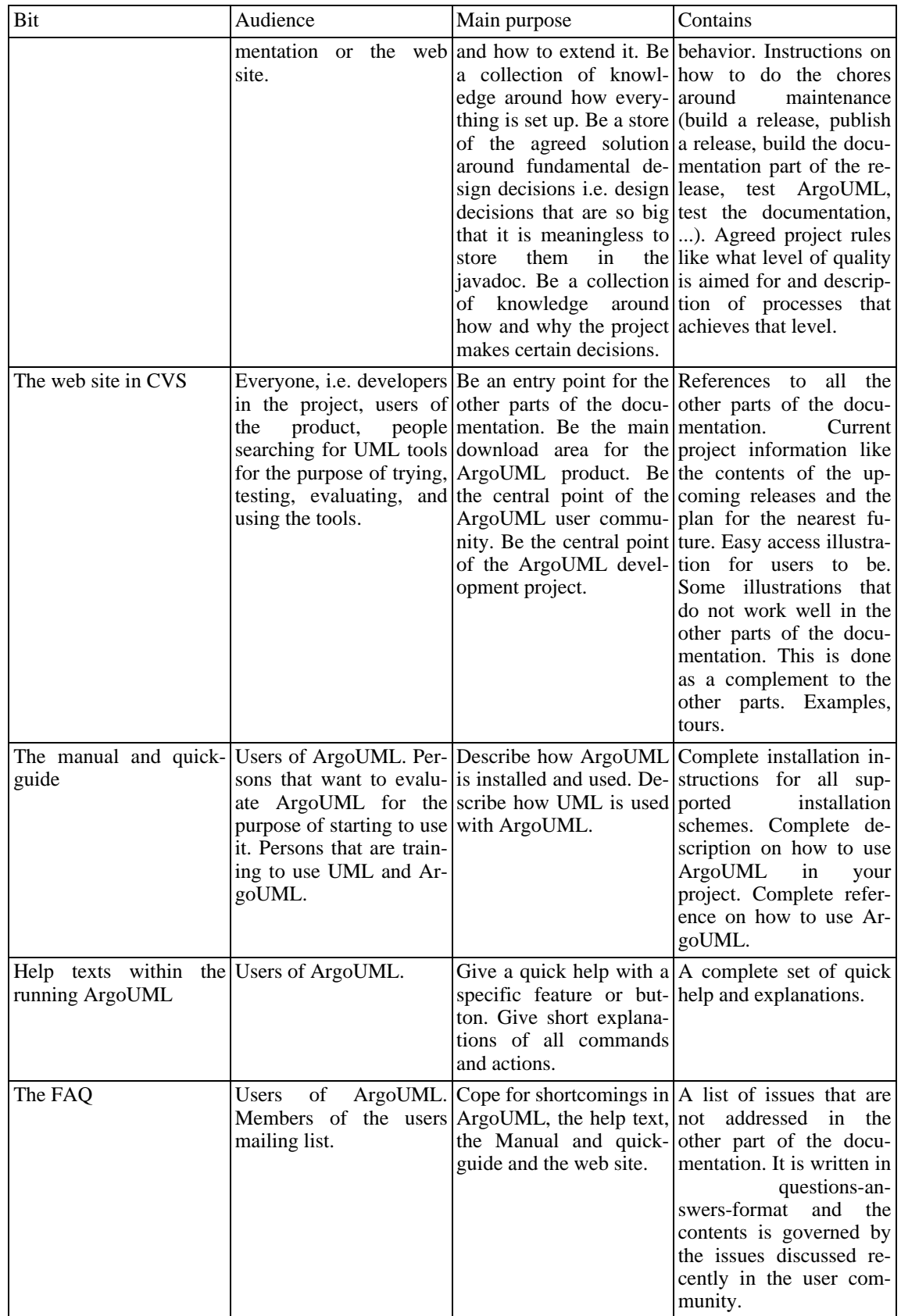

The Cookbook, the User Manual, and the Quick Guide, are all written in docbook and generated into HTML and PDF during deployment. See [Chapter](#page-131-0) 10, [Standards For Documentation Writing](#page-131-0) for details on how to write these.

## **7.2. User Manual Plans**

The User Manual is a very separate part of the ArgoUML project. It is independent of the rest of the project w.r.t. updates, deliveries, ambition and plans. The development of the User Manual is more or less a project of its own. Since autumn 2003 we also have an appointed sub project leader for this. This Responsibility is called Editor for the User Manual and Quick Guide and is held by Michiel van der Wulp.

This section describes the ambition and plans for the User Manual.

### **7.2.1. Target Audiences for the User Manual**

Target audiences are the following:

- Experienced users of UML in OOA&D (perhaps with other tools) who wish to transfer to ArgoUML.
- Designers who know OOA&D, and wish to adopt a UML based process.

In the longer term it would be desirable to also target the following.

- Those who are learning design and wish to start with a UML based OOA&D process.
- People interested in modularized code design with a GUI.

### **7.2.2. Goals for the User Manual**

The goals are (in priority order):

- 1. A tutorial style explanation of ArgoUML in the context of an OOA&D process.
- 2. Descriptive reference material on all components of ArgoUML
- 3. Keep boundaries clearly defined, to avoid duplication with the Cookbook, FAQ, Quick Guide, online help etc.

I (probably Jeremy Bennet in 2002?) think the existing User Manual is a good start particularly towards the second of these goals.

#### **7.2.2.1. What the User Manual is not (currently)**

To keep the effort feasible the user manual should avoid the following (at least initially).

- Providing a quick overview—the Quick Guide already does this.
- Listing all the errors and what they mean. The help system does this—one day the manual will link
to that.

• Explaining the internal workings of ArgoUML. The cookbook, combined with Jason Robbins dissertation is already a good start for this.

#### **7.2.3. Suggested Manual Structure**

Here are my (Jeremy Bennet, 2002?) thoughts. I think the user manual is really a set of two books, the tutorial manual (corresponding to Part I of the current manual), and the reference manual (Part II of the current manual)

I (Jeremy Bennet, 2002?) suggest that the tutorial book be based around an OOA&D process (any preferences), and that each UML concept is introduced with each step of the process, followed by an explanation of how to do it under ArgoUML. A simplecase study will be needed throughout.

#### **7.2.3.1. Tutorial Manual Structure**

- 1. Introduction
	- a. Origins and overview of ArgoUML
	- b. Scope of the User Manual. Include cross-reference to other documentation (Cookbook, FAQ, Quick Guide, on-line help, ArgoUML website etc).
	- c. Overview of the User Manual. Explains that ArgoUML will be explained in the context of an OOA&D process, and with an example running through.
	- d. Assumptions. At this stage assume the user knows OOA&D, but not UML.
- 2. UML Based OOA&D
	- a. Background to UML—what it is, history etc.
	- b. UML based processes for OOA&D
	- c. ArgoUML Basics—projects, drawing, exploring, details
	- d. What ArgoUML has that other tools are missing (critics, to-do list, based in cognitive psychology theory).
	- e. The Case Study
- 3. Requirements Capture
	- a. Use Case Diagrams (this section will be relatively large, because its the first time we use ArgoUML to create something).
- 4. Analysis
	- a. Concept Class Diagrams
	- b. System Sequence Charts and Collaboration Diagrams
	- c. System State-chart Diagrams
- 5. Design
- a. Class Diagrams for Realization
- b. Sequence Charts and Collaboration Diagrams for Realization
- c. State-chart Diagrams for realization
- d. Package Diagrams
- 6. Build
	- a. Deployment Diagrams
	- b. Code Generation in ArgoUML

#### **7.2.3.2. Reference Manual Structure**

- 1. Material on each of the diagram types, each of the artifacts that can appear on the diagrams and details of the features of each artifact type.
- 2. An Index

#### **7.2.4. Actions, Priorities and Questions**

This section has two serious problems. Firstly, I (Linus Tolke, 2004) think Jeremy Bennet wrote this and then started and has completed a lot of the items so they could be checked off. Secondly, keeping this list in a docbook document is not a good idea. It is better to make issues in Issuezilla of it that can be individually closed. I (Linus Tolke 2004) will make issues of the things I think are left to be done and remove this section (unless someone beats me to it).

#### **7.2.4.1. Actions and priorities**

Here's my first call for what needs to be done in priority order. From the comments made over the last few days I think the first 5 items won't take very long, meaning effort can concentrate on the main stuff.

- 1. Get buy-in for the approach. (Completed)
- 2. Agree document structure (broadly). (Completed)
- 3. Choose a suitable example to run throughout.
- 4. Break into several files (XML entities) to make the manual more manageable. (Completed)
- 5. Identify all existing sources of material to be reused
- 6. Get writing! I (Jeremy Bennet 2002?) suggest the priorities here are:
	- a. User Manual sections relating to ArgoUML diagrams and artifacts (assume the reader knows UML already, and allows a quick advance by pulling together a lot of existing material).
	- b. User Manual examples
	- c. User Manual sections relating to additional ArgoUML cognitive design features.
- d. User Manual sections relating to UML (for readers who don't know UML).
- e. Completion of Reference Manual material.
- 7. Create an index. (Completed)

#### **7.2.4.2. Remaining Questions**

1. The current manual shows copyright held by Phillipe, and no legal notice. What is the position of this material? (Solved)

## Chapter 8. CVS in the ArgoUML project

## **8.1. How to work against the CVS repository**

The CVS repository is a shared resource in the project. This means that once you commit your stuff it has the potential of getting in the way of everybody else's work in the project. For this reason special considerations are needed. This chapter describes the how you should do to limit the risk of causing someone else problems.

When you have done all the work, and all the testing and are about to commit something please do:

1. Compile ArgoUML (build run or build package).

This goes for all changes, even changes in comments.

- 2. If your changes include removing files make a clean compile. (build clean followed by build run or build package).
- 3. If your changes include removing public or protected operations and attributes make a clean compile (build clean followed by build run or build package).

The build mechanism does not yet have reliable dependency checker enabled so this is the best way to make sure.

4. If your changes include adding abstract operations make a clean compile (build clean followed by build run or build package).

The build mechanism does not yet have reliable dependency checker enabled so this is the best way to make sure.

5. If you have changed anything that has the potential of affecting something in a totally different part of the code like internal data structure, handling of exceptions, run all JUnit test cases and start the tool and do some more testing.

If in doubt, run all JUnit test cases.

6. Do a cvs update in src\_new to make sure that you do not forget to commit any file and to make sure that no one else has committed anything in the mean time.

Remember that if you do not commit all the files from src\_new that cvs update found (marked A, R, and M) in the same commit then you would better remove those file from the checked out copy, update to get the original version from the repository and start over with the compilation.

If someone else have updated a file (cvs update shown U, or no longer pertinent) please compile again.

7. Commit all files that are included in a change at the same time.

This reduces the chance of anyone getting an inconsistent set of files by updating in the middle of your commit.

8. Commit often.

Remember that the repository is also a backup copy of your work.

If your change is so big and involves so many files that you would like to commit it for backup rea-

sons but it doesn't compile or doesn't work or for some other reason should not confuse the main branch in CVS, create a branch to work in. Then when your work is complete, you merge the branch into the main branch.

Rationale: These ground rules is for the purpose of not stopping or hindering the work for anyone. Remember that there might be several developers working with different agendas and different efficiency (slower or faster) and the commits is the melting point of this.

Perspective: If this will take you an extra two minutes before every commit remember that if you commit something that will not work this will take everyone else (guess 10 persons) the extra time of looking at the compilation error or see the tool crash (1 minute), wonder why (1 minute), search for the error in his own changes (3 minutes), search for the error somewhere else (1 minute), glance at the mailing list to see if someone else has noticed this and send a mail (1 minute), wait for some response (1 hour wait), update (1 minute), compile (1 minute). This amounts to 10 hours wait and 1,5 hours extra work for all developers in the project.

### **8.2. Creating and using branches**

We use the following standards in ArgoUML:

- Released versions get the tag VERSION\_X\_X\_X
- Developers working on code, with an unspecified due date are requested to put the code into a branch if it is deemed useful that the code can be shared. Developer branches follow the scheme: work explanation owner, where
	- work is a literal
	- explanation is something like javahelp, propertypanel, cppcodegeneration
	- owner is a self explaining code for the owner of the branch, e.g. tlach (Thierry Lach) or mkl (Markus Klink).

Merging branches together is causing some work. So please use them sparingly and announce your intentions before on the mailing list.

#### **8.2.1. How do I ...?**

• ...commit stuff?

You have made, the change, tested it and are satisfied with it.

Do a cvs update -d and see that only the files you have changed are marked as modified. If files are updated or patched by this command, please recompile and test again.

Do a cvs diff on each of the files and verify that only the lines you have changed are modified.

Do a single cvs commit for all the files included in the change. This reduces the risk that someone else updates in the middle of your work and also reduces the amount of notifications of commits sent out. Include changes to documentation and JUnit tests if applicable.

Don't forget to update the corresponding issue (if any) in Issuezilla i.e. set it to RESOLVED/FIXED.

...get my update or patch into CVS if I don't have CVS write rights?

Contact any of the active developers on the list and send them your updates. They're very nice about it the first few times.

Supposing that you have checked out CVS as guest, then after you have mailed a diff or file to an active developer, and he has entered it in CVS your checked out copy contains the change but is not in sync and the next cvs update will result in an merge error. The simplest way to solve this is to do remove all files modified by you before doing the cvs update. The cvs update will restore all the files from the CVS repository and you can start with the next update.

...get a list of the currently active working branches?

You can't from CVS. You need to follow the announcements of created and discontinued branches on the mailing list to know what branches are interesting.

...create a branch for my work on xxxyyy and start work on that branch?

This assumes that you have a checked out copy of ArgoUML

- 1. Change directory to the directory where ArgoUML is checked out.
- 2. Enter the argouml directory: cd argouml or chdir argouml
- 3. Create your branch: cvs tag -b **work\_xxxyyy\_myname**

myname is is a self explaining code for you (your Tigris login).

- 4. Change your checked out copy to be on the branch: cvs update -r **work\_xxxyyy\_myname**
- 5. Do your work!
- 6. Check in your changes in the branch: cvs commit -m'**Blablabla**' [file]
- 7. Continue working and checking in!
- ...move my work from my working branch into the release?

This is done when your work with the feature xxxyyy is finished and you have decided/received clearance to enter it in the main branch.

1. Change directory to the directory where ArgoUML is checked out.

If you are just working on one feature at a time this is the place where you have a checked out copy on the branch in question. If not, this could be any checked out copy of the source that does not contain any uncommitted changes.

- 2. Enter the argouml directory: cd argouml or chdir argouml
- 3. Move the checked out copy that you are working on to the main branch: cvs update -A
- 4. Merge the changes from the branch into your checked out copy: cvs update -j **work\_xxxyyy\_myname**
- 5. Compile and run all your tests again.

This is to verify that the merge was all right, no one else had done any changes that in the meantime that has in any way modified the work made in the branch.

- 6. Commit your changes in the main branch: cvs commit -m'**xxxyyy entered in the main branch**
- 7. Discontinue your branch!

From this point on it is important that you do not reuse your branch for any work. Only check it out for the purpose of examining how things were in the branch. Make sure that all other developers that have been looking at your branch also knows that it is discontinued.

...look at someone else's work in a branch?

You need the name of the branch, i.e. the work\_xxxyyy\_hisname.

There are two alternatives:

- Check out ArgoUML or part of it on that branch: cvs co -r **work\_xxxyyy\_hisname** argouml
- Update your copy of ArgoUML to be on that branch: cvs update -r **work\_xxxyyy\_hisname**

Make sure that your copy does not have any uncommitted code or else your uncommitted code will be present in your checked out copy on the branch. This could, on the other hand, be useful if you want to test if your uncommitted code works also with the additions on that branch.

## **8.3. Other CVS comments**

This is included in the cookbook because it seems that there are persons within the project that don't have the in-depth knowledge of CVS nor the interest or need to acquire it. For that reason some simple questions are answered here for use of CVS in the project.

Why do I get double lines? Why do I get  $^{\wedge}M$  at the end of each line? Why do I get the whole checked out file on a single line?

CVS is line oriented. It stores in the repository the concept of a new line after each line. It is the CVS clients (the program you have installed on you machine) responsibility to convert the conceptual new line to the correct new line character on your system.

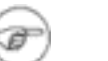

#### Note

This is only so for normal files (not marked with -kb in CVS).

If files are moved from one system to another or for that matter checked out on one system and used and edited on another (NFS, SMB, ...) this is not done correctly. There could also be CVS clients out there, not doing this correctly.

Systems known to the author (Linus Tolke) are Unix uses LF, DOS/Windows uses CR-LF, Mac uses CR.

Most of the time this really doesn't matter because the editors and java compiler on all systems are very forgiving.

There are however some cases when this is cumbersome.

1. When an editor (or developer) decides to "fix-it".

This means that the editor (or the developer) goes through the file and removes  $\Delta M$  on every line or something else that touches every line in the file.

This is a problem because the subsequent commit will also touch every line in the file making that file unmergeable. This means that every developer that had it modified in a branch or in a checked out copy will have no help from CVS when doing his merging.

Remember that you never know what other developers are working with.

This is fixed by not doing any such fixes and doing a cvs diff before each check in so that your editor has not done this for you.

2. When CVS clients and file systems are not in sync

This could result in one of several things. Either each line gets an extra empty line when committed, or the whole file turns out to be on the same line.

This is the case on several files in the repository at the moment (August 2002, Linus) and can be cumbersome for the developers.

These cases should be fixed because the files are no longer readable. For the first case, removing every other line (the empty ones) can in some cases be done without CVS having problems with merging later on. For the second case, with a single long line, this will be very problematic so even though it might cause problems for other developers it is better to do this as soon as possible.

When this is fixed, let the fix be the only thing done in that commit.

To avoid this in the future, always do a cvs diff before doing your change to make sure that only the lines that you have actually modified will be changed by CVS and not the whole file.

Files that are binary that shall be stored in CVS shall be marked as binary. They are marked with the admin flag -kb. This means that the line ending conversion mechanism will not be applied on those files and they will be exactly the same on all systems. This is good for jars, GIFs, and other such files.

## **8.4. CVS repository contents**

This chapter describes what parts of the CVS repository is used for what purpose. This is a rather terse collection. Further details on specific parts can sometimes be found elsewhere in this document.

This chapter is organized as the CVS repository itself and everything is in alphabetical order.

• build

Directory where the built things end up.

There is actually no real need to keep this in CVS. It is there just as a place holder.

• conf

Not used. Empty.

• documentation

Directory where the source of the documentation is.

• cookbook

XML-source code for this cookbook.

• docbook-setup

XML Tools and configuration files used for the formatting of the documentation from the XMLsource to HTML and PDF.

• images

Pictures for all documents are collected here.

• javahelp

Not used. Empty.

• manual

XML-source code for the User Manual.

• quick-guide

XML-source code for the Quick Guide.

• extra

Not used. Empty.

• lib

A set of jar files.

This directory contains the jar files of products used by the ArgoUML (such as log4j, NSUML).

These are distributed with ArgoUML and have licenses that allow this. For clarity the README files and licenses and other distribution details of each used jar will also be stored in this directory. (Quick summary: BSD License, Apache License, LGPL are OK, GPL is not.) Don't forget to arrange for the modules version and license information to appear when starting ArgoUML and in the About box.

Take care also to make the versions of these libraries explicit, so as to allow people building from sources to figure out exact dependencies. Easiest way is to rename the files to include version informations, the same way as shared libraries in Unix world: foo-x.y.z.jar, bar-x.y.z.jar, etc...

• modules

Contains source level modules of ArgoUML.

Source level modules are modules that can be compiled and deployed independently (after) the rest of ArgoUML. Each module is located in its own subdirectory. This is the list as it looks now (March 2003).

• jscheme

Module that allows to extend ArgoUML using scheme.

• junit

Old directory with JUnit tests. These should be migrated to and all new JUnit tests should be created in the directory tests.

• menutest

Test module that tests the plug-in interface for the menus.

• php

Language generating, Notation and reverse engineering for PHP.

• cpp

Code generation for C++.

• csharp

Code generation for C#.

• src

Source code.

This will contain one directory for each subsystem within ArgoUML. They will all compile and be tested with controlled dependencies to other subsystems.

The upcoming structure is used for the different language part of the internationalization subsystem under i18n/language.

src\_new

All source code for ArgoUML including pictures of icons.

tests

All source code for JUnit tests of everything that is in the src\_new directory. See [Section](#page-22-0) 2.4, ["The](#page-22-0) [JUnit test cases"](#page-22-0).

• tools

All tools used during the build process.

Tools also have the readme files, licenses and other distribution files stored in this directory in much the same way as the libraries in lib. However the requirement on the license is different. The tools are never distributed with ArgoUML but merely used in the development of ArgoUML so it is enough to have a license that does not allow distribution. (Quick summary: BSD License, Apache license, LGPL, GPL, Freeware are OK.)

• www

This is all the static contents of the web site. See [Section](#page-19-0) 2.3.2.1, ["How the ArgoUML web site](#page-19-0) [works".](#page-19-0)

# Chapter 9. Standards for coding in ArgoUML

### **9.1. Rules for writing Java code**

The coding style for ArgoUML is the following

• Each file starts with some header info: file, version info, copyright notice. Like this:

#### // \$Id\$

// Copyright (c) 2005 The Regents of the University of California. All // Rights Reserved. Permission to use, copy, modify, and distribute this // software and its documentation without fee, and without a written // agreement is hereby granted, provided that the above copyright notice // and this paragraph appear in all copies. This software program and // documentation are copyrighted by The Regents of the University of // California. The software program and documentation are supplied "AS // IS", without any accompanying services from The Regents. The Regents // does not warrant that the operation of the program will be // uninterrupted or error-free. The end-user understands that the program // was developed for research purposes and is advised not to rely // exclusively on the program for any reason. IN NO EVENT SHALL THE // UNIVERSITY OF CALIFORNIA BE LIABLE TO ANY PARTY FOR DIRECT, INDIRECT, // SPECIAL, INCIDENTAL, OR CONSEQUENTIAL DAMAGES, INCLUDING LOST PROFITS, // ARISING OUT OF THE USE OF THIS SOFTWARE AND ITS DOCUMENTATION, EVEN IF // THE UNIVERSITY OF CALIFORNIA HAS BEEN ADVISED OF THE POSSIBILITY OF // SUCH DAMAGE. THE UNIVERSITY OF CALIFORNIA SPECIFICALLY DISCLAIMS ANY // WARRANTIES, INCLUDING, BUT NOT LIMITED TO, THE IMPLIED WARRANTIES OF // MERCHANTABILITY AND FITNESS FOR A PARTICULAR PURPOSE. THE SOFTWARE // PROVIDED HEREUNDER IS ON AN "AS IS" BASIS, AND THE UNIVERSITY OF // CALIFORNIA HAS NO OBLIGATIONS TO PROVIDE MAINTENANCE, SUPPORT, // UPDATES, ENHANCEMENTS, OR MODIFICATIONS.

```
package whatever;
...
```
The file and version is maintained by cvs using keyword substitution. The year in the copyright notice is maintained manually.

This differs from the Sun Code Conventions that requires the initial comment to be a c-style comment.

This is checked by checkstyle.

All instance variables are private.

This is not required by the Sun Code Conventions but an additional requirement for ArgoUML.

This is checked by checkstyle.

Use javadoc for each class, instance variable, and method. In general do not put comments in the body of a method. If you are doing something complex enough to need a comment, consider breaking it out into its own private commented method.

This is not required by the Sun Code Conventions but an additional requirement for ArgoUML.

This is partly checked by checkstyle. Checkstyle does currently only warn if a javadoc comment is

omitted for a public, protected or default visibility variable or method.

• Indicate places of future modifications with

// TODO: reason

This differs from the Sun Code Conventions that uses either XXX or FIXME depending on if it works or not.

• Four spaces should be used as the unit of indentation. Tabs must be set exactly every 8 spaces (not 4) and represent 2 indents.

This is exactly as it is stated in the Sun Code Conventions. It is here just for the emphasis.

This is checked by checkstyle.

If possible use lines shorter than 80 characters wide.

This is exactly as it is stated in the Sun Code Conventions. It is here just for the emphasis.

This is checked by checkstyle. Checkstyle ignores three kinds of lines in this check because of the historical use of long class names and package names. These are lines that contain "// what-\$Id:ever\$", import statements, and javadoc comments with @see tags.

• Open brace on same line (at end). Both for if/while/for and for class and functions definitions.

This is exactly as it is stated in the Sun Code Conventions. It is here just for the emphasis.

Use deprecation when removing public and protected classes, methods and attributes.

Whenever you have a public or protected method or attribute in a class or a public class that you want to remove, change the signature in an incompatible way, or make change visibility for you shall always deprecate it first. After the next stable release you (or someone else) can remove it.

In the future, when the subsystems are well defined and it is clear what public or protected methods, attributes or classes that are part of a certain subsystem's exported interface we can allow an exception to this rule for methods, attributes and classes that are not. (See [Section](#page-37-0) 4.2, ["Relationship of the](#page-37-0) [subsystems"](#page-37-0).)

Write deprecation statements like this:

\* @deprecated by your name in the upcoming release. Use {@link whatever} a complete explanation on what to do instead

This is not checked by checkstyle.

Rationale: This is part of the "Do Simple Things"-development approach that we use in ArgoUML. ArgoUML is a big project with lots of legacy code that we do not know exactly how it works. Deprecation shows the intent between decision to remove a method and the point where it is actually removed and this without breaking anything of the old code. There are also modules or plugins that we might know nothing about that could be loaded by some user to run within ArgoUML to add functionality. It is for the modules and plugins that we always save deprecated methods to the next stable release. It makes it possible for the module developers to do work during the unstable releases and release at the same time as ArgoUML releases its stable release.

• Don't use deprecated methods or classes.

Rationale: Deprecation is an indication that a class is to be removed. We always want to build ArgoUML in a way that allows for future updates of everything. Using things that are on the way out already when doing the implementation is for this reason not allowed.

Rationale 2: If you feel like you really want to use a method that is deprecated instead of the replacement you should first convince the person responsible for doing the deprecation that he has made a misstake and upgrade ArgoUML to a version of that library without that method or class deprecated. If it is within ArgoUML discuss it with the person who actually did the deprecation or in the development team.

Comment: There is an ongoing work (probably perpetually) to change the calls to deprecated methods and classes that has been deprecated after used in ArgoUML. This is a normal part of improving ArgoUML. If this work is too slow it makes it impossible to upgrade to new versions of different subtools. This problem is seen by "the person responsible for sourceing of the subtool" when actually trying to upgrade the subtool. (See [Section](#page-144-0) 12.8, ["How to relate issues to problems in](#page-144-0) subprod $ucts$ ".)

• Don't use very long package and class names.

To make the code readable, keep class names shorter than 25 chars, and have at most four levels of packages.

Historically in the ArgoUML design, a deep package structure has been used. There are several places in the code where the package structure is mimicing the UML hierarchy of objects resulting in impossibly long package names like org.argouml.model.uml.behavioralelements.collaborations.classname, and org.argouml.uml.ui.behavior.common\_behavior.classname.

While establishing the subsystems we use a two-level approach much like the rest of the java world. For the subsystem API we always use: org.argouml.subsystem package name i.e. the classes are in the subsystem's directory and all subsystems have package names that is a single level below org.argouml. If a subsystem is really complex or will be complex w.r.t. the amount of classes (meaning more than 50 files with classes), we create new packages with internal classes on a single level below the subsystem package.

This is the plan for the subsystems and new classes. Don't move old classes just yet! That would create more confusion that it would help.

• For everything else follow [Code Conventions for the Java Programming Language](http://java.sun.com/docs/codeconv/html/CodeConvTOC.doc.html) [http://java.sun.com/docs/codeconv/html/CodeConvTOC.doc.html] (called Sun Code Conventions)!

Some of these rules are marked with a comment that they are checked by a checkstyle. Checkstyle is a tool available with the ArgoUML development environment preconfigured for these rules. The current configuration can be found in argouml/tools/checkstyle/checkstyle\_argouml.xml.

To run checkstyle run the command build checkstyle from the argouml/src\_new directory. This requires you to have checked out the directories argouml/tools, argouml/tests, and argouml/ src\_new.

The last couple of checkstyle result are also available in the Xenofarm result.

Checkstyle will also check some of the rules from the Sun Code Conventions that are not stated here. Furthermore checkstyle nags about when the order of modifiers does not conform to the suggestions in the Java Language Specification, Section 8.1.1, 8.3.1, 8.4.3.

## **9.2. Rules for the building process**

For the build.xml files we use the following rules.

Be careful when downloading stuff.

ArgoUML is supposed to be a self-contains development environment. Some times it is better to have things downloaded from the ant script instead of from the cvs repository. In that case separate the download-targets from the target that does building so that it is easy for everyone to know when their development machine is working against the internet and when it is not.

- Public targets shall have description. Non-public targets shall not have description (write xml comments or echos instead).
- Use ant-builtins for everything.

ArgoUML is supposed to be a self-contains development environment. If you feel tempted to use other tools (perl, sed, nsgmls), don't! They are probably not present in all environments where we want to run a development environment.

## **9.3. Checklist for using subproducts**

Linus Tolke

In the ArgoUML project we use several subproducts to solve parts of the problem for us. These subproducts are an important part of the ArgoUML tool and must be handled in a good way if ArgoUML is going to be successful.

When this is written (March 2004) we have had problems with the discontinuance of one of the subproducts (NSUML) and will continue to have it for well some time in the future, until we have managed to replace it. The problem with NSUML could probably not have been foreseen or avoided if this checklist would have been in place when NSUML was taken into the project but some more appearant risks with subproduct candidates might be.

Here is the list of things to check in the subproduct and to discuss with yourself and maybe with the ArgoUML development team before considering to use it in the ArgoUML project.

• License

We must be allowed to develop against, release with, distribute, and use the subproduct indefinately without monetary or other compensation.

Rationale: We have no money in the ArgoUML project, we don't want to have money in the ArgoUML project. We have no organization that can enter agreements and live up to them. We don't want to require our users to enter agreements to use ArgoUML.

Java version

The subproduct must have a policy that matches the ArgoUML project policy on java version requirements.

Rationale: The ambition for ArgoUML is to be a working tool for as many people as possible. Java is still under development and there are nice features available in future releases. In ArgoUML we have a plan for how to handle this. It is to always support two major releases of Java (currently JDK 1.3 and 1.4). We cannot have a subproduct that restricts us in this aspect.

**Distribution** 

We require the subproducts to make it possible for us to take the distribution, enter it in our CVS repository and write rules to automate the use of the subproduct while developing, releasing and running ArgoUML. This automated use must be able to run without relying on access to some server and without user intervention.

The API documentation of the subproduct (assumed to be javadoc) we can use from some web site belonging to that subproduct.

Rationale: In the ArgoUML project we want to make it as easy as possible for our users to install ArgoUML. We also want to make it as easy as possible for our developers to get their development environment working and for the release manager to prepare the releases.

• Roadmap

The project developing the subproduct must have a plan that fits the ArgoUML plan for the future.

Rationale: If a subproduct will soon go somewhere else i.e. stop doing what we require or stop supporting what we require, then we will soon have troubles with that subproduct.

Working project

The project that develops the subproduct should be a working project. Check that there is some person responsible for it, preferably with a team or organization backing him. Check that there is a plan for upcoming releases. Check that there is a way to report bugs and enhancement requests.

Rationale: We don't want to rely on a subproduct where there is no chance of ever getting a bug that we encounter fixed. We are also part of an ever-evolving world. Soon we want the tool to do more for us. We should then be able to wish that and eventually get an updated subproduct.

Notice that we should not and don't need to do this in a passive way. We should explain to the subproduct team what we want and why. Especially for subproducts that we have already in ArgoUML but also for project that we consider taking in. This is to increase the likelyhood that they will have us in mind when planning and evolving.

Here are the steps to go through and the recommended order once the decision is taken to use the subproduct in ArgoUML:

• Documentation

Describe in the Cookbook in the appropriate subsystem section what part of the problem that the subproduct solves and how it is used in ArgoUML.

• Javadoc

Enter the package list file in a special directory under argouml/lib/javadocs. Update the list of links used when building the javadocs. One place in default.properties, One or two places in build.xml (targets javadocs and javadocs-api).

Test by referencing some class from the subproduct, building the javadoc, and check that the link is working.

**Repository** 

Assuming that the subproduct is distributed in a set of jar files, add the jar files to the lib directory in a versioned way together with the license file. Use filenames like:

. jar, and subproduct. LICENSE. txt.

A future plan is to have each subsystem in their own directory. If the subproduct in question belongs to a subsystem that is moved to a separate directory you should put it in the lib directory for that subsystem. For the time being, there is only one lib directory.

• Building

Assuming that the subproduct is distributed in a set of jar files, add the jar files to the list of files that are to be included when building ArgoUML. One place in default.properties, Four places in build.xml (targets init (tree places), prerequisites, package (two places), new target sub $check, product$ ), and One possibly place in AboutBox. java (Constructor). Notice especially that build.xml shall not contain any version information. Notice also that the text in About-Box. java shall not contain anything that needs to be localized but just the subproduct name, reference and possibly version.

Check by having some class from the subproduct loaded immediatly when starting ArgoUML and start using build run.

• Running from modules

With the current modules set up (in argouml/modules) the idea is that we are supposed to be able to start ArgoUML from any of the modules directory. This means that whenever changing the list of modules you will have to update the classpaths in all these modules. Go through the list of files argouml/modules/\*/build.xml and update.

Check by having some class from the subproduct loaded immediatly when starting ArgoUML and start in each of these directories.

**Distribution** 

Assuming that the subproduct is distributed in a set of jar files, add the jar files to the list of files that are to be included when releasing ArgoUML. One place in build.xml (target dist-javawebstart), One place in manifest.template (Class-Path), In each of the Java Web Start files (resources), In the Info.plist (ClassPath).

Check by having some class from the subproduct loaded immediatly when starting ArgoUML and start with java -jar argouml.jar, using each of the Java Web Start files, and from the Appbund (on a Mac).

See [Section](#page-144-0) 12.8, ["How to relate issues to problems in subproducts"](#page-144-0) for a discussion on how to handle bugs found in subproducts and updates of the version of a subproduct.

## **9.4. Settings for Eclipse 2**

Linus Tolke

These style guides correspond to the following settings in Eclipse 2:

In Preferences  $\Rightarrow$  Java  $\Rightarrow$  Code Formatter  $\Rightarrow$  New Lines

None of the boxes "Insert a new line before opening brace", "Insert new lines in control statements", "Clear all blank lines", "Insert new line between 'else if'", or "Insert a new line inside an empty block" are checked.

In Preferences  $\Rightarrow$  Java  $\Rightarrow$  Code Formatter  $\Rightarrow$  Line Splitting

Maximum line length is 80.

In Preferences  $\Rightarrow$  Java  $\Rightarrow$  Code Formatter  $\Rightarrow$  Style

None of the boxes "Compact assignment" or "Indentation is represented by a tab" are checked.

Number of spaces representing a tab: 4. This should probably be read as Number of spaces representing a level of indentation.

In Preferences  $\Rightarrow$  Java  $\Rightarrow$  Java Editor  $\Rightarrow$  Appearance

Displayed tab width: 8

"Insert space for tabs (see Formatting preferences)" checked. There seems to be no way of having tabs set at width 8 and the indentation level set at 4 at the same time so we must let Eclipse generate code without tabs to obey the Sun Coding standard.

#### **9.5. Settings for NetBeans**

Linus Tolke

These style guides correspond to the following settings in NetBeans:

• In (Tools =>) Options => Editing => Editor Settings => Java Editor

Tab Size  $= 8$ 

• In (Tools =>) Options => Editing => Indentation Engines => Java Indentation Engine

Add Newline Before Brace: False, Add Space Before Parenthesis: False, Expand Tabs to Spaces: False, Number of Spaces per Tab: 4 (Should probably be read as Number of Spaces per indentation level).

#### **9.6. Settings for Emacs**

Linus Tolke

These style guides correspond to the default java settings in Emacs:

```
("java"
 (c-basic-offset . 4)
 (c-comment-only-line-offset 0 . 0)
 (c-offsets-alist
  (inline-open . 0)
  (topmost-intro-cont . +)
  (statement-block-intro . +)
  (knr-argdecl-intro . 5)
  (substatement-open . +)
  (label . +)(statement-case-open . +)
  (statement-cont . +)
  (arglist-intro . c-lineup-arglist-intro-after-paren)
  (arglist-close . c-lineup-arglist)
  (access-label . 0)
  (inher-cont . c-lineup-java-inher)
  (func-decl-cont . c-lineup-java-throws)))
```
## **9.7. How to work with Eclipse 3**

Linus Tolke

If you are running Eclipse 3 you can find information on how to set the development environment fitting ArgoUML. There are several sets of instructions here depending that you can apply separately depending on how much of the ArgoUML knowledge you would want to include in your Eclipse.

If any of these instructions don't work or could be improved in some way, please help in making them better.

#### **9.7.1. Checking out through Eclipse**

This instruction is if you want to use Eclipse to download the source and it takes you up to where you can start ArgoUML from the source.

1. Set up the CVS Repository.

Change to the CVS Repository perspective and select Add CVS Repository. Then enter the following information.

- Host: cvs.tigris.org
- Repository path: /cvs
- User: Your Tigris username.
- Password: Your Tigris password.
- Connection type: pserver (default)
- Use Default Port. (default)
- 2. Check out.

In the CVS Repository Exploring perspective, unfold the newly created repository (called something like :pserver:yourname@cvs.tigris.org:/cvs) and within it, HEAD.

Select the argouml project, right-click on it, and do Check Out As. Check out as a project configured using the New Project Wizard. Press the button Finish. Select Java Project, and press Next. Type the new project name: argouml, and press Next. Ignore the build path settings. We will come back to them later. Press Finish, which starts the checking out process. You are probably directed to the Java Perspective with a question if you want or not. At this point it doesn't matter. Just press Yes or No!

The download takes a while, since the download is around 60Meg.

Remark: If you are on a modem or other low bandwidth connection, this is not recommended since you will download all of the web site, the source for the documentation, and all modules, things that you could do without unless you would want to work on them. If you find a way to do this with less bandwidth use, please help improving this description. Theoretically we can come down to around 16Meg which would take around two hours on a 56K modem.

3. Build using ant.

Browse to argouml/src\_new/build.xml, select the build.xml-file, right-click on it, and

do Run Ant... This pops up the External Tools... pop up with the Targets tab already selected. Select compile (default target in the Targets tab), deselect all other targets and finally press Run.

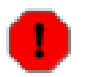

#### Warning

Remark from MVW: This did not work for me, I first had to set the Java Build path as described below. Please confirm or deny this statement, so that I can adapt this explanation!

There are some files that are built using rules in the build.xml file. This is the antlr files and the file containing a version.

4. Refresh the project.

This must be done after having built using ant to find the newly created java files.

Select the top resource of the argouml project in the Navigator (on the left), right click and select Refresh.

5. Set build path.

In the Java perspective, select the project argouml, i.e. the icon at the top of the Package Explorer. Then, in the menu, select Project  $\Rightarrow$  Properties).

Enter Java Build Path

Under Source: Remove everything. Add argouml/src\_new (simply add a checkmark in front of the src new folder icon). Also add argouml/tests, argouml/modules/junit/src, and the src directories of all other modules. The purpose of this is to have Eclipse recompile these and find compilation errors as soon as your changes to any API has affected them. Currently (July 2004) some of the modules don't compile.

Under Libraries: Press the Add JARs... button and add all files in  $argnum1/lib$ . Press the Add JARs... button and add the file argouml/tools/ant-1.4.1/lib/xerces-1.2.3.jar. Press the Add JARs... button and add the file  $\text{argnuml}/\text{tools}/\text{junit-3.7}/\text{junit.}$  jar. Every time any of these jars is updated in the project you will have to update this in your environment by entering this dialog and adding the new ones.

Set the Default output folder to argouml/bin. This will not confuse it with any of the ant-built things.

Press OK. You will be asked to accept that all resources previously built can be removed. Press Yes. Eclipse shall rebuild. Verify that there are no errors, just warnings left among the problems. If there are errors in some of the modules you will be able to continue your work in spite of that but it is then perhaps best to remove those modules again from the Source list in the Java Build Path.

6. Select the class with the main method.

In the Java perspective, select the project argouml, i.e. the icon at the top of the Package Explorer. Then, in the menu, select Run => Run...). This will open the dialog for creating, managing and running Run Configurations.

Select Java Application on the left and press the New button. Name the configuration "Run ArgoUML", and press the Search... button in the Main class box. In the new dialog that appears (Choose Main Type), simply press OK.

This sets the Main class to: org.argouml.application.Main.

Press the Run button. This will start ArgoUML. From now on, you can start ArgoUML by a single press on the Run icon in the toolbar.

7. Verify that you can start ArgoUML from the debugger within Eclipse. You can do this by clicking on the Debug icon in the toolbar.

#### **9.7.2. Eclipse to help with the ArgoUML coding style**

This instruction is to set up Eclipse to work according to the ArgoUML Coding standards. If this is not done correctly you will most likely find that you will have to do a lot of manual edits every time Eclipse has touched the code. You have your tool working against you instead of for you. On the other hand, these settings affect your Eclipse Workspace rather than the ArgoUML project settings so if you have other projects in the same Eclipse Workspace there might be conflicts. For this reason, it might be a good idea to do the ArgoUML work in an Eclipse Workspace separate from your other projects.

Code conventions.

See in the menu Window => Preferences. Then select Java => Code Style => Code Formatter. Set the Code Formatter to "Java conventions [built-in]".

TAB character width is 8.

See in the menu Window  $\Rightarrow$  Preferences. Then select Java  $\Rightarrow$  Editor. Then select the tab Appearance. Set the Displayed tab width to 8.

New file templates.

See in the menu Window => Preferences. Then select Java => Code Style => Code Templates. At the right hand side, open the tree for Comments, and set the Code Templates for Overriding methods to

```
/**
 * ${see_to_overridden}
 */
```
In the same tree for Code Templates, open the Code node and select New Java Files. Set it to

```
// $$Id$$
// Copyright (c) 2005 The Regents of the University of California. All
// Rights Reserved. Permission to use, copy, modify, and distribute this
// software and its documentation without fee, and without a written
// agreement is hereby granted, provided that the above copyright notice
// and this paragraph appear in all copies. This software program and
// documentation are copyrighted by The Regents of the University of
// California. The software program and documentation are supplied "AS
// IS", without any accompanying services from The Regents. The Regents
// does not warrant that the operation of the program will be
// uninterrupted or error-free. The end-user understands that the program
// was developed for research purposes and is advised not to rely
// exclusively on the program for any reason. IN NO EVENT SHALL THE
// UNIVERSITY OF CALIFORNIA BE LIABLE TO ANY PARTY FOR DIRECT, INDIRECT,
// SPECIAL, INCIDENTAL, OR CONSEQUENTIAL DAMAGES, INCLUDING LOST PROFITS,
// ARISING OUT OF THE USE OF THIS SOFTWARE AND ITS DOCUMENTATION, EVEN IF
// THE UNIVERSITY OF CALIFORNIA HAS BEEN ADVISED OF THE POSSIBILITY OF
```
// SUCH DAMAGE. THE UNIVERSITY OF CALIFORNIA SPECIFICALLY DISCLAIMS ANY // WARRANTIES, INCLUDING, BUT NOT LIMITED TO, THE IMPLIED WARRANTIES OF // MERCHANTABILITY AND FITNESS FOR A PARTICULAR PURPOSE. THE SOFTWARE // PROVIDED HEREUNDER IS ON AN "AS IS" BASIS, AND THE UNIVERSITY OF // CALIFORNIA HAS NO OBLIGATIONS TO PROVIDE MAINTENANCE, SUPPORT,

// UPDATES, ENHANCEMENTS, OR MODIFICATIONS.

\${package\_declaration}

\${typecomment}

\${type declaration}

#### **9.7.3. Eclipse to automatically find problems in the code**

This instruction is to set up Eclipse to automatically find what, in the ArgoUML project, could be considered problems in the code.

You can apply these individually depending on what level of help you need in your coding. I (Linus Tolke) recommend that you set them all on the Warning level. This makes them visible for you. You can then decide to fix them or not depending on how you feel about the code you are working with.

Compiler compliance level.

See in the menu Window  $\Rightarrow$  Preferences. Then select Java  $\Rightarrow$  Compiler. At the right hand side, select the tab Compliance and classfiles => Compiler compliance level: 1.4.

In the ArgoUML project we have decided to keep source compliance to JDK 1.4. (See [Section](#page-34-0) 3.3.1, ["Choice of JRE: ArgoUML will support any JRE compatible with a Sun specification of any JRE](#page-34-0) [from Sun that has not begun the Sun End of Life \(EOL\) process. "](#page-34-0)). This setting enables Eclipse to tell you where some JDK 1.5 features has creaped in.

Find forgotten and incorrect javadoc comments.

In the menu select Window  $\Rightarrow$  Preferences. Then select Java  $\Rightarrow$  Compiler. Suggested settings for these tabs (Only things diverting from the Eclipse defaults are listed):

- Javadoc => Malformed javadoc comments: Warning, Private, Report errors in tags.
- Javadoc => Missing javadoc tags: Warning, Protected, Check overriding and implementing methods.

These problems are also found by Checkstyle so if you are running checkclipse (See Sec[tion 9.](#page-129-0)7.4, ["Settings for checkclipse"](#page-129-0)) put this in Ignore instead.

• Code that hides other code.

In the menu select Window  $\Rightarrow$  Preferences. Then select Java  $\Rightarrow$  Compiler. Suggested settings for these tabs (Only things diverting from the Eclipse defaults are listed):

- Style  $\Rightarrow$  Possible accidental boolean assignment: Warning.
- Advanced => Local variable declaration hides another field or variable: Warning.
- Advanced => Field declaration hides another field or variable: Warning.
- Find Code that shall be removed.

In the menu select Window => Preferences. Then select Java => Compiler. Suggested settings for these tabs (Only things diverting from the Eclipse defaults are listed):

- Unused code  $\Rightarrow$  Local variable is never read: Warning.
- Unused code  $\Rightarrow$  Parameter is never read: Warning.
- Unused code => Unused or unread private members: Warning.
- Unused code => Unnecessary semicolon: Warning.
- Unused code => Unnecessary cast or 'instance of' operation: Warning.
- <span id="page-129-0"></span>• Unused code => Unnecessary declaration of thrown checked exception: Warning.

#### **9.7.4. Settings for checkclipse**

Checkclipse is a plugin for Eclipse wich needs to be installed seperately. It enables style checking according the rules set for the ArgoUML project.

In the Java perspective, select the project argouml, i.e. the icon at the top of the Package Explorer. Then, in the menu, select Project => Properties, select Checkclipse (appears only if checkclipse is correctly installed) and then fill the fields like this:

- Enable Checkstyle Checked.
- Checkstyle Configuration File: /argouml/tools/checkstyle/checkstyle\_argouml.xml
- Checkstyle Properties File: /argouml/tools/checkstyle/checkstyle.properties
- File Filter Definition: /argouml/tools/checkstyle/checkclipse.filefilters

Leave the two other fields empty.

#### **9.7.5. Run the JUnit tests**

There is perhaps some fancy way of doing this but while we figure that out this "revert to ant"-way can be used to run the tests:

- 1. In the menu select Window => Preferences. Select Ant => Runtime at the left hand side. Select the tab Classpath. Select Ant Home Entries.
- 2. Press the Add Jars... button and add optional.jar from argouml/tools/ant-1.4.1.
- 3. Press the Add Jars... button and add all jars from  $\text{argnuml}/\text{tools}/\text{ant-1.4.1}/\text{lib.}$
- 4. Press the Add Jars... button and add jdepend.jar from / argouml/tools/jdepend-2.2lib.
- 5. Press the Add Jars... button and add junit.jar from argouml/tools/junit-3.8.1.
- 6. Press OK to store the new Ant classpath entries.

These first items need only be done once as a set up.

7. Run ant with the alltests target.

This is done by selecting in the menu:  $Run \implies External \, Tools \implies External \, Tools \dots$  This will open the "Create, manage, and run configurations" dialog.

Select the Ant Build at the left and press the New button. Rename to ArgoUML AllTests. Then, in the Targets tab, select the alltests target, deselect all other targets, press the Apply button, and finally press Run.

This run configuration is remembered by Eclipse so after this the drop-down next to the Run tool can be used. In the same way, you can make other run configurations for the other ant targets in the build.xml file.

Once you have found a failing test case and would like to investigate that further, you can run it as a JUnit test case from within Eclipse, making full use of the Eclipse debugger. This is done by browsing to the test case (in the package explorer you browse to argouml  $\Rightarrow$  tests  $\Rightarrow$  whatever package  $\Rightarrow$ whatever  $class$ ), right-click on it and select Run => Debug JUnit Test.

## Chapter 10. Standards For Documentation Writing

## **10.1. Introduction**

The documentation (currently manual, cookbook, and quickguide) is written using [DocBook](http://www.oasis-open.org/docbook) [XML V](http://www.oasis-open.org/docbook)4.1.2 [http://www.oasis-open.org/docbook]. This section covers some conventions for use of DocBook and for the documentation in general. It also includes some information for tooling configuration, e.g. for Emacs with the psgml package.

## **10.2. Style**

- "We" in the documents means the persons reading the document. For the Quick-guide and User Manual this means the user using ArgoUML. For the Cookbook this means the developer working with improving ArgoUML.
- "I" in the document refers to the author and is only used to denote the authors personal opinion. Avoid using it!
- Use the active voice.
- Use plain rather than elegant language.
- Use specific and concrete terms rather than vague generalities.
- Break up your writing in short sections. Each section dealing with one topic.
- Use the present tense.
- Opt for an informal rather than a formal style.

## **10.3. Document Conventions**

- All titles of chapters, sections etc. are capitalized throughout.
- All titles of figures, tables etc. have the first word only capitalized.
- Spelling is US English. (According to The Webster's Second Unabridged.)
- Use full URLs throughout all documents! Rationale: These documents may also be published in other formats then html on the ArgoUML web site.
- Do not include lists of what changes have been done to the files. This information is kept by CVS, the version control tool. This is changed since Jeremy Bennet did the work for the 0.9/0.10 User Manual and there might still exist such lists. Remove them while changing the files!

The Cookbook has a Change Log (See [Change Log](#page-7-0)) that is updated for every significant change but that is for the purpose of making it easier for the readers.

When problems in the current implementation of ArgoUML are mentioned or perhaps even empha-

sized using the warning tag, include the issue number in a sgml-comment in the source so that it is easy to know if this problem has been fixed when revising the document. The issue should be mentioned in the format "issue xxx", i.e. there should only be a space between the word "issue" and the issue number. This allows the tigris web site to generate links when viewing the manual source.

- Do not write "currently". Better write either "in version 0.14" if you mean in the stable version 0.14 of ArgoUML or "in version &argoversion;" if you mean in the current version of the document as defined in default.properties when the document is deployed. There are some old references to "current" or "currently" also. If you encounter them, try to remove them!
- For documents that contain an "index", Add indexterms while doing changes. Creating the index is a good idea and we eventually should have indexterms all over. Initially, the manual was written without useing indexterms at all. They have been added generously on certain parts but that makes the index strangely biased.

Capitalize the part of the indexterms that are terms.

Don't use the tertiary level of the index terms but use only two alternatives: Only primary, and primary/secondary. If you are unsure when to use primary or primary/secondary use the small word approach. I.e. if the indexterm contains a small word (typically to, of, for, in) and normally not capitalized, let the secondary start with that small word.

When using primary/secondary, see that you get the same kind of word as used before in the index (especially when it comes to differences in singular/plural-form). Also create other indexterm by turning the phrase to as many permutations that you can think of.

## **10.4. DocBook Conventions**

- The top level document of the document is in documentname.in (copied to documentname.xml by the build script). Each chapter (or preface, glossary, appendix etc) is a separate file, defined as a system entity and included from this top level file.
- There are some useful entities defined for common terms in the beginning of this top level document.

E.g. use of &argouml; will ensure consistent naming of the product (ArgoUML) and allow us to change it later (to Argo/UML, Argouml or whatever).

In the build script there is some magic that translates @tagname@ to a real value. E.g.  $@VERSION@$  in the documentname.in file into what.ever in the documentname.xml file.

- XML comments are used throughout to explain what various sections are trying to achieve.
- Cross-referencing requires use of id. attributes. Many of these used in the manual are of the following format, but the use of this format is not obligatory any more.

To avoid confusion, use a prefix of ch. for chapter, app. for appendix, s. for sect1 through sect5, fig. for figure, tab. for table and gl for glossentry.

A second prefix of tut. or ref. is allowed to distinguish tutorial and reference material. The remainder of the tag should be descriptive, but concise with words separate by underscore. Where a graphic is involved this remainder should correspond to the file name. For example fig.ref.navigation\_pane for a figure showing the explorer, with the diagram in navigation\_pane.gif

There is one exception to this and that is the description of the critics in the manual. Each paragraph about a critic is instead marked with critics. followed by the classname implementing that critic. The reason for this is that the intention is to have the manual accessable when pressing the Help button on that critic. Generating a link to the correct place in the manual is easier if the classname need not undergo some kind of textual transformation and the implementation doesn't care if a a specific critic is described in a sect1, sect2, sect3, or sect4. Reorganizing the manual would otherwise affect also the java code. The conversion to the correct tagname or really the correct URL is currently implemented in the defaultMoreInfoURL() method in the org.argouml.cognitive.critics.Critic class.

- Only use glossterm (for the term or its abbreviation/acronym), glossdef and glossseealso within glossentry. Other entries are not implemented in the style sheets and so do not appear in the glossary!
- Use spaces rather than tabs. Tabs are generally set so large the text moves over to the right of the page, and are not set the same everywhere (emacs uses 8 spaces, some MS editors use 6 spaces), making documents unreadable between users.
- The indentation size is 2.
- Make a new line after each sentence or before expressions. The Docbook source is source that is handled by CVS. When structuring the text the parts are paragraphs, sentences and words. By having each sentence on a line of its own it is easier to see what sentences has been changed and what has not in the diff reports from CVS. The contributions that Jeremy Bennet did for the 0.10 User Manual are not written like this. Change it while changing the paragraphs.
- All block graphics should be encapsulated within figure, allowing reference from around the text. Set attribute float to 1 to allow the figure to float (makes life easier for printed version).
- All block graphics should be provided through mediaobject and provided with both an imageobject and comprehensive description in a textobject. This gives the potential of meaningful content where a diagram cannot be displayed for any reason. Where appropriate the mediaobject should be wrapped by screenshot.
- Inline graphics can be done through inlinegraphic, rather inlinemediaobject. A textual alternative is of little value in these circumstances. Where appropriate the mediaobject should be wrapped by quiicon

## **10.5. For Emacs Users**

If you use the psgml library within emacs, then editing and verifying XML gets easier. Information on using this facility is inluded with psgml.

- Emacs' local variables appear in a few lines of comment at the bottom of each XML file. Please don't delete these!
- Adding (setq sgml-set-face t) to your .emacs file will cause all tags and entities to appear in boldface.
- Adding (setq sgml-auto-activate-dtd t) to your .emacs file will ensure the Doc-Book DTD is parsed as soon as the file is loaded.

## Chapter 11. Further Reading

## **11.1. Jason Robbins Dissertation**

Cognitive Support Features for Software Development Tools

The dissertation of Jason Robbins is a MUST READ for everyone concerned about ArgoUML. Be careful though, since it is based on an old version of ArgoUML, but many of the concepts remain intact.

#### **11.1.1. Abstract**

Software design is a cognitively challenging task. Most software design tools provide support for editing, viewing, storing, sharing, and transforming designs, but lack support for the essential and difficult cognitive tasks facing designers. These cognitive tasks include decision making, decision ordering, and task-specific design understanding. To date, software design tools have not included features that specifically address key cognitive needs of designers, in part, because there has been no practical method for developing and evaluating these features.

This dissertation contributes a practical description of several cognitive theories relevant to software design, a method for devising cognitive support features based on these theories, a basket of cognitive support features that are demonstrated in the context of a usable software design tool called ArgoUML, and a reusable infrastructure for building similar features into other design tools. ArgoUML is an objectoriented design tool that includes several novel features that address the identified cognitive needs of software designers. Each feature is explained with respect to the cognitive theories that inspired it and the set of features is evaluated with a combination of heuristic and empirical techniques.

#### **11.1.2. Where to find it**

LINK: [Robbins Dissertation](http://argouml.tigris.org/docs/robbins_dissertation/) [http://argouml.tigris.org/docs/robbins\_dissertation/]

## **11.2. Martin Skinners Dissertation**

Enhancing an UML Modeling Tool with Context-Based Constraints for Components

#### **11.2.1. Abstract**

Noch vor der Erstellung eines detaillierten Entwurfs hilft ein Spezifikationsmodell eines komponentenbasierten Systems dabei, Probleme so früh im Entwicklungsprozess wie möglich zu entdecken. Die Sprache CCL ('Component Constraint Language') wurde bei CIS entwickelt und erlaubt den Entwickler 'Contextbased Constraints' dem Spezifikationsmodell hinzuzufügen. Dadurch entsteht ein Modell, das über die Beschreibung der statische Struktur des Systems hinausgeht. Zur Zeit existiert allerdings kein Werkzeug, dass das Komponentenspezifikationsmodell in den Entwicklungsprozess integriert. Ziel dieser Diplomarbeit war der Entwurf eines solchen Werkzeugs, um die Philosophie des Continuous Software Engineering (CSE) zu unterstützten.

Before starting a detailed design, a specification model of the component-based system assists the software developer in early problem detection as soon as possible in the development process. The Component Constraint Language (CCL) developed at CIS enables the developer to add context-based constraints (CoCons) to a component specification model. This produces a model which goes beyond the simple description of the system's static structure. At this time, there is no tool to integrate the component specification model into the development process. The goal of this master's thesis was to design such a tool, thereby supporting the Continuous Software Engineering (CSE) philosophy.

### **11.2.2. Where to find it**

LINK: Martin [Martin Skinners dissertation](#page-0-0) [http://www.cocons.org/publications/CCL\_plugin\_for\_ArgoUML.pdf]

## Chapter 12. Processes for the ArgoUML project

This chapter contains processes used when working with the ArgoUML project.

These processes are provided with the hope of being helpful for the members of the project and if they feel too complicated, ambitious or overworked, please raise the issue of simplifying them on the devel[opers' mailing list](mailto:dev@argouml.tigris.org) [mailto:dev@argouml.tigris.org].

## **12.1. The big picture for Issues**

The Reporter of preates the Issue Reopened New Resolver exprimes the issue Started Resolver resery es the issue for himself Regotver finds to solution immediatly Resolver has found the solution Resolver has found that this is the same as some other issue Resolver commits a solution  ${\sf has}$  found that no change is needed Resolved/Fixed<sup>1</sup> Resolved/Worksforme Resolved/Invalid Resolved/Wontfix Resolved/Duplicate Arelease is made and  $\sharp$ he Verifier uses that releas $\check{\circ}$ The Verifier thinks the resolution does not solve the problem The Verifier thinks the gesolution solves the problem The Verifier does not agree, Verified The Verifier agrees with the Resolver about the resolution The Reporter opecks the resolution The Reporter does not accept the resolution The Reporter adoepts the resolution

Here is the big picture of the life of an Issue.

## **12.2. Attributes of an issue**

This is what the different attributes mean and how they are used in the ArgoUML project. This is to be read as an addendum to the [Tigris definition of the resolutions](http://argouml.tigris.org/project/www/docs/issue_lifecycle.html) [http://argouml.tigris.org/project/www/docs/issue\_lifecycle.html] and for that reason it is not a complete list.

#### **12.2.1. Priorities**

The priorities are used in the following manner in ArgoUML:

• P1 - Fatal error

These issues are blockers for all releases.

Examples: ArgoUML cannot start; Crashes program, jvm or computer; and Significant loss of user data.

• P2 - Serious error

These issues are blockers for stable releases.

Examples: Information lost.

• P3 - Not so serious error

Examples: Functions not working; Strange behavior; and Exceptions logged.

• P4 - Confusing behavior

Examples: Incorrect help texts and documentation; Inconsistant behavior; UI not updated; and Incorrect javadoc.

• P5 - Small problems

Examples: Spelling errors. Ugly icons. Excessive logging. Missing javadoc.

#### **12.2.2. Resolutions**

• LATER

Used to denote that a certain issue cannot be resolved until some special upcoming and planned-for event has happened. The event in question is noted in the target milestone.

Events can be things like, dropping support for a jdk version, changing the version of UML that we support, or replacing some central mechanism within ArgoUML. Once they have a target milestone registered, they are considered events.

• REMIND

Not used.

Rationale: Each issue have basically four states:

- 1. NEW/STARTED/REOPENED To be resolved
- 2. RESOLVED To be verified
- 3. VERIFIED To be closed
- 4. CLOSED Finished.

The statistics is based on this and persons looking for issues to resolve look among the "To be resolved"-group (the web pages to help in this are set up in this way). This is also in synch with our release process.

Looking at it from a single persons perspective an issue is either a "I could work with this issue but I currently don't", "I work with this one", or "I am now done with my work on this issue". For a resolver this is corresponds to NEW/REOPEN for the first group, STARTED for the second and RE-SOLVED for the third. For a verifier this corresponds to RESOLVED for the first group and VERI-FIED for the third group.

The RESOLVED/REMIND does not fit this. They risk to be verified because the rest of our process urges people to resolve issues that are RESOLVED in which case they are probably lost. They risk to be hanging in the RESOLVED state because nobody understands where they should go from there. It is not clear who is responsible to move them forward. The person that "resolved" them or someone else. Someone risk to think that there is nothing left to do since it is resolved and if so his options of doing work are reduced which could lead to that he actually does less with ArgoUML than he else would.

To amend this we have made two things:

- 1. Decided that we don't use the RESOLVED/REMIND states.
- 2. At every release, as part of t[he releas](#page-27-0)e pr[ocess, clean up issu](#page-27-0)[es](#page-29-0) [th](#page-29-1)at for some mysterious reason ended up in these states (See Section 2.6, "Making a release", 7, f)

If you plan to solve an issue now, assign it to you, start it, and set the target milestone to the release you plan to have it solved. This will signal to everyone that you have the responsibility, will pursue it, and your time plan.

If you don't plan to solve this now, leave it in the "up for grabs"-pile (as not resolved). Somebody else might want to work with it.

If you know that an issue cannot be resolved now because it requires that another issue is solved before, register the other issue as "depends on" and leave the issue in the "up for grabs"-pile (as not resolved).

If you know that an issue cannot be resolved now because it requires some big event to take place, put the milestone for that event in the target milestone and resolve the issue as RESOLVED/LATER.

#### • WORKSFORME

This means that it works in a released version of ArgoUML. State the version in the comment.

If the version stated by the reporter in the issue is not the same as the version in the comment then this probably means that problem was fixed in some release without anyone noticing that this problem was fixed.

## **12.3. Roles Of The Workers**

The roles described below are per issue, i.e. for every issue, there is at least a reporter, a resolver and a verifier. Hence, each person involved in issues for the ArgoUML project can - at the same time - have different roles, and consequently, has issues to report, issues to close, issues to resolve, and issues to verify.

#### **12.3.1. The Reporter**

The Reporter is the person who enters the issue in Issuezilla.

Skills: The reporter is an ArgoUML user, should not need any knowledge of what the ArgoUML project is actually doing.

Responsibilities:

Report an issue

The address to enter new issues is: [http://argouml.tigris.org/issues/enter\\_bug.cgi](http://argouml.tigris.org/issues/enter_bug.cgi) [http://argouml.tigris.org/issues/enter\_bug.cgi]. For entering new issues, registering (as described in 1.3) is not required.

Answer clarification requests

Occasionally, the developers of ArgoUML need to request the Reporter more information, to be able to solve the issue correctly. Another way of putting it is to say that if the issue was reported without some vital information the Reporter has some more work to do.

Close the issue

This applies to an issue that is in verified state only. At the end of processing the issue, the reporter has the final word: he can check the result, and if he agrees with the solution, close the issue himself. Closing an issue requires at least "observer" role in the ArgoUML project.

Reopen the issue

This applies to an issue that is in verified state only. The reporter has the final word: he can check the result, and when he does not agree that the solution is correct, he can reopen the issue himself. Reopening an issue requires at least "observer" role in the ArgoUML project.

#### **12.3.2. The Resolver**

The Resolver is the software developer who attempts to resolve the issue. Doing so requires at least "observer" role. The "developer" role is only needed to commit things into CVS (e.g. submit changed Java code, scripts or documentation).

Remark: Someone who does not have the developer role, but solves the issue and convinces someone else to commit the solution, is still the Resolver even though he cannot commit things into CVS.

The goal of the Resolver is to progress the issue to the status of "Resolved". The resolver may be the

same person as the reporter.

Responsibilities:

• Decide usefulness (if this issue is really a bug or enhancement and if it is worth solving)

The Resolver has to decide if solving the issue is really a useful improvement for ArgoUML. The Reporter of the issue may very well be mistaken in entering a bug-issue for what is in fact a feature, or entering an enhancement-issue which is not really an enhancement. Another thing that could be is a bug that appears in very exceptional circumstances and that may have large impact on ArgoUML architecture. If the Resolver decides after the investigation that this bug is really not that important or that he is not the right person to solve it he enters his findings as a comment and assigns the issue back to anyone (issues@argouml) and moves along to work on another issue instead.

• If applicable, program and test a solution

As this might take considerable time it might be a good idea of the Resolver to assign the issue to himself to reserve the issue. He can also signal progress by setting the issue to the state Started.

- If applicable, write test cases
- Set the issue in the end on "Resolved".

When the resolver is finished with the issue, he puts it in "Resolved" status, and indicates the "resolution" is Fixed, Worksforme, Invalid, Wontfix, or Duplicate.

Skills: The resolver needs to know a lot of the insides of the ArgoUML code, Java, coding standards, and also the current status of the project with goals, requirements and release plans.

#### **12.3.3. The Verifier**

The Verifier may be neither the Reporter, nor the Resolver of the issue. The task of the Verifier is to check the quality of the solution by confirming that the solution is complete, to the point, bug-free, etc. This is an important part of the quality assurance work we do in the ArgoUML project and the object is to make sure that a resolved issue is in fact resolved.

The test must be done on the "Target Milestone" version of the issue, or any later version released to the public.

Responsibilities:

- Check that the issue is solved in the stated version of ArgoUML
- Mark the issue as "verified"

If the Verifier can conclude that the problem does not exist or the feature/enhancement is now present the issue is marked as verified.

Reopen the issue if the solution is not fully correct

If the solution is not correct or the feature/enhancement does not work, it is the duty of the Verifier to reopen the issue.

Skills: The verifier needs only to focus on that issue, how the problem in it is formulated. He doesn't need to know how it is actually solved.

### **12.4. How to resolve an Issue**

This can be performed by any member of the project (any role). Persons without the Developer role need a person with the Developer role to actually commit the work if the resolution involves changing some artefact. There might be special skills involved but it differs widely depending on the nature of the Issue.

Do the following:

1. Pick any Issue that is NEW or REOPENED that you from the description think that you are able to solve. Best result if you also find some Issue that you really feel needs to be solved. [The list of all](http://argouml.tigris.org/issues/buglist.cgi?component=argouml&issue_status=NEW&issue_status=REOPENED) [of them](http://argouml.tigris.org/issues/buglist.cgi?component=argouml&issue_status=NEW&issue_status=REOPENED) issue\_status=

RE-

[http://argouml.tigris.org/issues/buglist.cgi?component=argouml&issue\_status=NEW&OPENED].

- 2. Look at your personal schedule and how much time you have during the next couple of weeks and compare that to the amount of time you think you will need to spend for solving the issue. Compare this to the release plan to see what release your contribution will fit in.
- 3. Accept the Issue and reserve it by assigning it to yourself. Set the Target Milestone to the release you have chosen.
- 4. Make sure you have a checked out copy of ArgoUML or else check out a new one.

How this is done is described in [Chapter](#page-14-0) 2, [Building from source](#page-14-0).

- 5. Mark the issue as Started (this could be done while assigning also).
- 6. Change the code to solve the problem.
- 7. Compile and test your new code.

This should include developing a JUnit test case to verify that the problem is solved. You could also develop the JUnit test case before actually solving the problem.

If your solution did not work as intended, continue changing it until it does.

If you feel that your estimation of the complexity of the problem and your own abilities and time available was incorrect, then change the Target Milestone of the Issue to another one that fits your new estimation. This is just a change of plan.

If you, at this point, feel that your personal plans have changed so that you won't have time to pursue the work, change the Issue back to "NEW" with your experiences sofar stated in the comment. This means that you are giving up and giving the Issue back to anyone. You should also assign it back to issues@argouml or if you know someone else in the ArgoUML team that will continue the work, assign it to him. Remember not to commit your changes in the main branch but please commit your changes (if any) into a work branch and state the name of the branch in the issue. That will make it possible for someone to make use of your work so far.

8. Commit your changes and the JUnit test cases stating the number of the Issue in the comment.

If you don't have a developer role in the project, this involves sending your changes to someone who has and then convincing him to commit them for you.

- 9. "Resolve" the Issue with the resolution "FIXED".
- 10. Sit back and feel the personal satisfaction of having completed a something that will be part of the ArgoUML product.

11. If you during this, have discovered other problems, create new Issues stating those new problems according to the rule for creating Issues.

## **12.5. How to verify an Issue that is FIXED**

This can be performed by any member of the project (any role). There might be special skills involved but it differs widely depending on the nature of the Issue.

Do the following:

1. Pick any Issue that is RESOLVED/FIXED or WORKSFORME and that you have not raised, nor solved and that is included in a release (Target milestone set to a release available on the site). [The](http://argouml.tigris.org/issues/buglist.cgi?component=argouml&issue_status=RESOLVED&resolution=FIXED&resolution=WORKSFORME) [list of all RESOLVED/FIXED and RESOLVED/WORKSFORME issues](http://argouml.tigris.org/issues/buglist.cgi?component=argouml&issue_status=RESOLVED&resolution=FIXED&resolution=WORKSFORME) reso-

lu-

- tion  $=$ FI XE r e s o l u t i
- o n

#### =WORKSFORME].

- 2. Run the specified release of ArgoUML. You can also use any later release. Use ArgoUML provided for downloads or through Java Web Start.
- 3. Test the problem in the issue and verify that the problem is no longer there or the feature is provided.
- 4. Do one of the following:
	- If the problem is gone, the feature is present put the Issue in Status VERIFIED and add the version of the ArgoUML used for the test in in the comment.

Remark: As an additional activity, the verifier may check if the manual needs to be adapted, and if so, may REOPEN the issue with an explanation text, and setting the correct subcomponent (Documentation & Help).

- If the problem is still there, the feature does not work, put the Issue in Status REOPENED with a description of what is still there, is still missing. Also state what version of ArgoUML used for the test in the comment.
- 5. If you during this, have discovered other problems than the one stated in the Issue, create new Issues for those new problems according to the rule for creating Issues.
- 6. Do this as many times as you like until there are no Issues left.

## **12.6. How to verify an Issue that is rejected**

This can be performed by any member of the project (any role). There might be special skills involved but it differs widely depending on the nature of the Issue.

Do the following:

1. Pick any issue that is RESOLVED/(INVALID, WONTFIX, or DUPLICATE) that you have not raised nor solved. The chosen issue need not be connected to an available release. [The list of all](http://argouml.tigris.org/issues/buglist.cgi?component=argouml&issue_status=RESOLVED&resolution=INVALID&resolution=WONTFIX&resolution=DUPLICATE) [RESOLVED/INVALID, RESOLVED/WONTFIX and RESOLVED/DUPLICATED issues](http://argouml.tigris.org/issues/buglist.cgi?component=argouml&issue_status=RESOLVED&resolution=INVALID&resolution=WONTFIX&resolution=DUPLICATE) reso-

lu-

tion  $=$ IN VA
&resolution=WONTFIX&resolution=DUPLICATE].

- 2. Read through the description provided.
- 3. Do one of the following:
	- If you agree with the statement and feel that the rejection is done for correct reasons, put the Issue in Status VERIFIED.
	- If you don't agree, put the Issue in status REOPENED and give a description as to why you don't agree.
- 4. Do this as many times as you like until there are no Issues left.

# **12.7. How to Close an Issue**

This is performed by the person that originally raised the Issue or by the QA responsible for that area. You need to be a member of the project (any role). This can also be done by someone who would raise the issue but did not because it was already present in Issuesilla.

- 1. Pick any Issue that is Verified and that you have raised or that you have found and refrained from raising because somebody else already had written it. [The list of all VERIFIED issues](http://argouml.tigris.org/issues/buglist.cgi?component=argouml&issue_status=VERIFIED) [http://argouml.tigris.org/issues/buglist.cgi?component=argouml&issue\_status=VERIFIED].
- 2. See that you are satisfied with the solution. This could involve reading through the resolution and starting the tool to verify it.
- 3. Do one of the following:
	- If you are satisfied, put the Issue in Status CLOSED.
	- If you are not satisfied but the problem is solved as it is written in the Issue, put the Issue in Status CLOSED and open a new Issue with the rest of the problem.
	- If you are not satisfied and the problem is not solved, put the Issue in status REOPENED with a description on what you are not satisfied with.

# **12.8. How to relate issues to problems in subproducts**

ArgoUML uses products internally and is very dependant on that these products are functioning well. This are products like GEF, NS-UML, ocl, log4j, xerces, jre, ...

Occasionally a problem found in ArgoUML is found to be a problem in one of these subproducts and cannot or is extremely complicated to fix within ArgoUML.

If this happens this is the way to handle this problem.

This can be performed by any member of the project (any role). There might be special skills involved depending on the nature of the problem. In this description "issue" means a issue in issuezilla, "bug report" means a bug report in some other project, and "problem" denotes the conceptual problem.

Do the following:

- 1. During your examination of an issue you find that the problem is in one of the ArgoUML subproducts (GEF, NS-UML, ocl, jre, ...).
- 2. Make sure that the issue is assigned to you.
- 3. Write a comment in the issue stating which one of the subproducts that has the problem (and what the problem is within that subproduct).
- 4. Post a bug report in that subproducts bug reporting tool (or find that a bug report already registered).

I am assuming that there is such a tool for the subproduct in question. If there isn't, then make the bug report to the person responsible for this product so that we are sure that the problem is communicated.

5. Accept the issue (set it to STARTED) and enter the reference from the subproducts bug reporting tool and if possible the URL to the bug reporting tool or to the bug report in question.

I am assuming that there is a bug reporting tool for the subproducts. If there isn't for the product in question, then include all communications (both ways) in the issue.

You are now responsible to follow up on the upcoming releases of the subproduct. If you don't think that you are the best person for this (you should be since it was you that found that this problem is in the subproduct), assign the issue to "the right person". To follow up you should do the following.

- 1. Look at each new release of that subproduct to see if the bug report is in fact stated as fixed in that release.
- 2. If the bug report is fixed, then you weight together the importance of the problem, other bug reports that are also problems in ArgoUML that are solved in that release, the amount of work needed to fit the new version of the subproduct instead of the old one, the planned releases of the subproduct with promises to solve other bug reports, and the current release plan of ArgoUML. From this you decide wether it is time to do the update of the subproduct within ArgoUML or to wait.
- 3. If you decide that it is time to update, you assign all issues against that subproduct to you (if not already), then you do the work. The work is to add the new version of the subproduct to ArgoUML, do all the needed work within ArgoUML to fit the new version, test and commit everything, put the issues indeed fixed in RESOLVED/FIXED, and close the bugs registered in the subproducts bug reporting tool.

# Index

## A

ANT, 5, 7 how it is used, 8 Ant target clean, 12 docs, 11 guitests, 13 list-property-files, 9 prepare-docs, 9 run, 8 run-with-test-panel, 13 tests, 13 ANTLR, 5 ArgoUML Design, 27 argouml.build.properties, 9

#### B

build.properties, 9 build.xml, 8 Building ArgoUML, 7 javadoc, 9 tools, 5

# $\mathcal{C}$

Check lists, 42 Checking out from CVS, 6 checklists, 33 clean ant target, 12 Code Generation, 31, 65 Code generation Java, 66 Coding Standards, 109 Compiling customized, 9 Cygwin, 9 Unix, 8 Windows, 8 component, 27 Constraints, 85 Contents of the CVS repository at Tigris, 106 Critics, 33, 42 CVS branches, 103 checking out from, 6 how to work with, 102 Mailing list, 4 standards, 102 CVS repository contents, 106 Cygwin Compilation, 9

#### D

default.properties, 9

Details Panel, 70 Developers' Mailing List, 4 Diagrams, 31, 47 Docbook, 6 docs ant target, 11 Documentation, 10 work with, 12 Dresden OCL Toolkit, 86

# E

Explorer, 31

#### F

fop, 6

#### G

GEF, 6 GUI Framework, 30, 70 guitests ant target, 13

## H

Help system, 30, 71

# I

I18n, 29, 72 i18n teams, 72 Internationalization, 29, 72 Internationalization teams, 72 Issue Priority, 128 Resolution, 128 Issues, 127 Closing, 135 Mailing list, 4 Resolving, 132 Resolving Duplicate, 134 Resolving Invalid, 134 Resolving Rejected, 134 Resolving Wontfix, 134 Verifying Fixed, 133 Verifying WORKSFORME, 133

## J

Jason Robbins Dissertation, 125 Java, 32, 66 Javadoc building, 9 jdepend, 6 JRE, 29 JUnit, 6 JUnit testing, 13

## $\mathbf{L}$

L10n, 72 Language teams, 72 list-property-files ant target, 9 ListResourceBundles, 72 Localization, 72 LOG, 77 log4j, 6 Logger, 77 Logging, 29

#### M

Mailing lists, 4 Making a release, 18 Martin Skinner Dissertation, 125 Model, 30 Module loader, 31

#### N

Navigator Tree, 31 Notation, 31 NSUML, 6 understanding, 94

## O

Object Explorer, 31 OCL, 33, 85

#### P

Persistence, 65 Pluggable interface, 31 prepare-docs ant target, 9 **Priorities** on Issues, 128 Processes, 127 Property panels, 31 PropertyResourceBundles, 72

# R

Repository contents, 106 Resolution of Issues, 128 Resolving Duplicate Issues, 134 Invalid Issues, 134 Rejected Issues, 134 Wontfix Issues, 134 ResourceBundles, 72 Reverse Engineering, 31, 65 Java, 66 Roles, 130 Round-trip Engineering Java, 66 run ant target, 8 run-with-test-panel ant target, 13

## S

Saving/Loading, 65 Standards

Coding, 109 CVS, 102 subproducts, 135 subsystem, 27

## T

Test cases an example, 15 writing, 13 Testing ArgoUML, 13, 13 tests ant target, 13 To Do Items, 30, 80 Tools needed for building, 5 used, 5 Translators, 72 Troubleshooting committing changes, 13 development build, 12 during the release work, 21

## U

Unit testing of ArgoUML, 13, 13 Unix compilation, 8

## V

Verifying Works for me Issues, 133

## W

Web Site documentation, 10 maintaining, 10 Windows Compilation, 8 Wizards, 42 Workers, 130 Writing test cases, 13

# X

XSL style sheets, 6